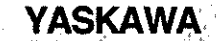

# Machine Controller CP-9200SH/PO-01 MOTION CONTROLLER USER'S MANUAL

PULSE-OUTPUT TYPE

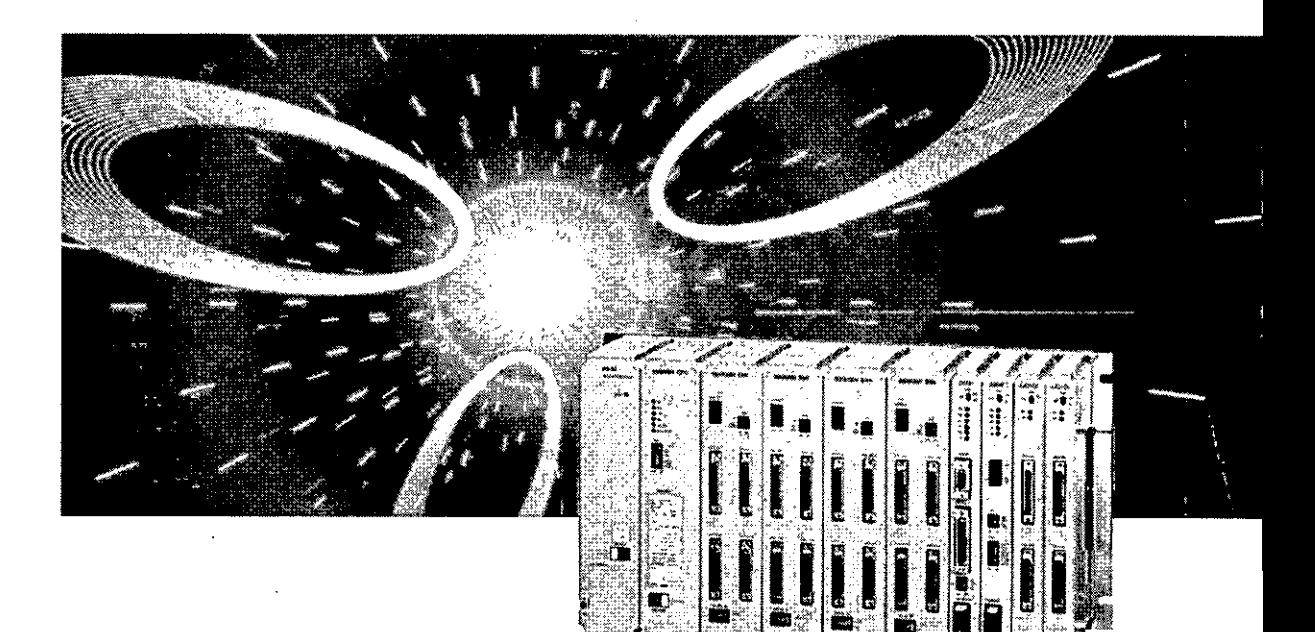

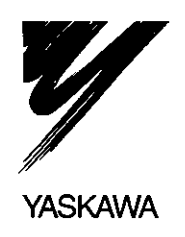

**YASKAWA MANUAL NO. SIE-C879-40.4B** 

Introduction

This is the User's Manual for the Pulse-output Motion Controller. This provides information about a motion module, PO-01, one of the modules for Machine Controller CP-9200SH (hereafter called "CP-9200SH").

This manual describes the software for the PO-01 module (the basic specification, functions, examples of user's programs, and motion parameters). Refer to the "CP-9200SH User's Manual" for the hardware of the PO-01 module (the outline drawing, display lamps, setting switches, connectors, and examples for connecting to motion drives).

The CP-717, which is described in the document, refers to the Control Pack CP-717 (hereafter called "CP-717"), one of the peripheral units of CP-9200SH. The CP-717 operates on Windows95 and Windows NT4.0. Refer to the manuals for more details.

Refer to the manuals indicated below regarding matters that concern the CP-9200SH

<sup>&</sup>lt;Relevant documents>

| Document No.  | Name of document                                  |
|---------------|---------------------------------------------------|
| KAE-C879-40   | CP-9200SH Catalog                                 |
| SIE-C877-17.4 | CP-717 Operation Manual - Windows version (Vol.1) |
| SIE-C877-17.5 | CP-717 Operation Manual - Windows version (Vol.2) |
| TOE-C877-17.7 | CP-717 Instructions - Windows version             |
| SIE-C879-40.1 | CP-9200SH User's Manual                           |
| SIE-C879-40.2 | CP-9200SH Servo Controller User's Manual          |
| SIE-C879-40.3 | CP-9200SH Programming Manual                      |
| SIE-C873-16.4 | FDS System Installation Manual                    |

Windows 95 and Windows NT4.0 are trademarks of Microsoft corporation, USA.

 $\blacklozenge$  Ethernet is a registered trademark of Xerox USA Corp.

# SAFETY PRECAUTIONS

For correct use, be sure to read the Instruction and Maintenance Manual, this supplementary manual, and other attached documents thoroughly before use (installation, operation, maintenance, inspection, etc.). Also, be sure to use the equipment upon acquiring a thorough knowledge of the equipment, the safety information, and all of the precautions.

Be sure to store the documents at a place where they may be readily available for anyone using the device.

"Safety Symbols" Used in this Manual

In this manual, the following symbols are used according to the descriptions on safety.

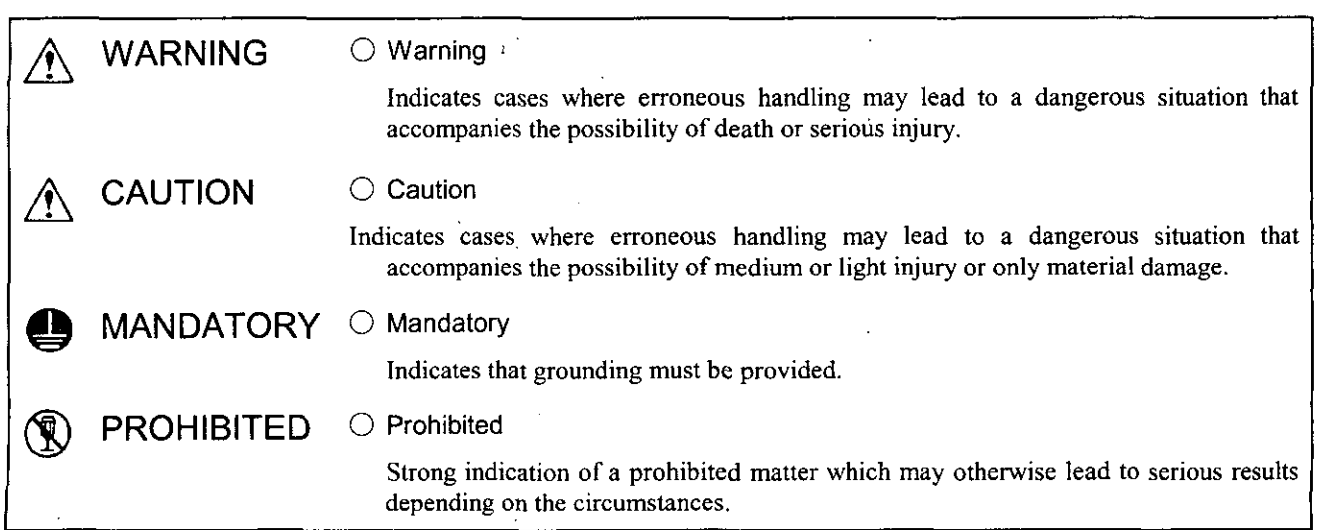

In this manual, matters, that do not correspond to being a "WARNING " or a "CAUTION" should be adhered to by the user and are indicated next to the relevant items.

# 1 MOUNTING

# $\hat{N}$  WARNING

# ● Be sure to perform mounting and dismounting work after turning OFF the power.

There is danger of electric shock, death, or serious injury if work is performed with the power ON.

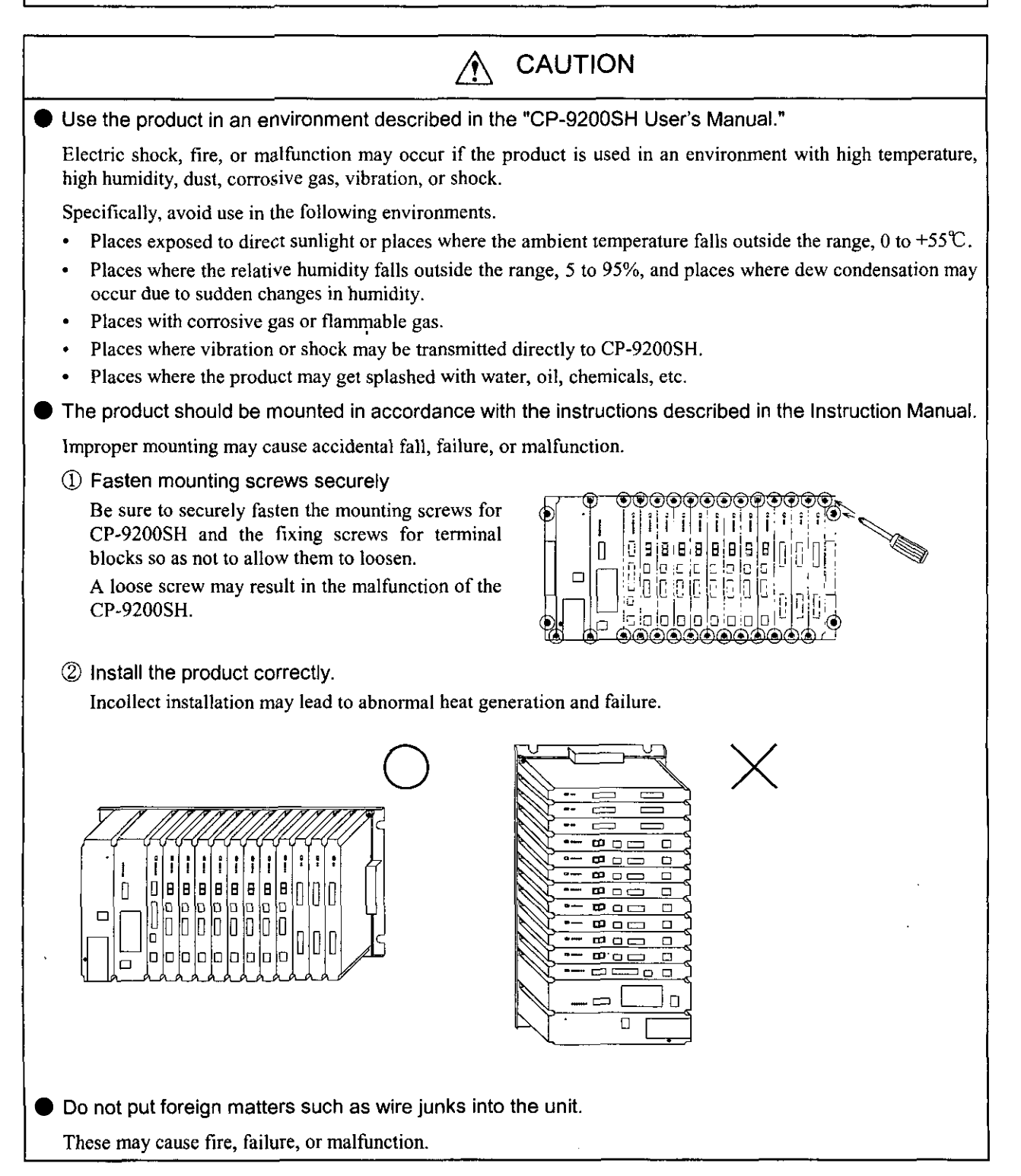

# 2 WIRING

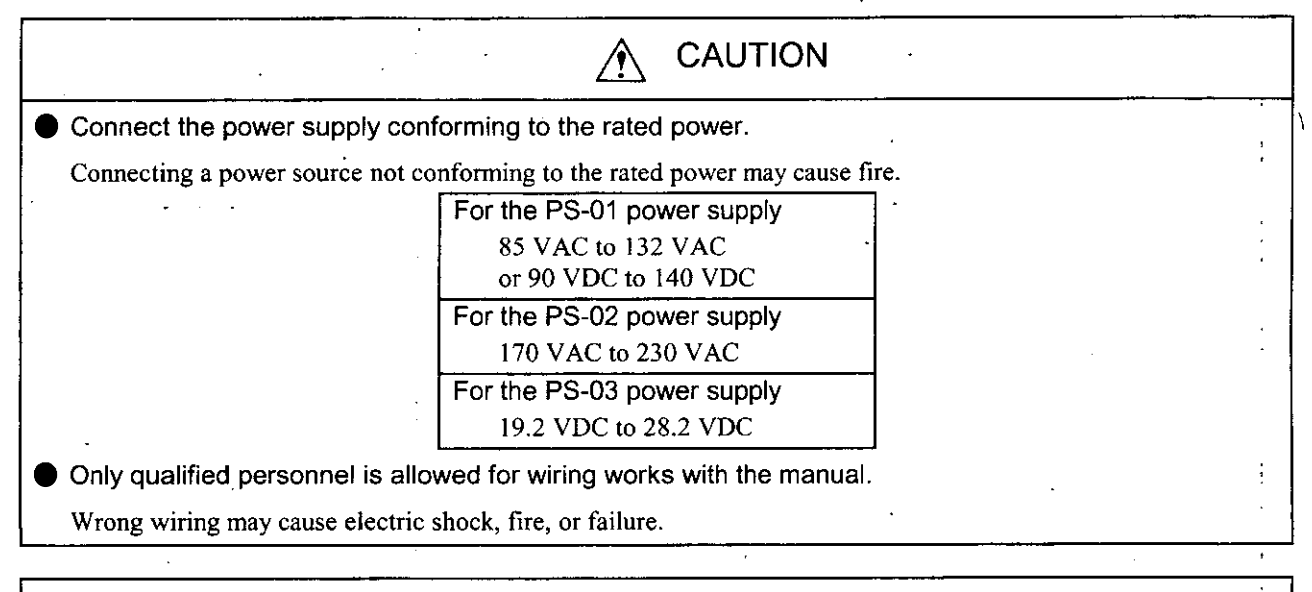

# CONNECT THE INTERFACE SECURELY!

Insert and fix the connectors of the various interface cables to be connected to CP-9200SH securely.

# WHAT SHOULD BE DONE WHEN POWER SUPPLY IS UNSTABLE?

When power supply is unstable, connect a line filter to the power supply line. This will prevent malfunction of the. CP-9200SH Line caused by noises.<br>
S-01 is used.<br>
S-01 is used.<br>
S-01 filter (100V AC, or 100V DC) when PS-02 is used. ...... I PS-02 (200V AC) -  $\begin{array}{c|c}\n\text{When PS-03 is used.} \\
\hline\n\text{PS-03 (DC 24V)}\n\end{array}$ 

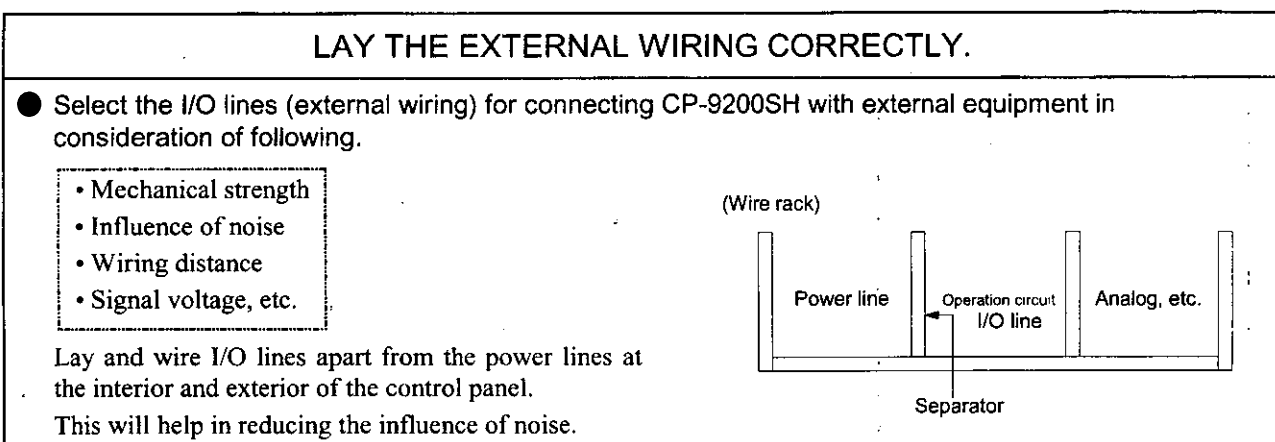

# 3 PRECAUTIONS UPON USE

WARNING  $\bigwedge$ 

 $\bullet$  Do not touch the terminals while the power is ON.

There is danger of electric shock

**Provide an emergency stop circuit, interlock circuit, etc. at the exterior of CP-9200SH.** 

When it is anticipated that a failure of the CP-9200SH may cause operators to be hurt or products or peripheral units to be damaged, incorporate an emergency stop circuit or interlock circuit outside the CP-9200SH.

To start up the CP-9200SH by connecting a machine, make sure that the CP-9200SH can be stopped at any time for emergency.

# **CAUTION**

Changing the program, performing forced output, and performing operation such as RUN. STOP, etc. while CP-9200SH is running may cause program errors and operation errors which may lead to damage of the machine or to accidents.

Perform these upon adequate verification and with the utmost care.

# **4** MAINTENANCE AND DISPOSAL

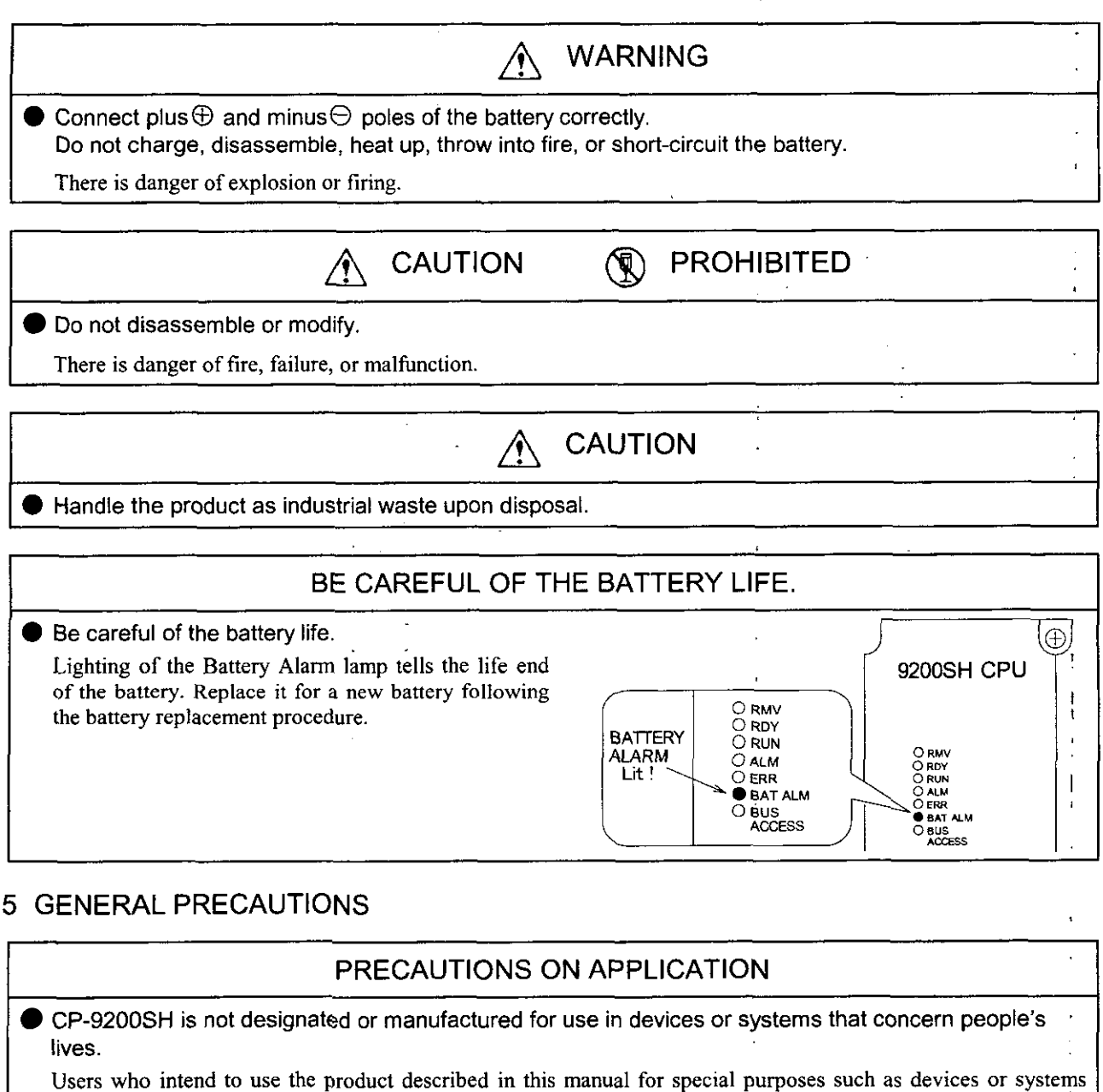

relating to transportation, medical, space aviation, atomic power control, or underwater use must contact Yaskawa Electric Corporation beforehand.

This product has been manufactured under strict quality control guidelines. However, if this product is to be installed in any location in which a failure of CP-9200SH involves a life and death situation or in a facility where failure may cause a serious accident, safety devices MUST be installed to minimize the. likelihood of any accident.

6

# **Table** of Contents

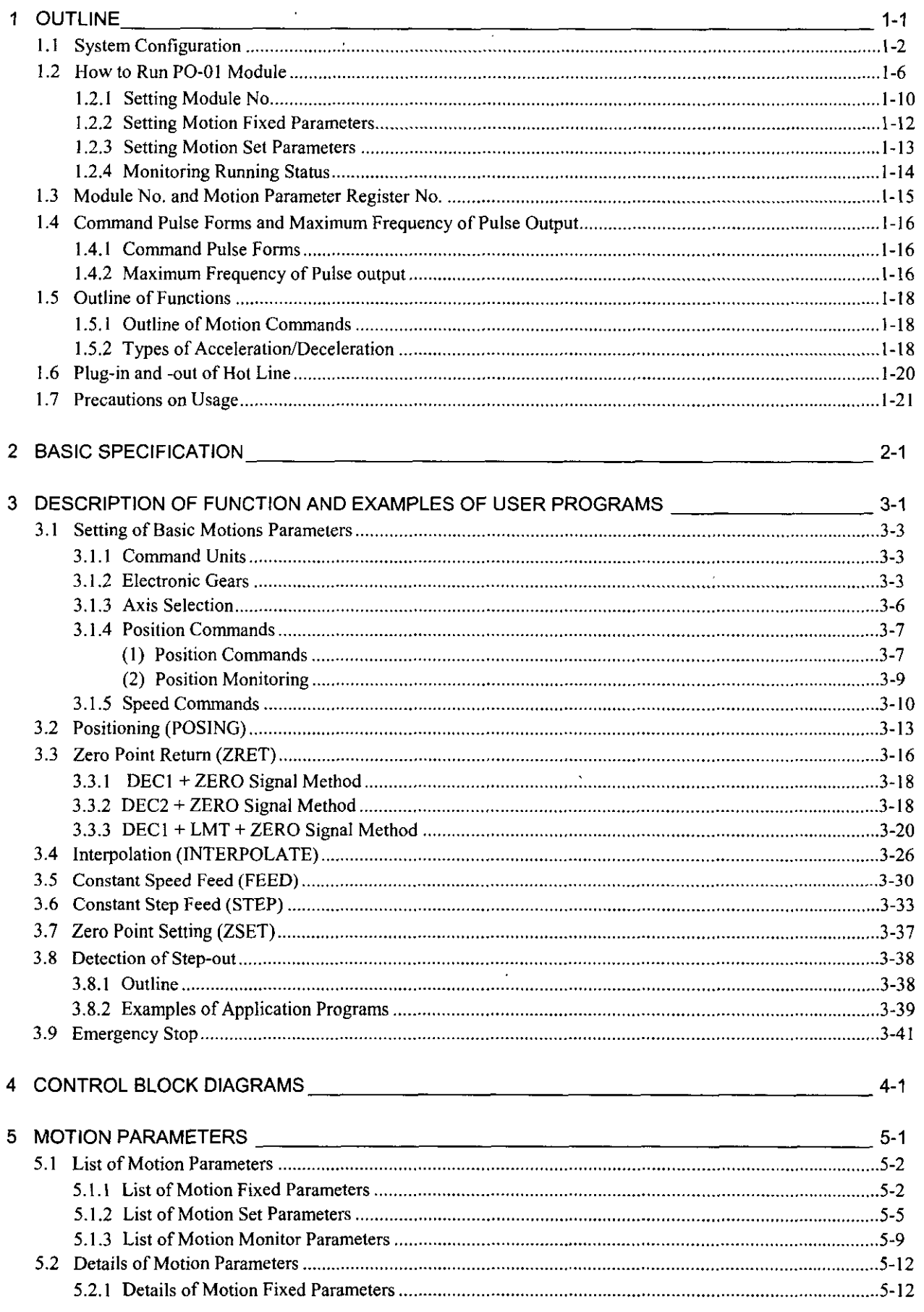

 $\frac{1}{2}$ 

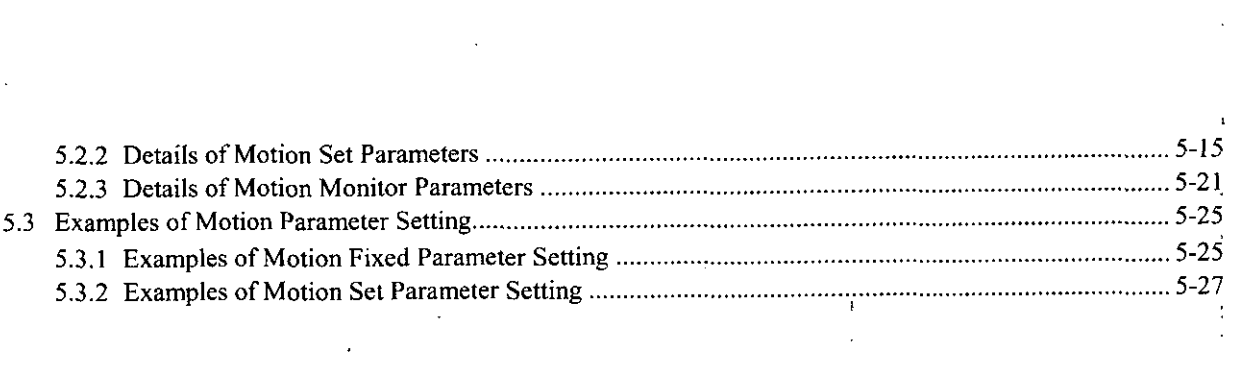

 $\tilde{E}$ 

 $\frac{1}{2}$ 

 $\mathcal{L}^{\text{max}}_{\text{max}}$  and  $\mathcal{L}^{\text{max}}_{\text{max}}$ 

 $\frac{1}{2}$  .

 $\frac{1}{2}$ 

 $\overline{8}$ 

 $\mathcal{L}^{\text{max}}_{\text{max}}$ 

 $\frac{1}{\sqrt{2}}$ 

.

# **1** OUTLINE

 $\hat{\mathbf{r}}$ 

 $\ddot{\phantom{a}}$ 

**This chapter describes the system configuration diagram, the operating method, and the outline of units. Be sure to read through this chapter because it provides the basis for using the module.** 

# 1.1 System Configuration

The CP-9200SH is an integrated controller provided with all general functions required for a machine controller.

Using user's programs allows users to freely design sequences suitable for machines or motion control.

The CP-9200SH consists of the following modules. Refer to the "CP-9200SH User's Manual" for details of each module

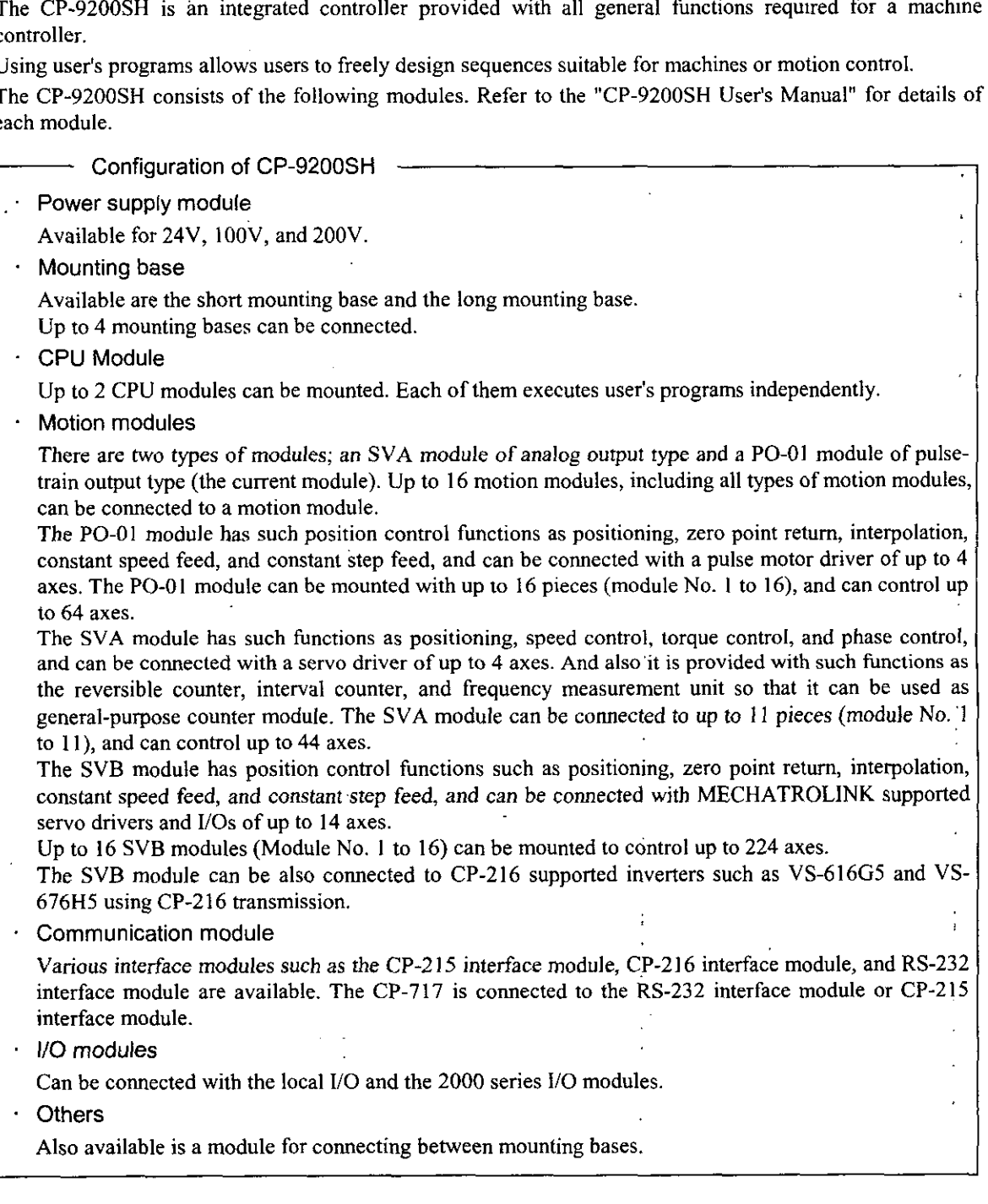

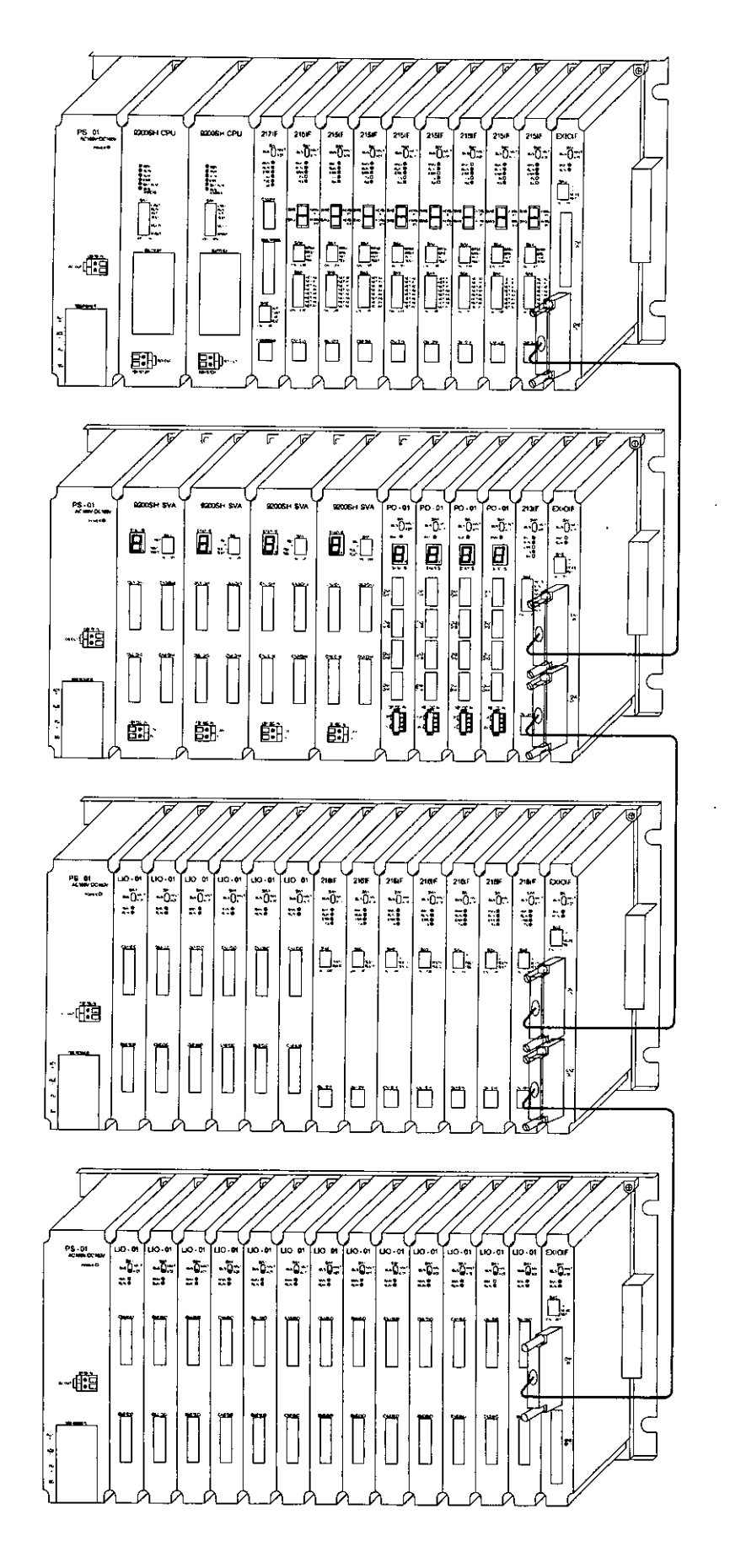

Fig. 1.1 CP-9200SH (Long mounting **base)** 

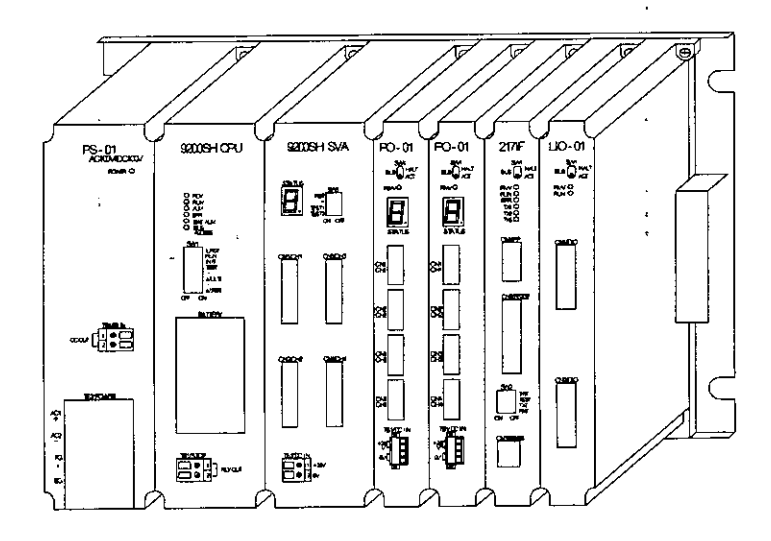

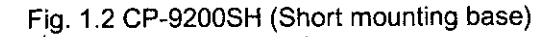

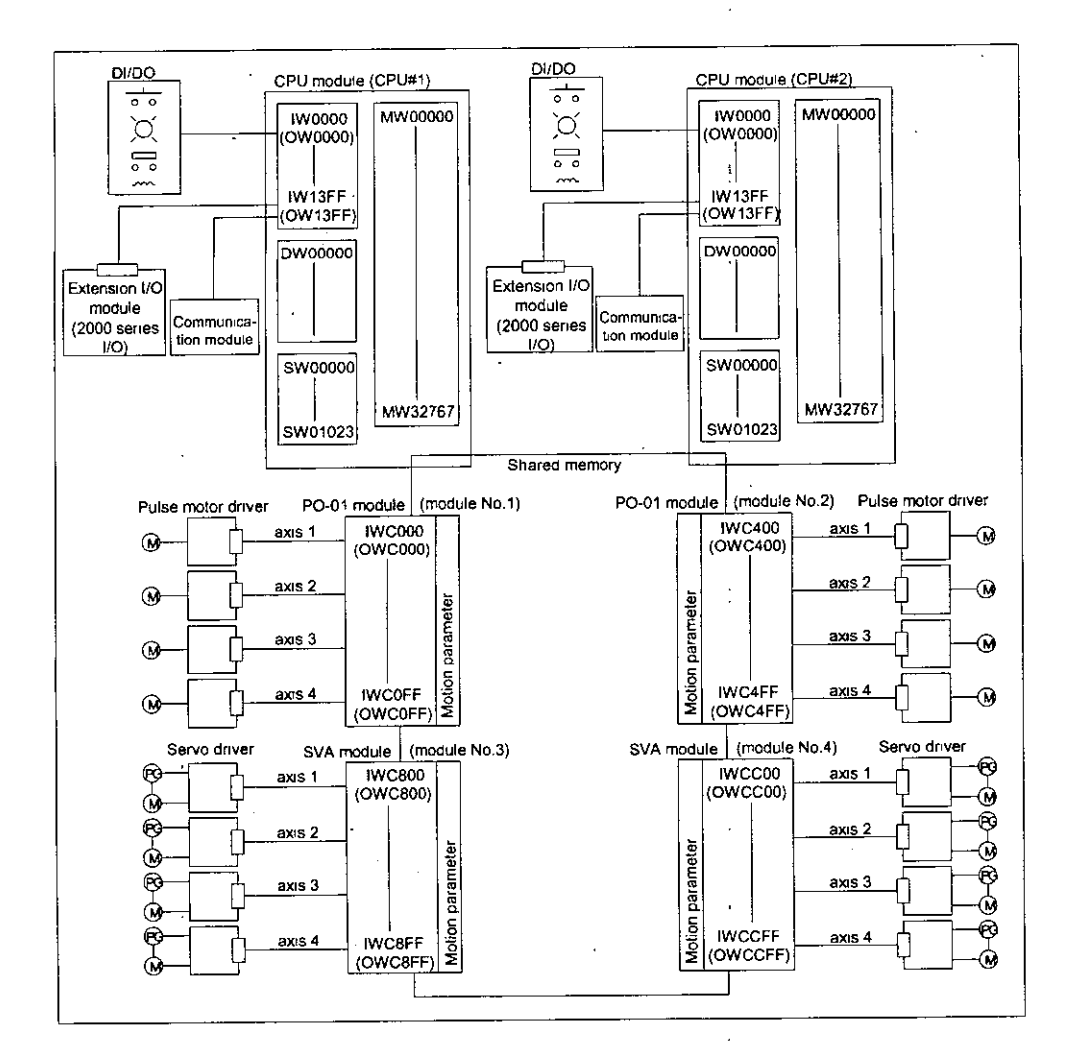

Fig. 1.3 Connection between CP-9200SH and its peripheral units (Software)

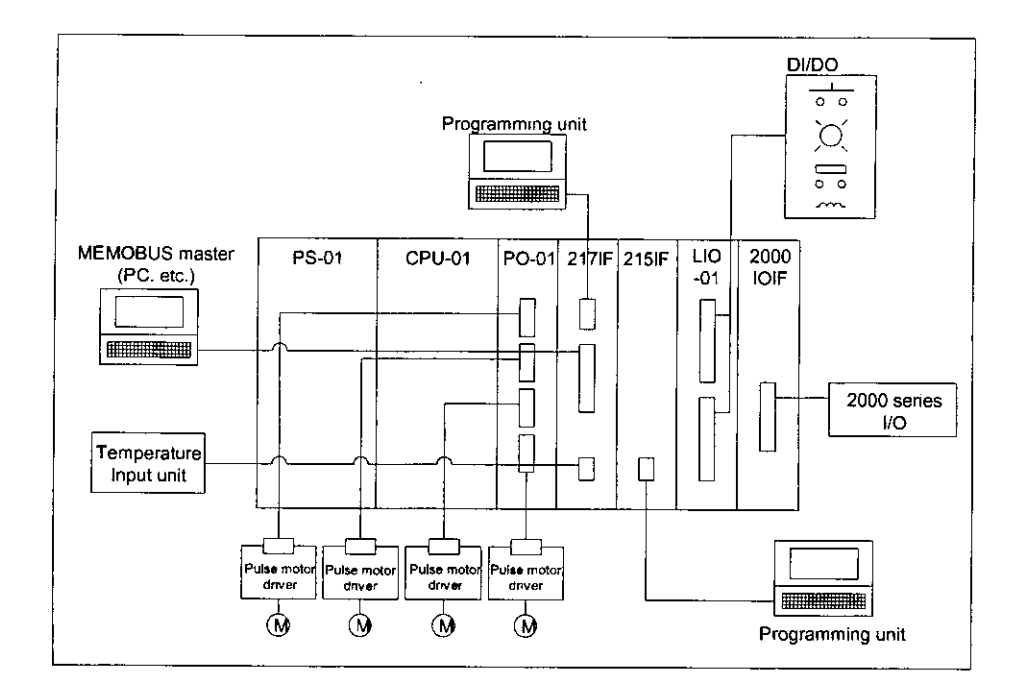

Fig. 1.4 Connection between CP-9200SH and its peripheral units (Hardware)

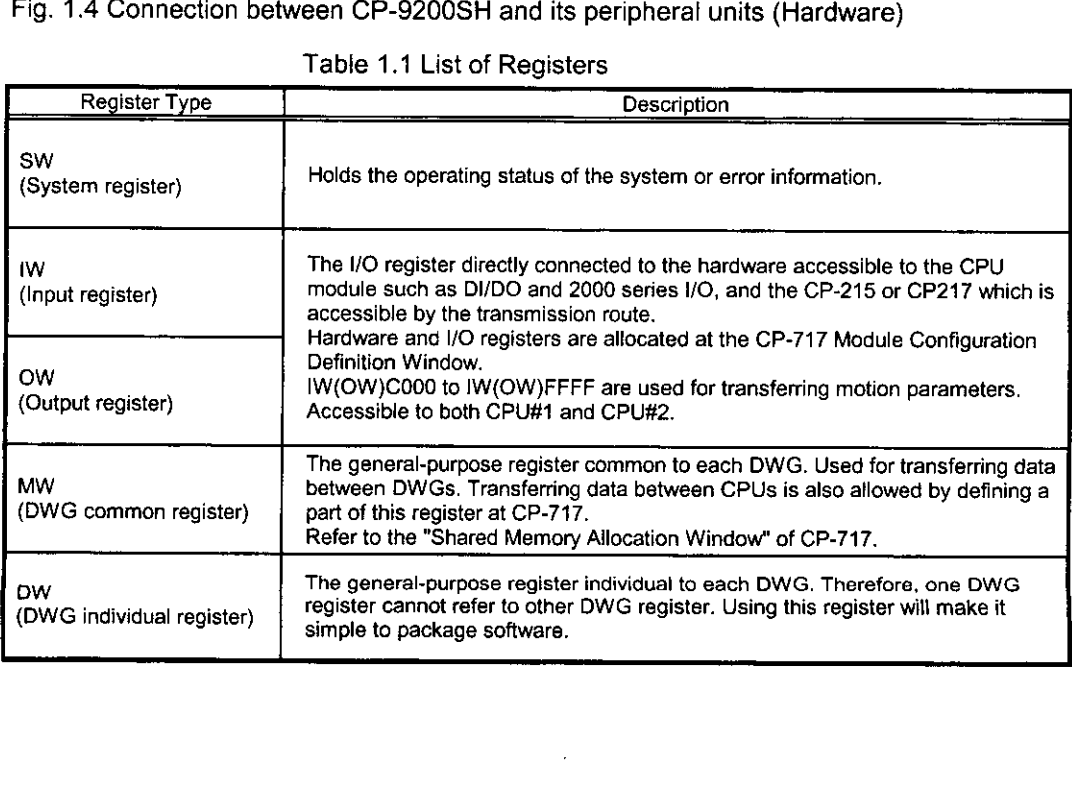

 $\ddot{\phantom{0}}$ 

 $\ddot{\phantom{0}}$ 

 $\bar{1}$ 

Table 1 .I List **of** Registers

# 1.2 How to Run PO-01 Module

First, allocate a module No. to the PO-01 module. Setting motion parameters after this will allow motion control to be performed. Designing these motion parameters freely by user's programs provides motion control suitable for machines.

Allocating module Nos.

Perform the allocation at the "Module Configuration Definition Window" of CP-717.

■ Data transfer between CPU module and PO-01 module

Data are transferred via the motion parameter. The motion parameter is divided into the following three types.

### (1) Motion fixed parameter

A parameter which will, once set, normally be never changed as long as the configuration or specification of a machine is not changed. Set it with the "Fixed parameter" tab of the motion CP-717. Changing the motion fixed parameter will result in initializing the motion monitor parameter such as the calculated position of the machine coordinate system.

### (2) Motion set parameter

This parameter is used for commanding the PO-01 module by the CPU module. At the beginning of highspeed scan, the parameter is transferred to the PO-01 in a hatch. Motion control can he performed only by setting this motion parameter.

### **(3)** Motion monitor parameter

This parameter is used for reporting from the motion module to the CPU module. At the beginning of high-speed scan, the parameter is transferred to the CPU module in a batch. This parameter is also applied for application control and debugging user's programs.

# PART **1** OUTLINE

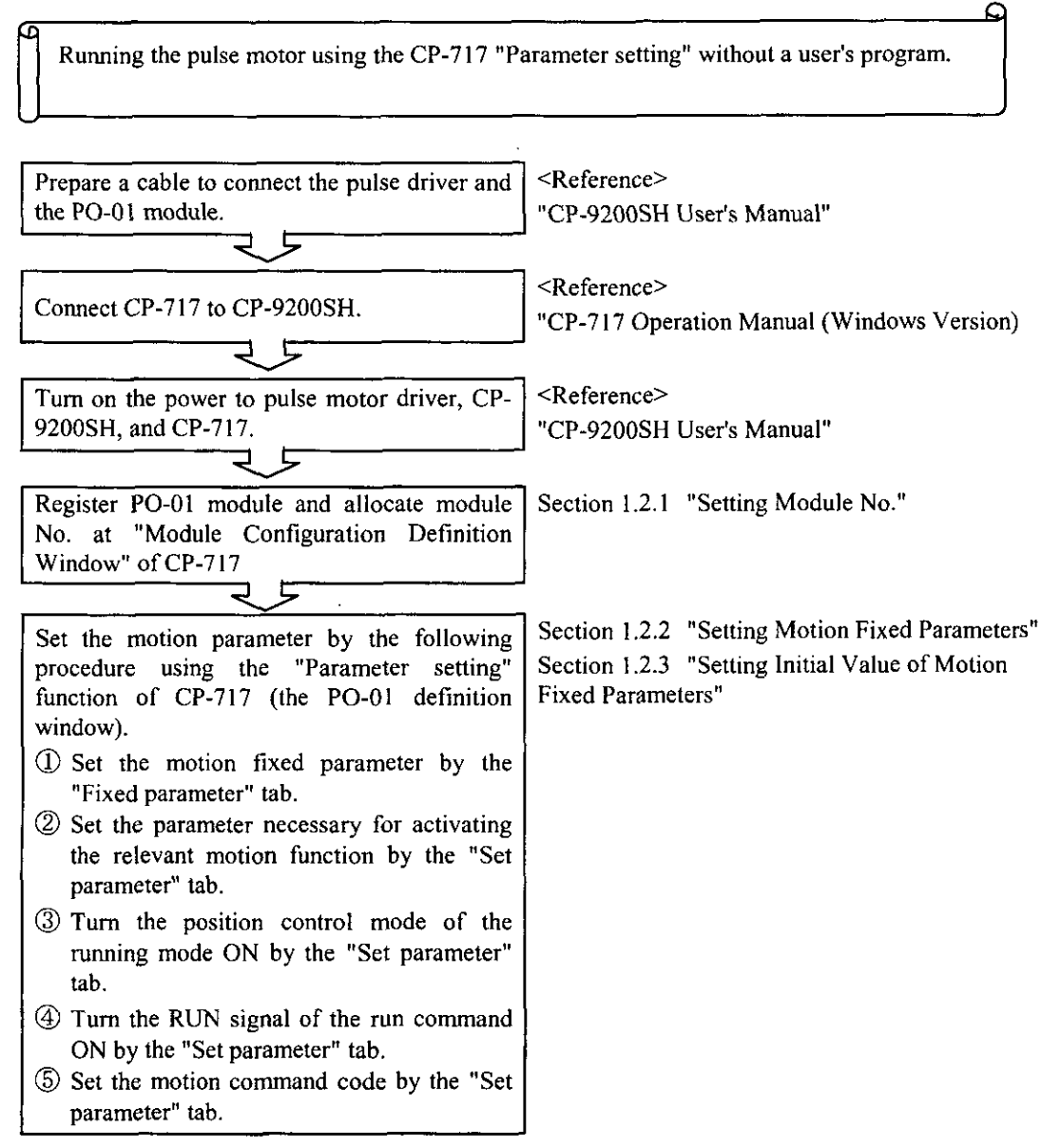

# **Fig. 1.5 Pulse** Motor **Operating Procedure**

Now, let's prepare a simple user's program. Here is an example of the constant speed feed which is the simplest one for checking the operation of the pulse motor.

Using the user's program, set the motion parameters which have been set by the "Parameter setting" function at the "Pulse Motor Operating Procedure" in Fig.l.5

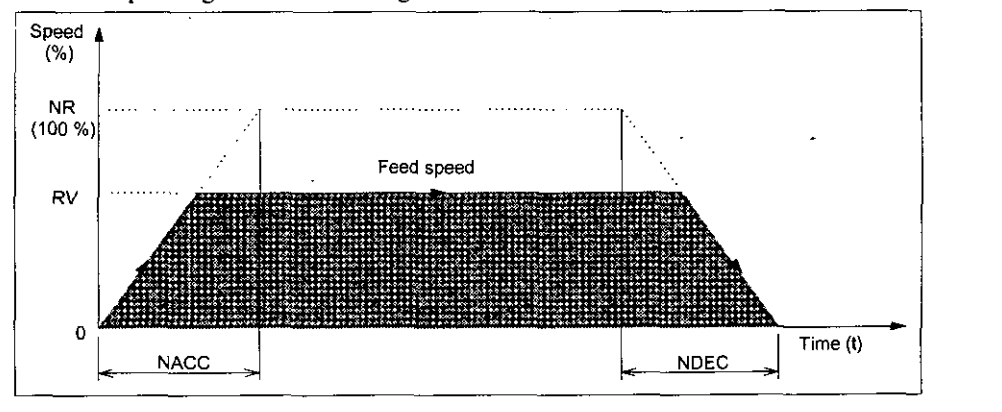

Fig.1.6 An example of Constant Step Feed

<Preconditions>

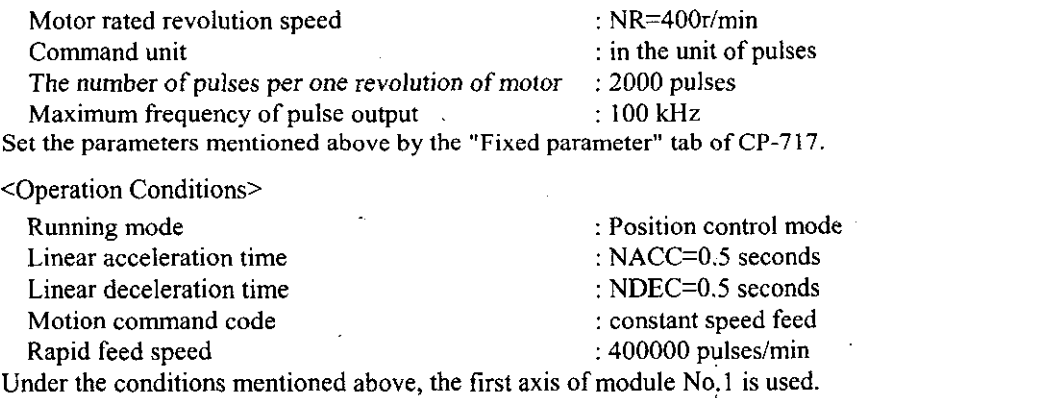

For example, Fig. 1.7 shows Fig.l.6 expressed in the programming language. Refer to Chapter 5, "Motion Parameter" for the register (OWxxxx) to be used.

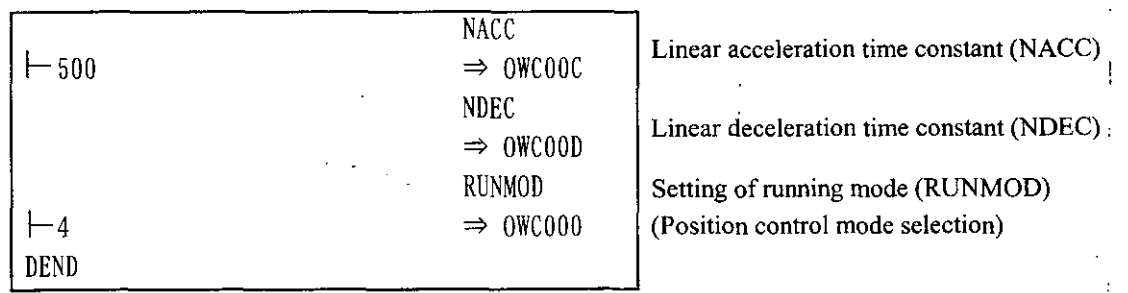

Fig.1.7 Initial Setting (DWG A01)

Although the user's program is prepared at DWG.A for initial setting in the example of Fig.l.7, the initial values of the motion set parameters can be saved by "saving" after having set the initial values by the "Set parameter" tab of CP-717. The saved initial values are automatically set to the motion parameters when the power of CP-9200SH is turned on. Therefore, this is equivalent to the method by which the user's program is prepared at DWG.A for initial setting. Considering the easiness of initial setting, the method by which the initial values are set by the "Set parameter" tab and then saved is recommended.

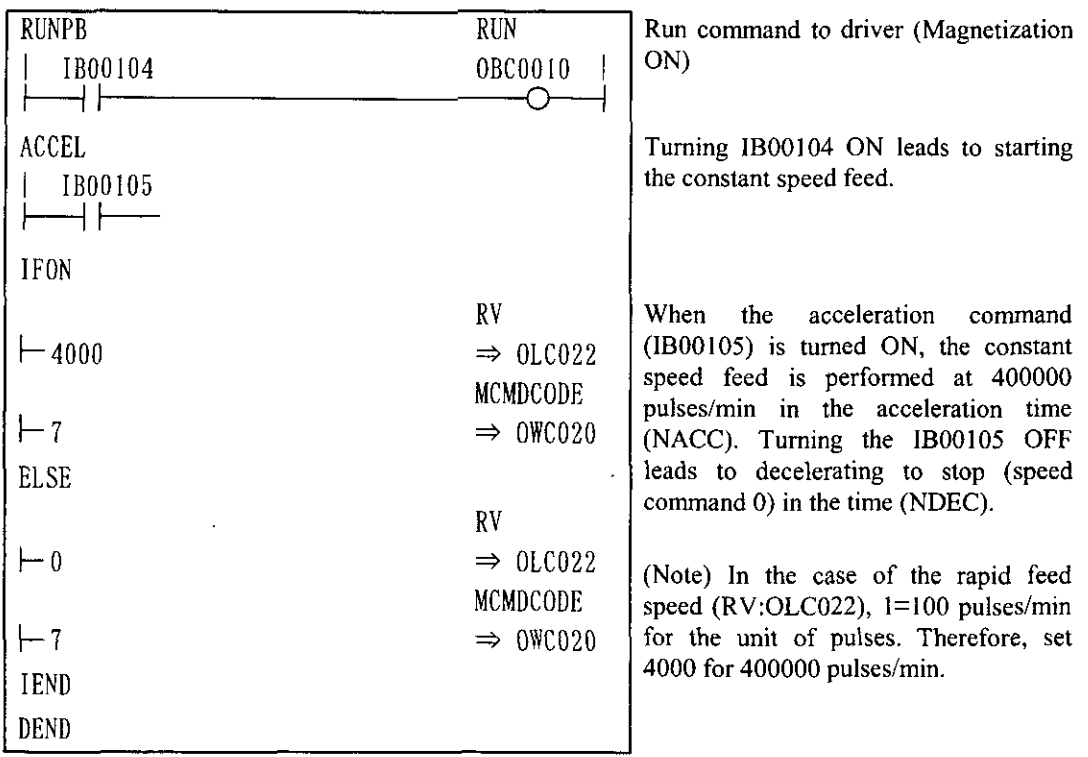

**Fig. 1.8 Constant-speed Feed Command (DWG** H01)

The example in Fig. 1.8 has been simplified, however, each register, etc., can be freely controlled by the user's program.

# 1.2.1 Setting Module No.

Set the module No. at the "Module Configuration Definition Window" of CP-717. The setting procedure is as follows. Refer to the "CP-717 Operation Manual (Windows Version)" for more details.

- $\Phi$  Register the PO-01 to the slot where the PO-01 module is mounted.<br>(2) Set the module No. at the "Cir No." column.
- $\circled{2}$  Set the module No. at the "Cir No." column.<br> $\circled{3}$  The above procedures has brought an end to
- The above procedures has brought an end to the module No. setting. Completing the setting will allow the range of the register (IWIOW) for the motion parameter to automatically appear at the "Register range" column.
- @ Save the No.
- $\circledS$  Turn ON/OFF the power of the CP-9200SH, or turn ON  $\rightarrow$  OFF the master reset of the CPU module.
- @ The module No. is displayed on the LED of the PO-01 module.

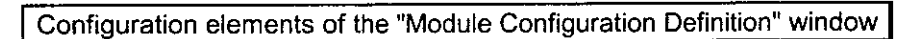

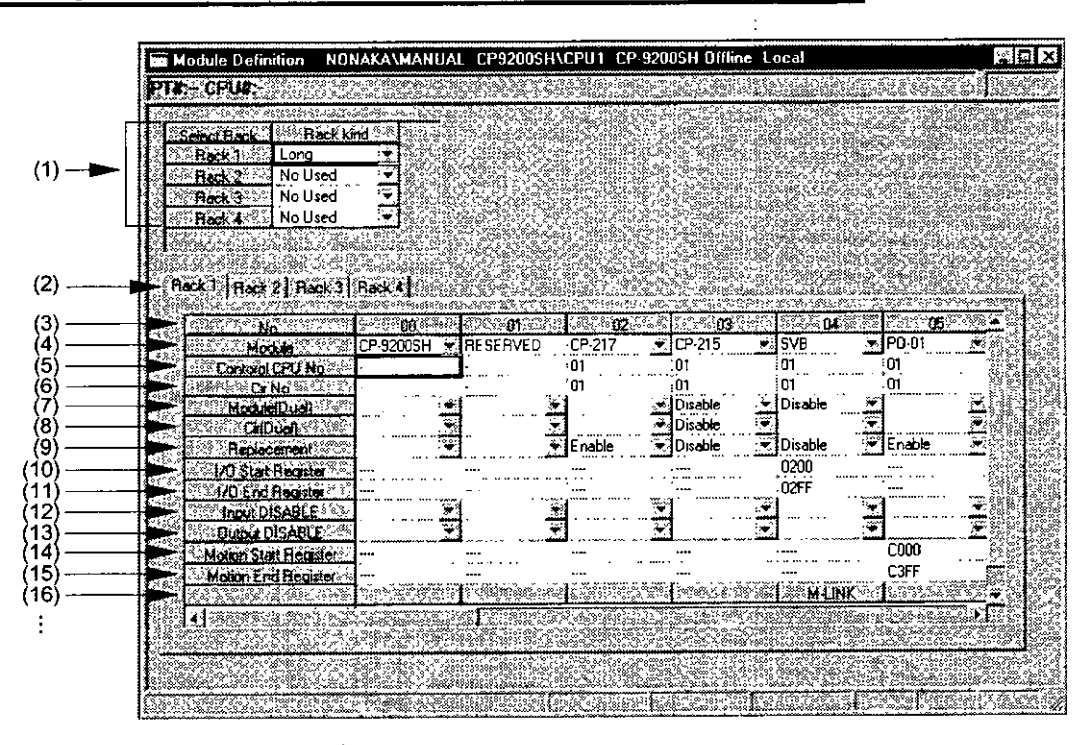

- (1) Configuration rack information Select the configuration of the rack to be connected by the module.
- (2) Rack No. selection Select the rack No. to which the module is defined.
- (3) No. Displays the slot No. on which the module is mounted.
- **(4)** Module Select "PO-01" for the module to'be mounted to each slot.
- (5) Control CPU No. Enter "01(CPU#1)" to the CPU No. which controls each module.
- (6) Cir No. Enter the line No. of each module. For PO-01 modules, enter the module No. (1 to 16) here.
- (7) Module [Dual] Designate the dialization of modules. For PO-01 modules, setting is not necessary.
- **(8)** Cir [Dual] Set the dualization of the transmission line of CP-215. For PO-01 modules, setting is not necessary.
- (9) Replacement Designate "Enable/Disable" .for plug-in/out of the hot line of each module. To allow the plug-in/out of the hot line, set to "Enable."
- (10) I/O start register Input the I/O start register No. of each module. For PO-01 modules, setting is not necessary.
- (11) I/O end register Input the I/O end register No. of each module. For PO-01 modules, setting is not necessary.
- (12) lnput DISABLE Set the input DISABLE of each module. For PO-01 modules, setting is not necessary.
- (13) Output DISABLE Set the output DISABLE of each module. For PO-01 modules, setting is not necessary.
- (14) Motion start register Input the I/O start register No. of motion module.
- (15) Motion end register Input the I/O end register No. of motion module.
- (16) Detail

The presence of setting in detail for a module will cause M-LINK to appear. For PO-01 modules, setting is not necessary.

(17) Status

The status of each module in the on-line mode. Nothing is displayed in the off-line mode.

## 1.2.2 Setting Motion Fixed Parameters

Set required fixed parameters by the "Fixed parameter" tab at the CP-717:PO-01 Definition Window. Refer to the "CP-717 Operation Manual (Windows Version)" for more details.

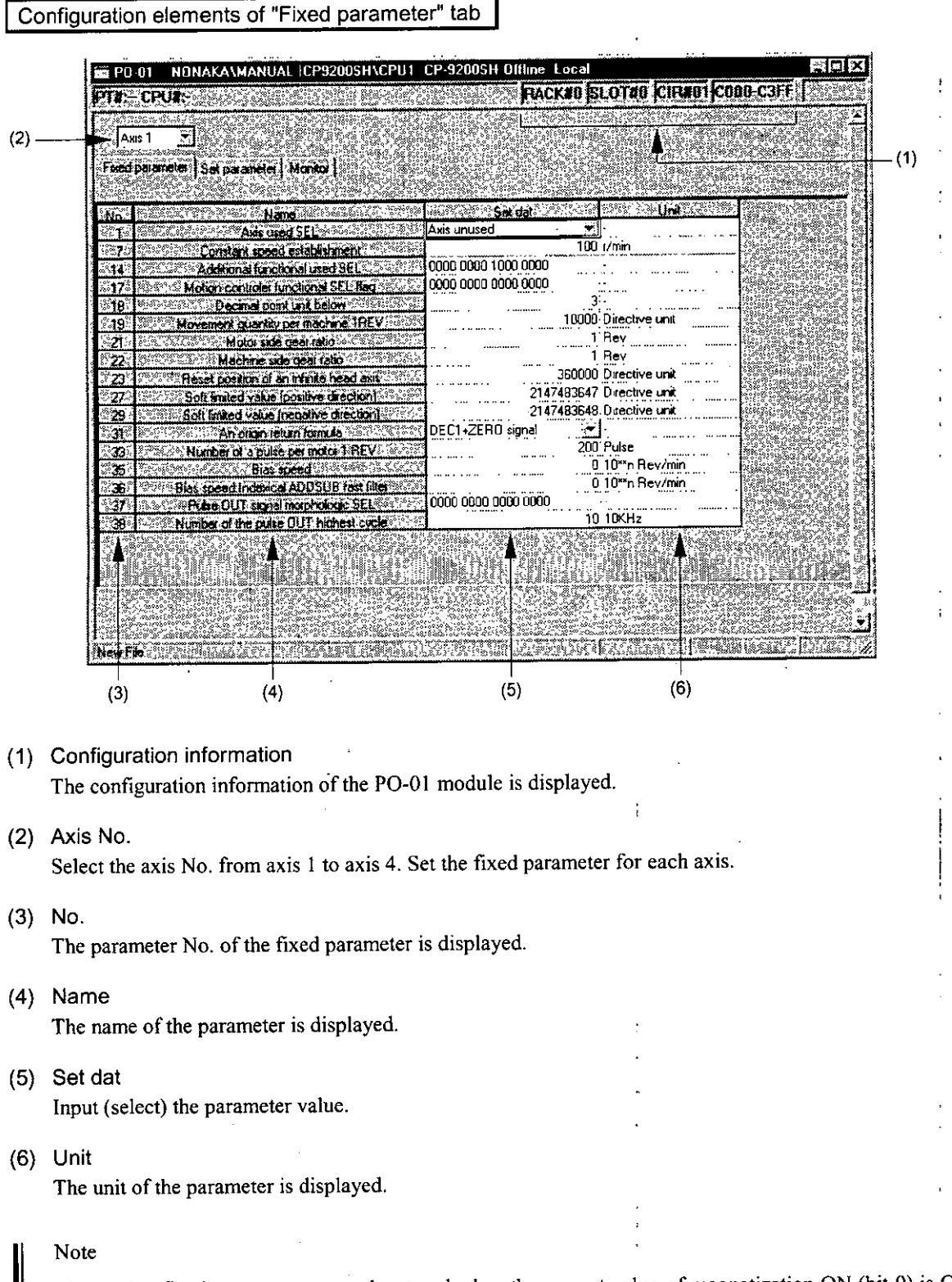

The motion fixed parameter cannot be stored when the current value of magnetization ON (bit 0) is ON at No.2 "Run command setting (OWxxOI)" of the motion parameter for setting.

# **1.2.3** Setting Motion Set Parameters

Set required parameters by the "Set parameter" tab at the CP-7;17:PO-01 Definition Window. The data set here are to be automatically set to the initial values of motion set parameters at the time of turning on the power of the CP-9200SH. Refer to the "CP-717 Operation Manual (Windows Version)" for more details.

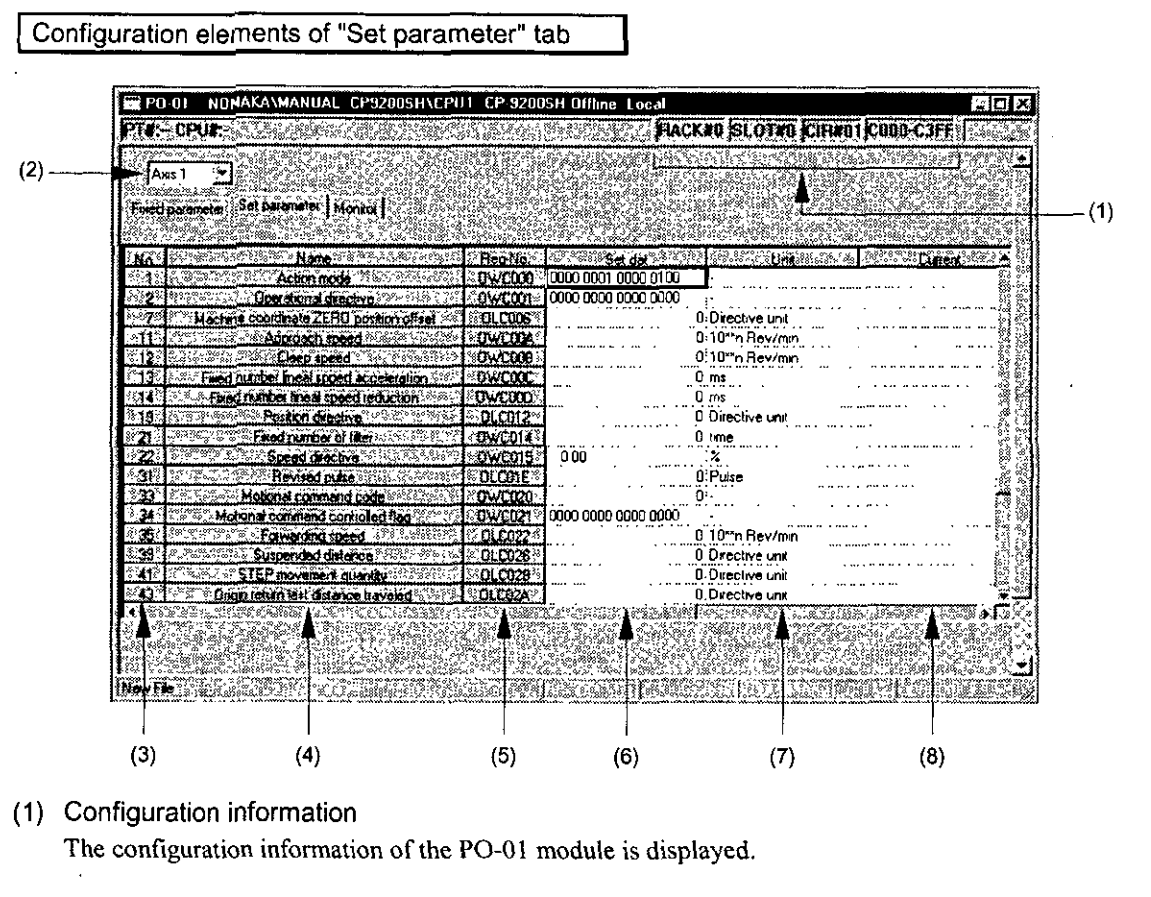

(2) **Axis** No.

Select the axis No. from axis 1 to axis 4. Set a set parameter for each axis.

**(3)** No.

The parameter No. of the set parameter is displayed.

(4) Name

The name of the parameter is displayed

(5) Reg-No.

The register No. corresponding to the parameter name is displayed. The range of a register is different according to the currently displayed module No. and axis No.

(6) Set dat

Input the parameter value

(7) Unit

The unit of the parameter is displayed

(8) Current

The current value of a parameter is displayed in the on-line mode. Nothing is displayed in the off-line mode.

# 1.2.4 Monitoring Running Status

Motion monitor parameters are displayed at the "CP-717:PO-01 Definition Window." The window is available for debugging user's programs or tuning the motion control.

This window displays only the current value of the motion monitor parameter and is not available for input.

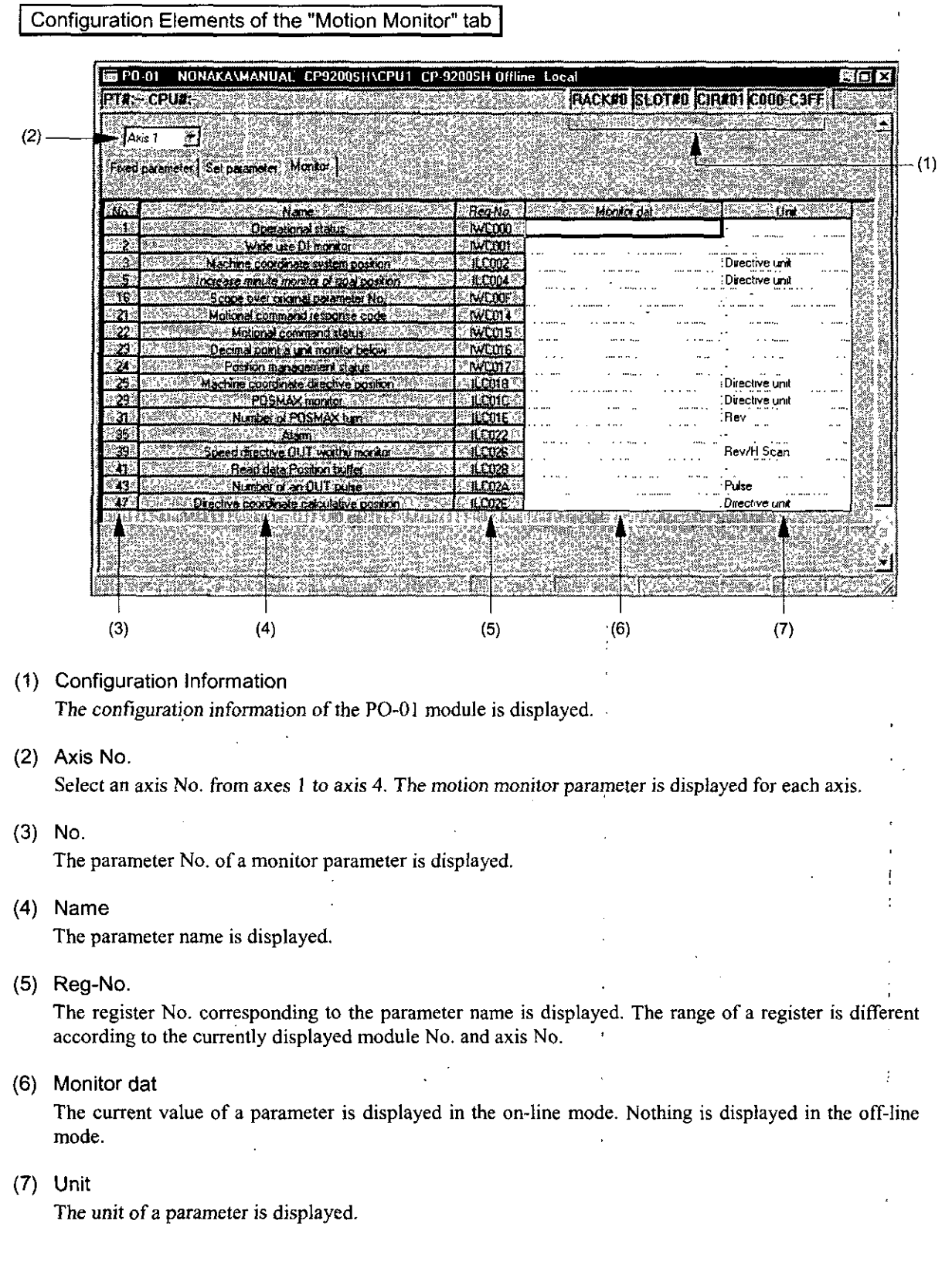

# **1.3** Module No. and Motion Parameter Register No.

The motion parameter register No. (I or 0 register No.) is different according to the module No. and axis No. (I through 4).

The motion parameter register No. is given by the following equation.

Motion register No. (IWxxxx and OWxxxx) = Module No. offset + Axis offset

The module No. offset is as shown below according to the module No.

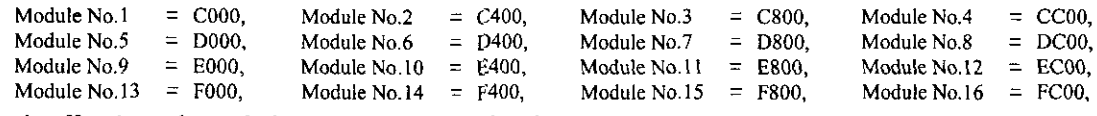

The axis offset is as shown below according to each axis No.

Axis offset =  $(Axis No. - 1) \times 40H(64 words)$ 

The contents described above are summarized in Table 1.2.

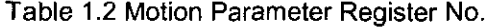

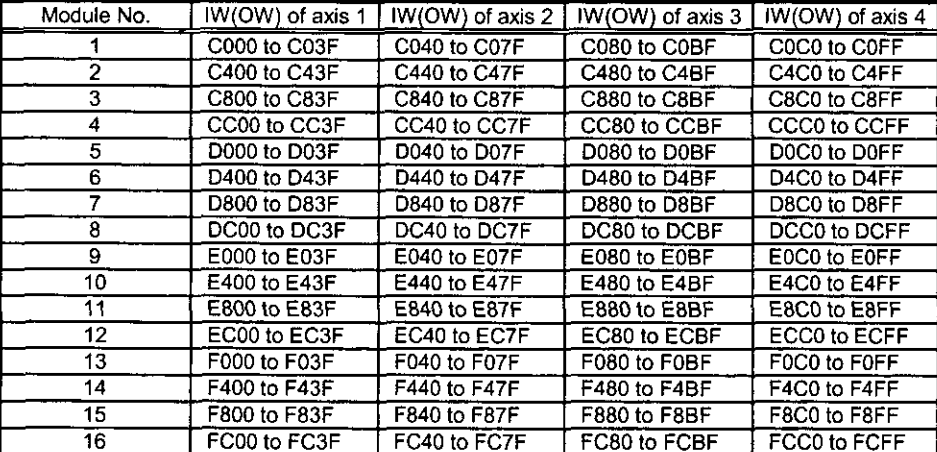

## Note

Motion register Nos. are inconsecutive for registers with different module Nos. Register Nos. between axes are consecutive when their module Nos. are the same. Care should be taken when a subscript  $(i,j)$  is used in the user's program.

# (Example)

For  $\mathbf{O}$ IW(OW)C000i, reading is performed without any error for i=0 up to 255.

For IW(OW)C000, the register range of module No.1, that is, the range from IW(0W)COOO to IW(OW)COFF, can be read and written without any error. However, reading cannot he performed for **i2256.** 

### Command Pulse Forms and Maximum Frequency of Pulse Output  $1.4$

### Command Pulse Forms  $1.4.1$

The format of the command pulse is divided into two types; the sign scheme (sign + pulse train) and the CWICCW scheme. Both schemes are of the differential output at 5V.

Sign scheme

The CW pulse is the command pulse.

The CCW pulse is the sign.

The motor revolves in the forward direction when the CCW pulse is "High", and in the reverse direction when it is "Low."

CWICCW scheme

The CW pulse is the reverse revolution command pulse for the motor.

The CCW pulse is the forward revolution command pulse for the motor.

1.3.

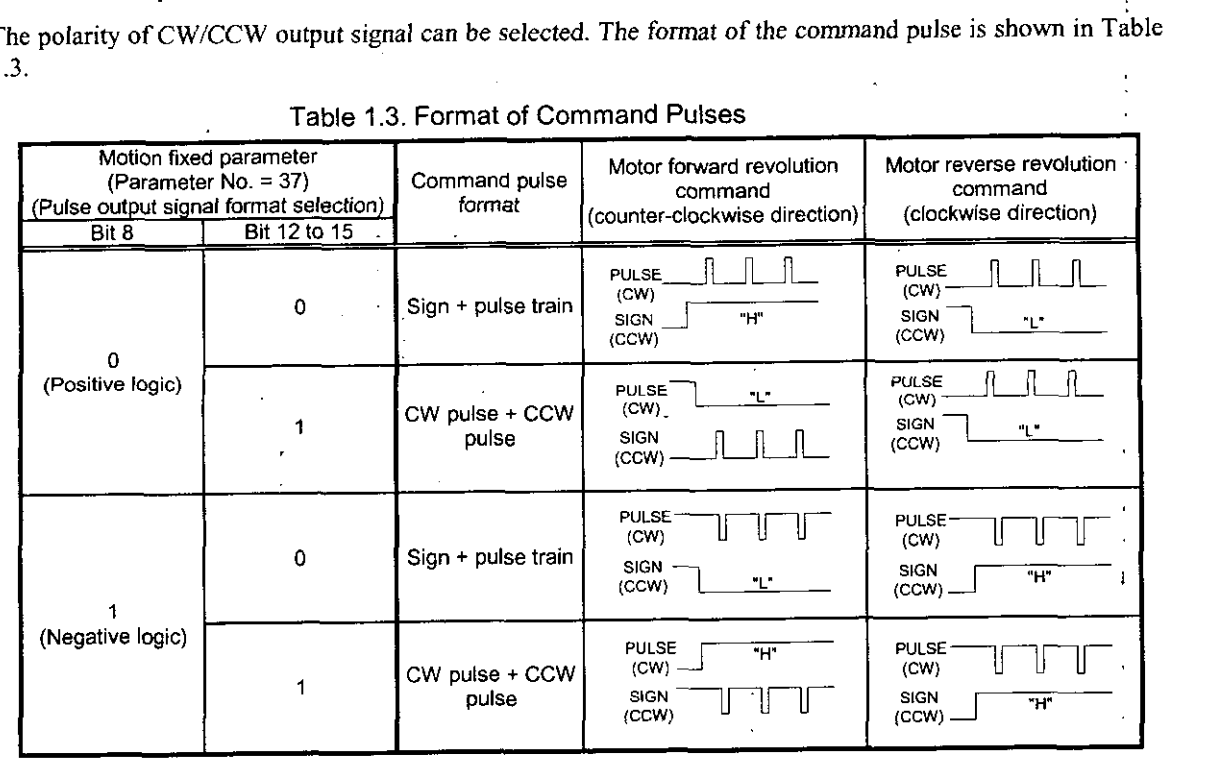

### Maximum Frequency of Pulse Output  $1.4.2$

The command pulse available for output by the PO-01 module is determined by the high-speed scan time to be set to the CPU module and the maximum frequency of the pulse output to be sei to the motion fixed parameter.

 $0 \leq |\text{Command pulse (kpps)}| \leq |\text{MAXHz}(10kHz) \times 10 \times \text{Ts}(\text{ms})-2|$  /Ts(ms) |

MAXHz : Fixed parameter No.38 "Pulse output maximum frequency" (unit: 10 kHz)

Ts : High-speed scan time of the CPU module (unit: ms)

(Example)

1)When Ts=1 (1.0 ms), Pulse output maximum frequency = 10 (100 kHz); Maximum command pulse  $=(10 \times 10 \times 1.0 - 2)/1.0$ =98.0(kpps)

2)When Ts=2 (2.0 ms), Pulse output maximum frequency = 20 (200 kHz);

Maximum command pulse  $\approx (20 \times 10 \times 2.0 - 2)/20$ .

=199.0(kpps)

Setting a feed speed (command pulse) more than the above maximum command pulse will cause an alarm, "The excessive speed (IBxx227)", to be turned ON and stop.

### Notes

I. The pulse output maximum frequency is common to 4 axes. Set the same value also for unused axes. If different values are set, the value set for the smallest axis number among the axes to be used is taken into effect.

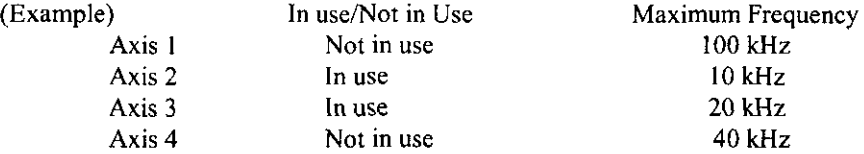

In the above example, 10 **kHz** of Axis 2 is set in common to 4 axes.

Changing the status of Axis 1 to "In use" in the above example changes the value common to 4 axes to 100 **kHz** of Axis I. Changing the status of Axis **2** to "Not in use" in the above example, changes the value common to 4 axes to 20 **kHz** of Axis **3.** 

2. Set a value for the pulse output maximum frequency so that the result of "200 1 Pulse Output Maximum Frequency (I = I0 **kHz)"** is an integer: Set one of 1 (10 **kHz),** 2 (20 **kHz),** 4 (40 **kHz),** 5 (50 **kHz),** 8 (80 **kHz),** 10 (100 **kHz),** 20 (200 **kHz),** 25 (250 **kHz),** 40 (400 **kHz),** 50 (500 **kHz).** 

# 1.5 Outline of Functions

# 1.5.1 Outline of Motion Commands

The PO-01 module is provided with such motion commands as the positioning (POSING), zero point return (ZRET), interpolation (INTERPOLATE), constant speed feed (FEED), and constant step feed (STEP) which can be independently selected for each axis.

t.

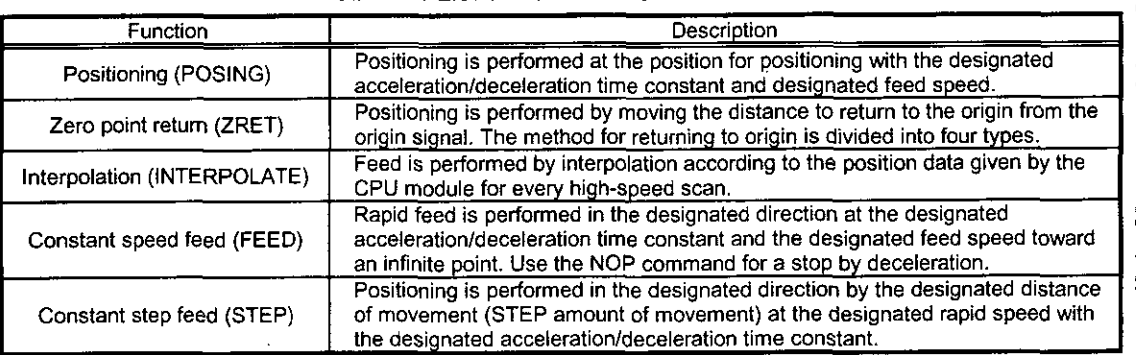

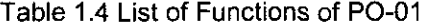

### $1.5.2$ Types of Acceleration/Deceleration

 $\frac{1}{2}$ 

Types of acceleration/deceleration are largely divided into the linear acceleration/deceleration, the S-curve acceleration/deceleration, and exponential acceleration/deceleration. Setting of bias speed is available for the linear acceleration/deceleration and the exponential acceleration/deceleration.

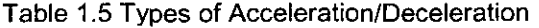

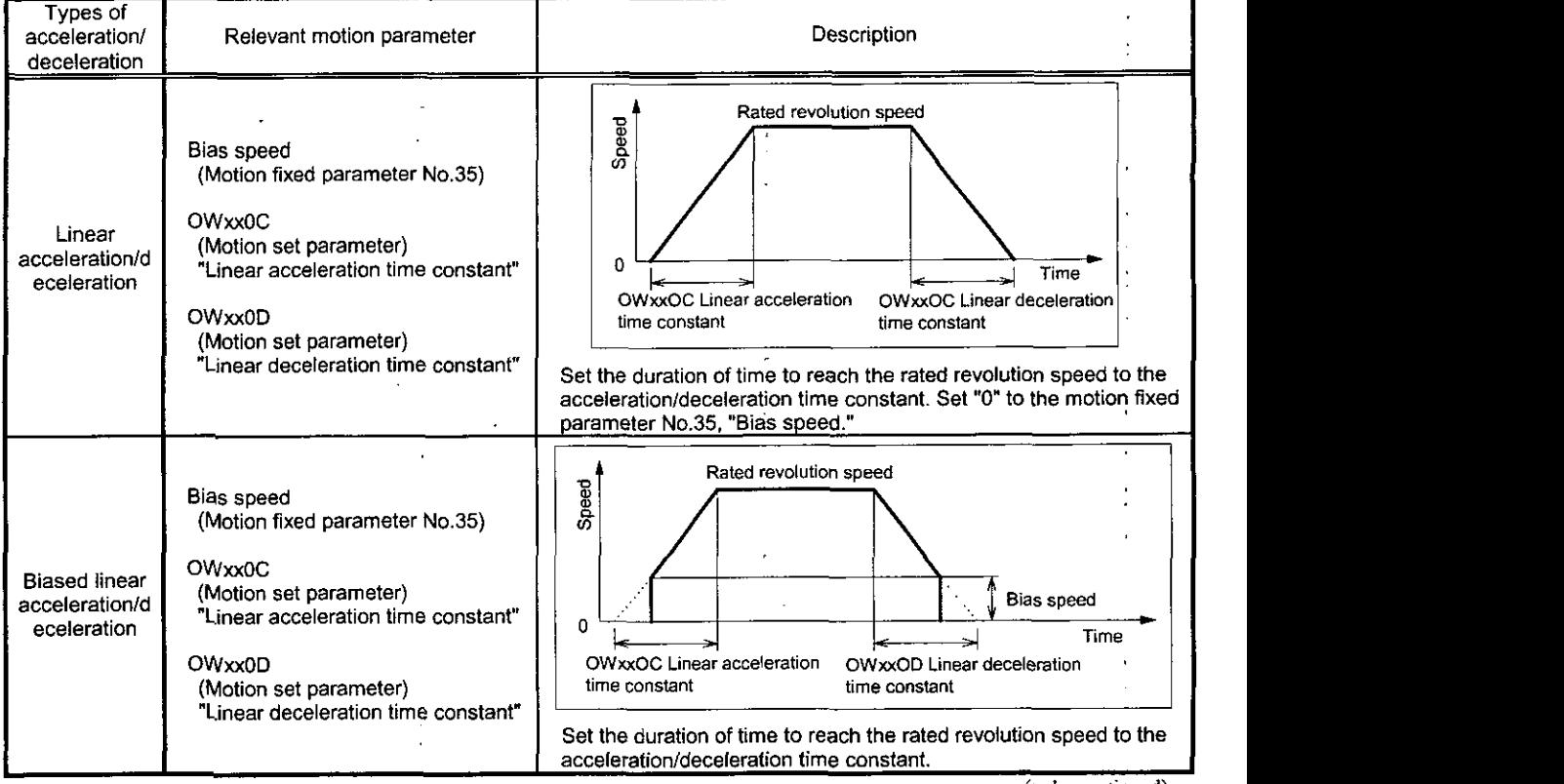

(to **be** continued)

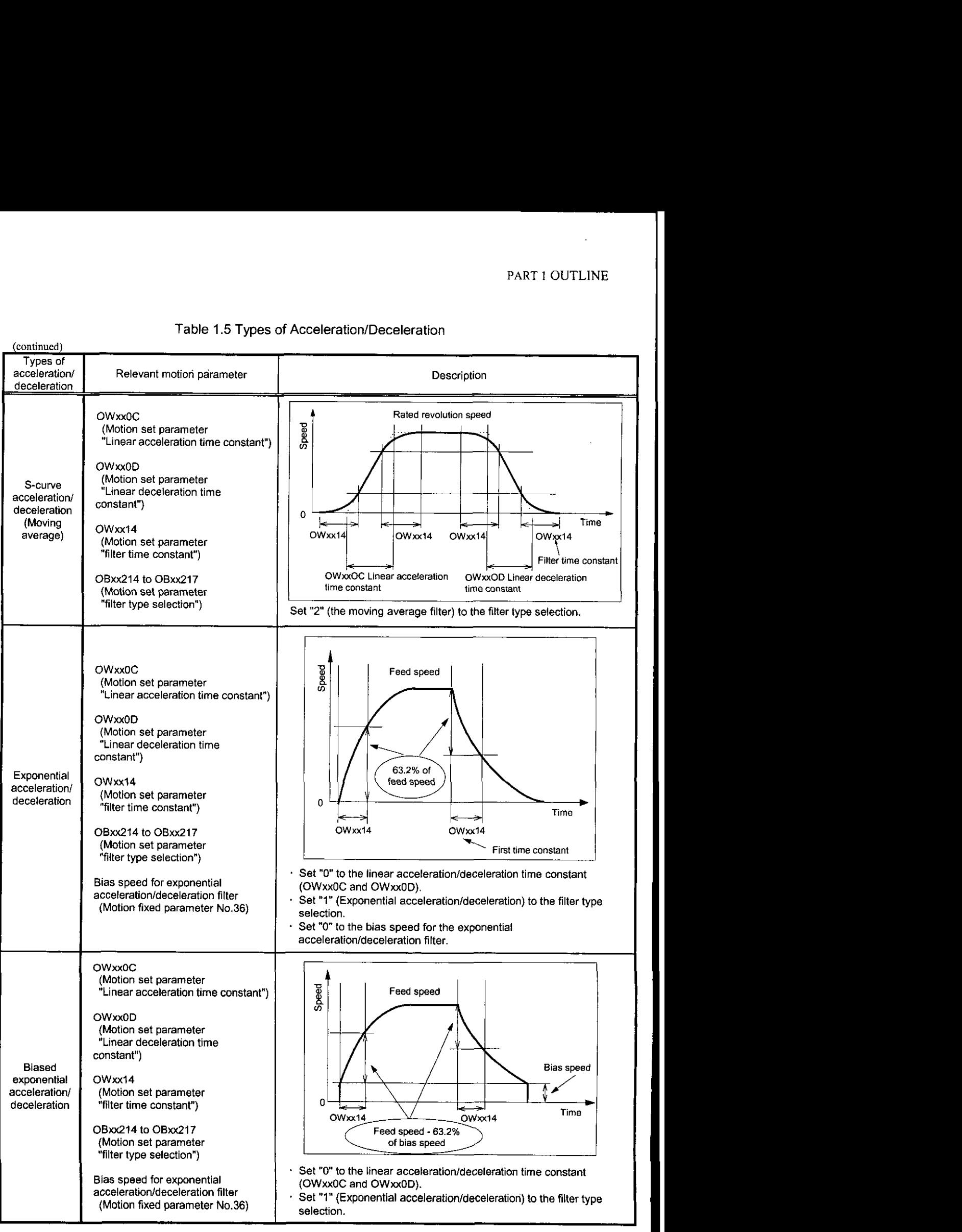

# Table 1.5 Types of Acceleration/Deceleration

# **1.6** Plug-in and -out of Hot Line

The PO-01 module is intended to allow the plug-in and -out (to replace the module with the power ON). It is necessary to suspend the data updating operation between the CPU module and the module to be replaced when the module is replaced because the CPU module is always updating the data between mounted modules. The hot line cannot be plugged in or out when the magnetization is ON (the motion set parameter, "OBxx010" is ON). To assure safety, turn off the power to replace a module.

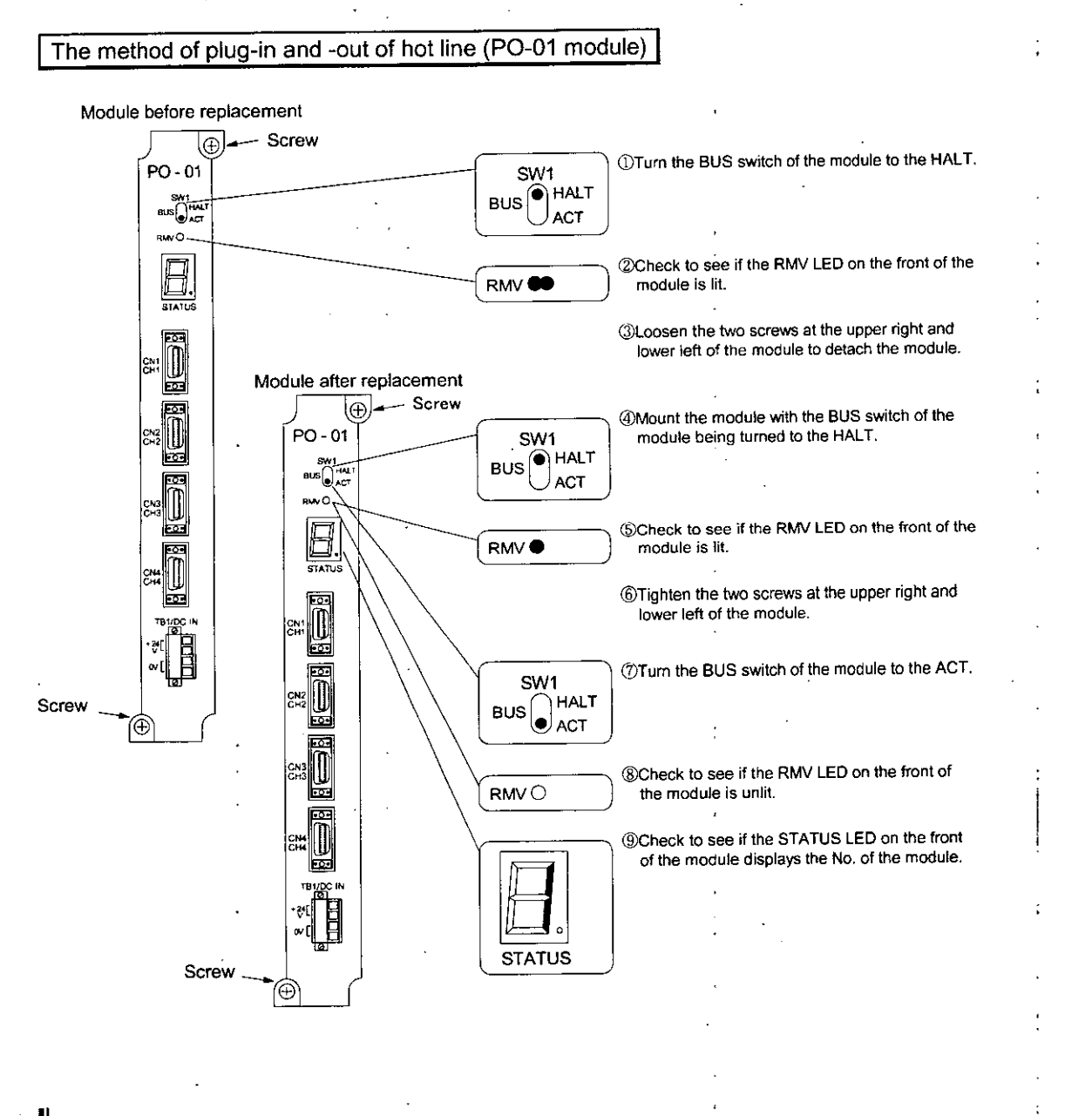

### Note

For plug-in and -out, make sure to turn the BUS switch to the HALT of the module to be replaced to see if the RMV LED is lit and then remove the module from the mother board.

When the RMV LED is lit, the CPU module is updating data between each module. For this reason, removing the module when the RMV LED is not lit may result in an error with the data updating of another module, causing a system operation error.

# 1.7 Precautions on Usage

Pay attention to the following points when using the PO-01 module.

(I) Set the high-speed scan set time for the CPU module to 150 ms or less. The minimum value of the highspeed scan set time is as mentioned below.

Set it so as to exceed the minimum value. The guideline of the setting is 1.5 ms to 150 ms.

 $Q$  For the axis selection (Bit 5 of the fixed parameter No.17, "Motion controller function selection  $flag'')$  = Finite-length axis ( $"0"$ )

The minimum value of the high-speed scan set value =  $400 \mu s + (150 \mu s \times$  the number of axes in use)

I' Common to the finite- length axis/infinite-length axis

a For the axis selection (Bit 5 of the fixed parameter No.17, "Motion controller function selection  $flag'$ ) = Infinite-length axis ("I")

The minimum value of the high-speed scan set value =  $\frac{400 \mu s}{\Lambda}$  + (200  $\mu$  s × the number of axes in use)<br>Common to the finite-length axis/infinite-length

Common to the finite-length axislinfinite-length axis

(Example)

- $\Omega$  When the 4 axes are set to the finite-length axis;
- The minimum value of the high-speed scan set value =  $400 \mu s + 150 \mu s \times 4 = 1000 \mu s$  (= 1.0 ms) When the 4 axes are set to the infinite-length axis;

The minimum value of the high-speed scan set value =  $400 \mu s + 200 \mu s \times 4 = 1200 \mu s$  (= 1.2 ms)

@ When every 2 axes are set to the finite-length axis and the infinite-length axis respectively;

The minimum value of the high-speed scan set value =  $400 \mu s + 150 \mu s \times 2 + 200 \mu s \times 2 = 1100 \mu s$  (= 1.1 ms)

- (2) Do not change the high-speed scan setting of the CPU module during movement (positioning and when the motion command such as zero point return is being issued).
- (3) Make sure to turn the power on and then off when the module configuration definition of the CPU module has been changed.

# FART 2 BASIC SPECIFICATIONS<br>  $\begin{bmatrix}\n\text{BASIC} \text{SPECIFICATIONS}\n\end{bmatrix}$ <br>
This chapter disactibes basic specifications of the PO-01<br>
This chapter disactibes basic specifications of the PO-01<br>  $\begin{bmatrix}\n\text{2-1}\n\end{bmatrix}$ **2 BASIC SPECIFICATIONS**

 $\bar{\mathcal{A}}$ 

 $\bar{a}$ 

**This chapter describes basic specifications of the PO-01 module, including hardware and software.** 

The PO-01 module is available for motion control for up to 4 axes per one module. The PO-01 module has such motion control functions as positioning, zero point return, interpolation, constant speed feed, and constant step feed, which can he selected by each axis independently. Motion control can be selected by each axis independently without any limitation according to axis numbers.

One CP-9200SH can accommodate PO-01 modules up to 16 pieces. Therefore, it can control each axis independently up to 64 axes. Note that, to use other motion modules (such as the SVA module), the total maximum number is **16** modules.

The main features of the PO-01 module are shown in Table 2.1 and the basic specifications in Tables 2.2 and 2.3.

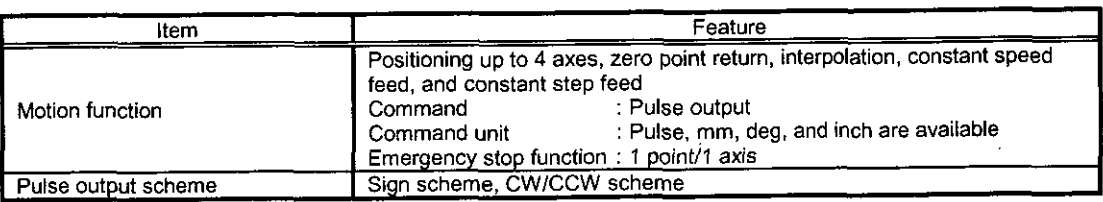

# Table 2.1 Main Features of PO-01 Module

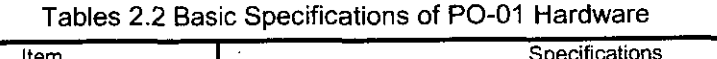

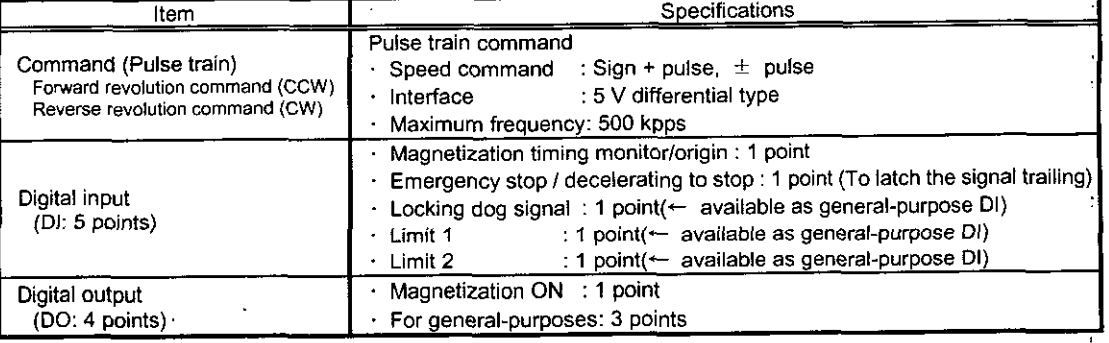

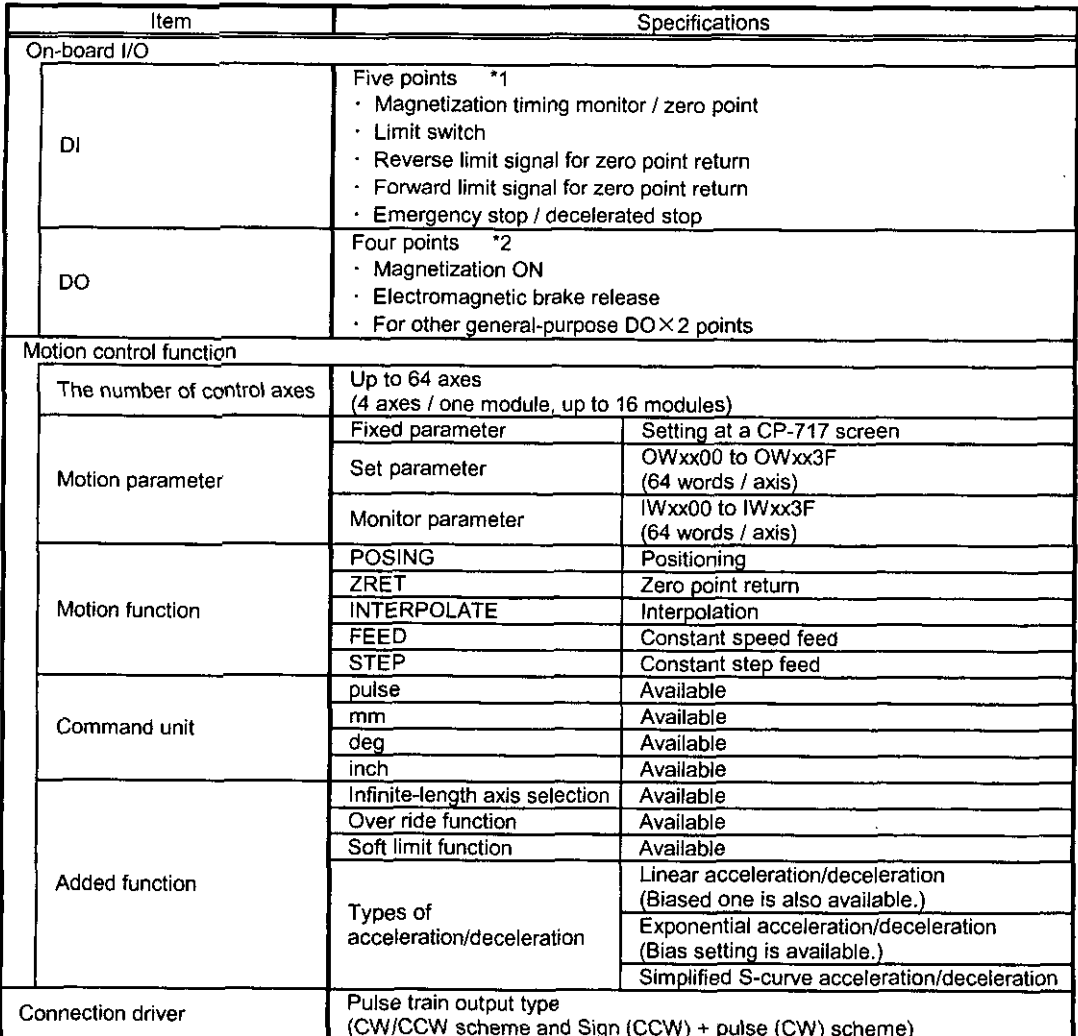

Tables 2.3 Basic Specifications of PO-01 Software

The COVICO is the mean sign (COVI) + pulse (CW) scheme)<br>\*1 : Those except for "Magnetization timing monitor/zero point" and "Emergency stop" are available as general-purpose **Dl.**  \*2 : Those except for "Magnetization **ON"** are available as general-purpose **DO.** 

# **DESCRIPTION OF 3 FUNCTION AND EXAMPLES**  IFTON OF FUNCTION AND EXAMPLES OF USER PROGRAMS<br>
3 FUNCTION OF<br>
3 FUNCTION AND EXAMPLES<br>
This change decrebes must functions and operating method<br>
of the module cerrotion must functions and operating method<br>
variables chan **OF USER PROGRAMS**

**This chapter describes main functions and operating method of the module.** 

**Furthermore. simplified examples of user programs are described. Refer to the examples to prepare your own user programs.** 

# **3.1** Setting of Basic Motion Parameters

Descriptions are provided for motion parameters necessary for motion function. Be sure to read through this section before operating the module.

## 3.1.1 Command Units

The command units to be input to the module follow the settings of the motion fixed parameters mentioned below. Commands have units of pulse, mm, deg, and inch. The units of commands are set by hits 0 to **3** of the motion fixed parameter No.17, "Motion controller function selection flag." The "Minimum command unit" available for commanding the module is set by the unit setting mentioned above or the motion fixed parameter No.18, "Number of decimal places."

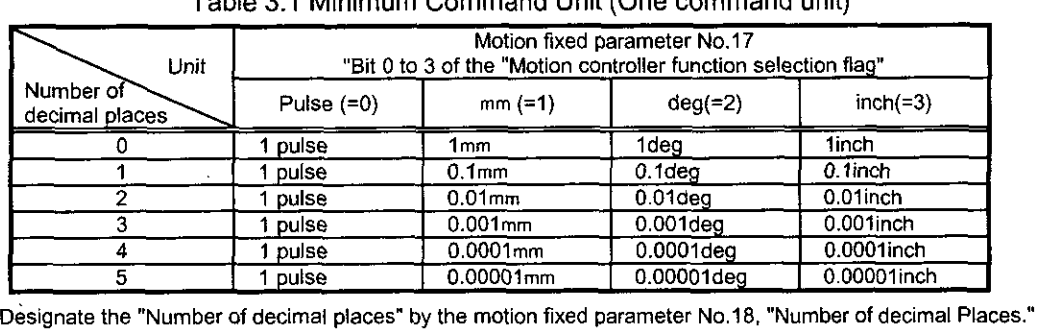

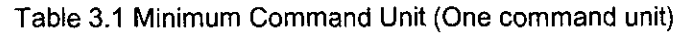

### 3.1.2 Electronic Gears

The mechanical movement unit is called the "Output unit" against the command unit to be input to the module.

The electronic gear is the function by which the unit for position or speed is convened from the command unit **(mm,** deg, or inch) to the output unit (mm, deg, or inch).

It is possible to make the "Command unit" = "Output unit" by using the function of the electronic gear for the mechanical structure where the load axis rotates n times when the motor axis rotates m times.

Set the functions of electronic gears by the motion tixed parameter shown in Table **3.2.** The function of the electronic gear is invalid when the unit selection is set to the pulse.

I

I

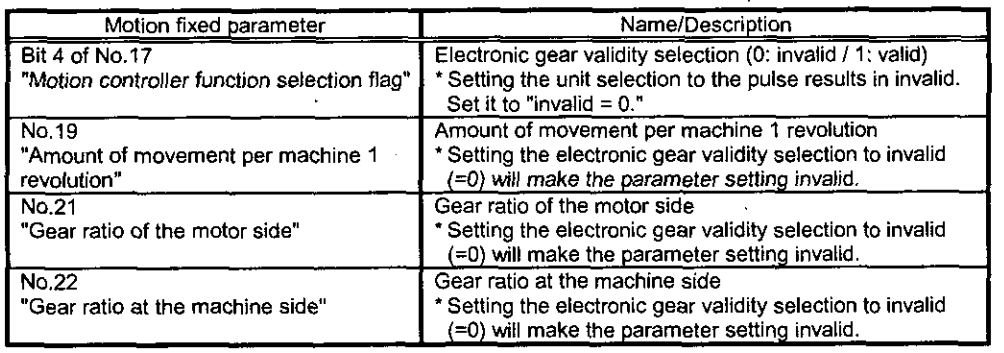

### Table 3.2 Parameters of Electronic Gears

The meanings and setting examples for the above parameters are shown below.

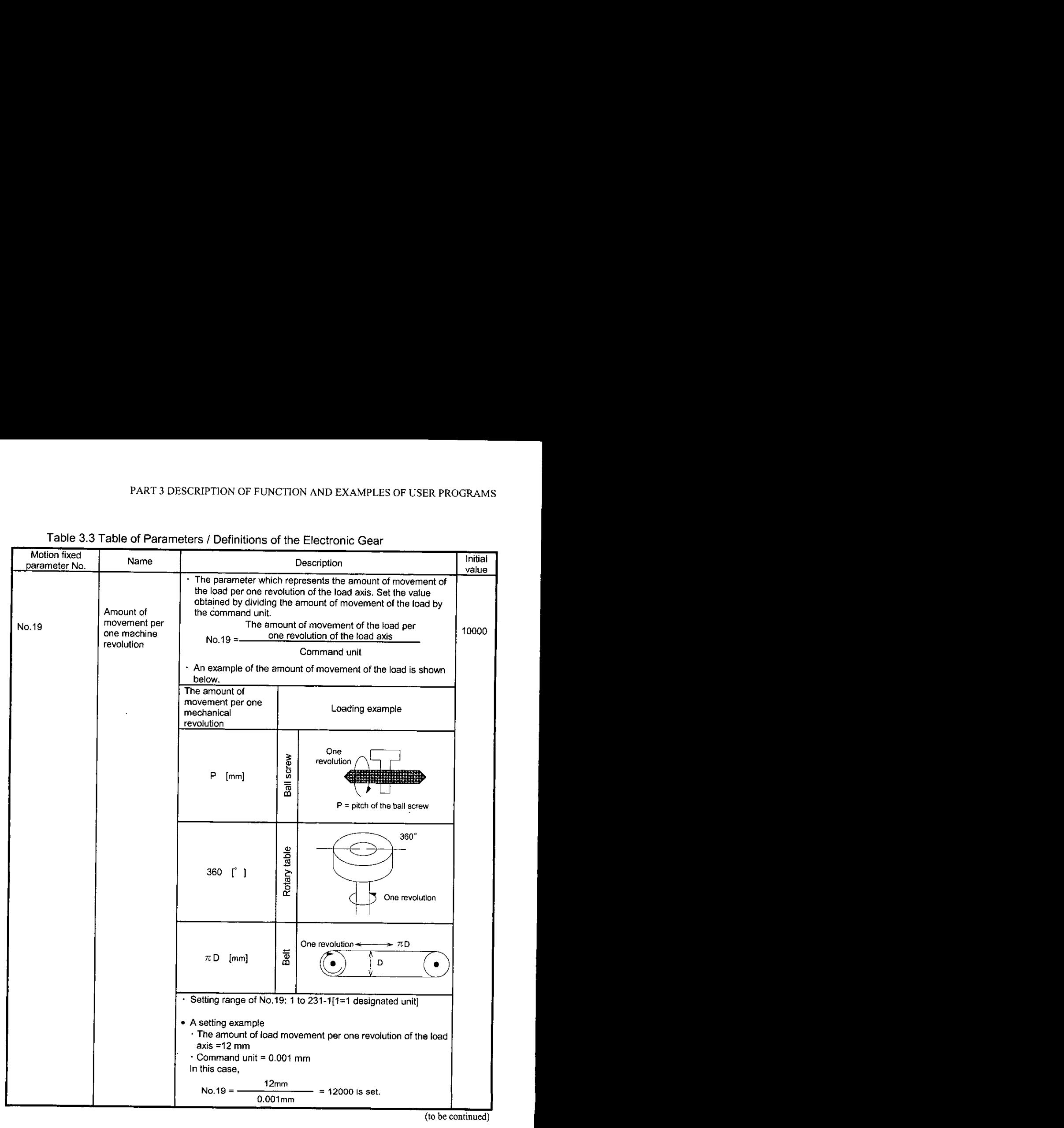

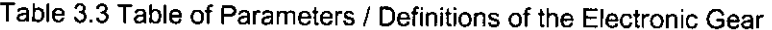
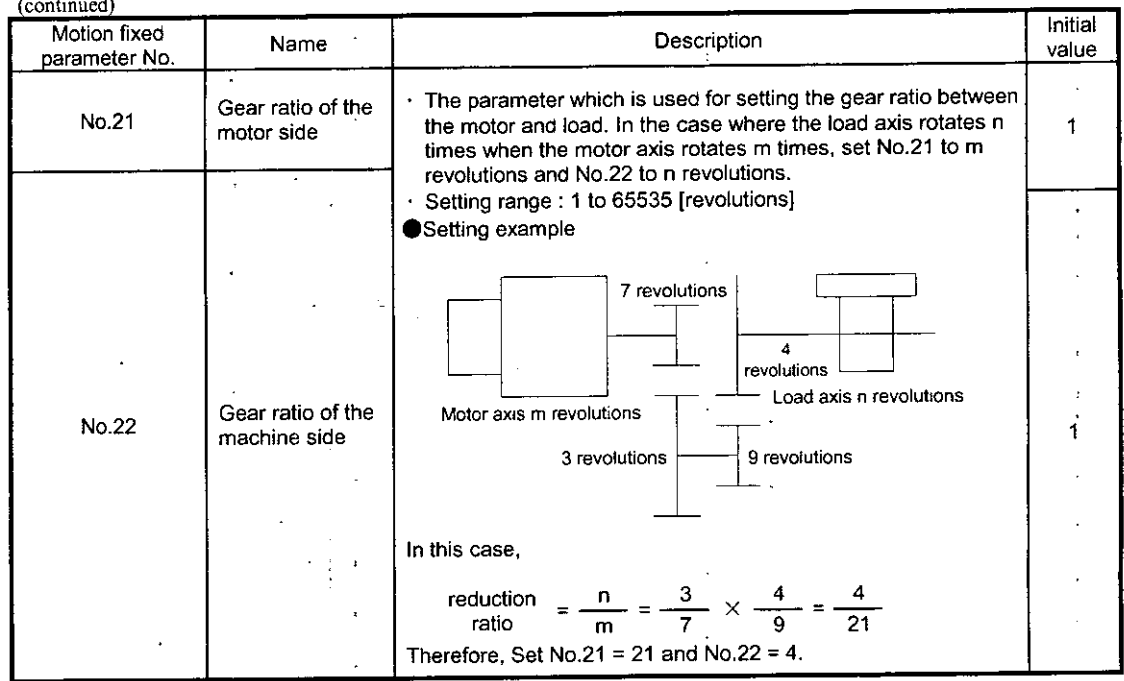

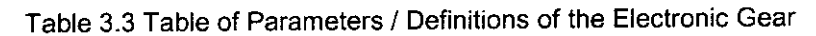

A setting example of a parameter of the electronic gear (A)  $\cdots$  For ball screws

 $\ddot{\phantom{a}}$ 

 $\ddot{\phantom{0}}$ 

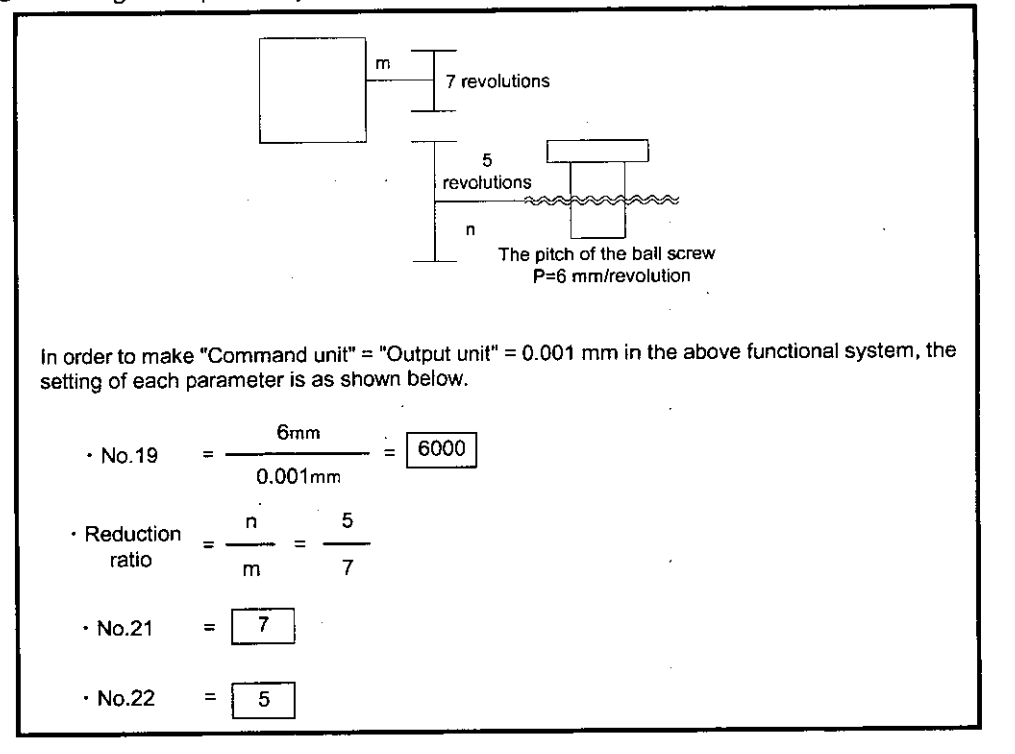

A setting example of a parameter of the electronic gear (B)  $\cdots$  For revolving load motor

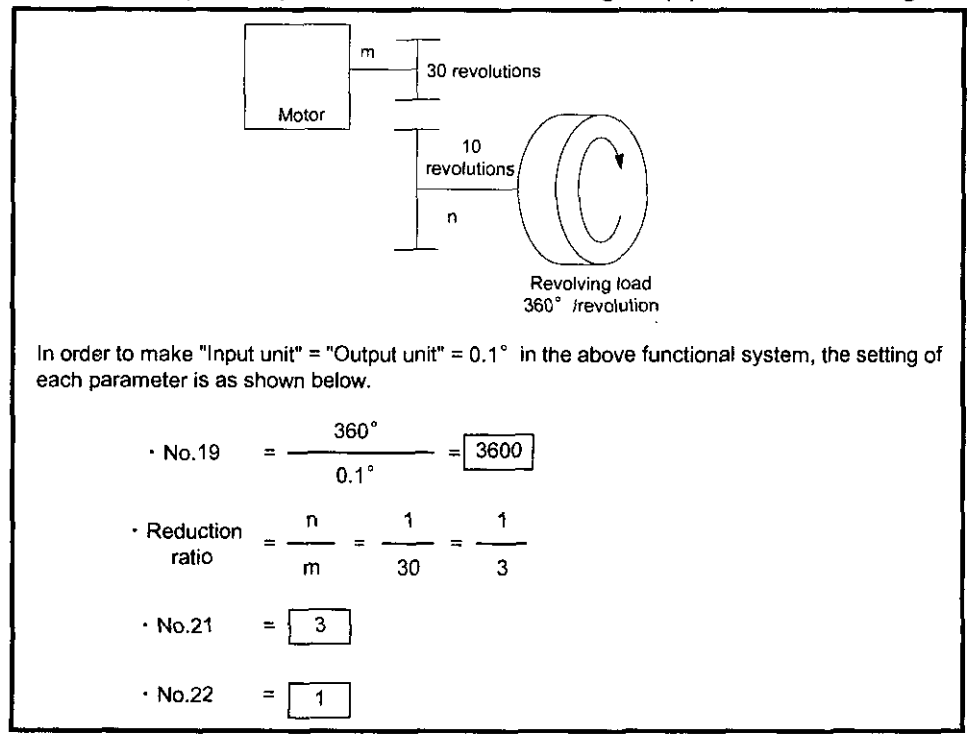

#### **3.1.3** Axis Selection

Position control is divided into two types; the finite distance position control by which movement such as the reciprocal motion is controlled within a specified range, that is, an interval between specified positions and the infinite distance position control by which movement is controlled only in one revolving direction. Furthermore, the infinite distance position control is divided into two types; one controls revolution to reset the belt conveyor to "0" after one revolution and the other controls revolution only in one direction without resetting it. For axis selection, select which position control method to use. Set Bit **5** of the motion fixed parameter No. 17, "Motion controller function selection flag", for axis selection.

Table **3.4** Setting of Axis Selection

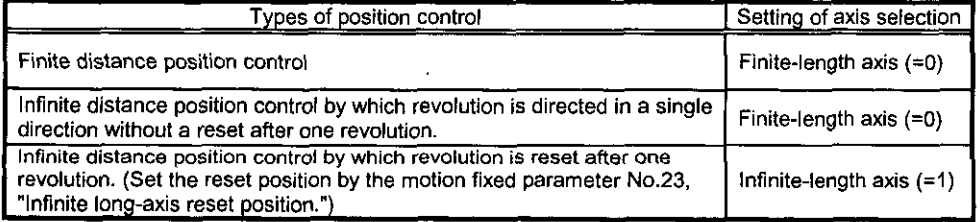

#### $3.1.4$ **Position Commands**

## (1) Position Commands

There are two types of designations for setting the position command; the direct designation for setting the position command directly to OLxx12 and the indirect designation for setting the No. of position buffer which accommodates the position command to OLxx12. Furthermore, there are two methods for the direct designation; the absolute command method for setting an absolute position to OLxx12, and the increment addition method for setting the total amount of the current movement added by the value of the previous position command (the previous value of OLxx12) to OLxx12.

In the case of the indirect designation which designates the No. of a position buffer, the position stored in the position buffer is regarded as an absolute position.

Parameters related to the position command are shown in Table 3.5.

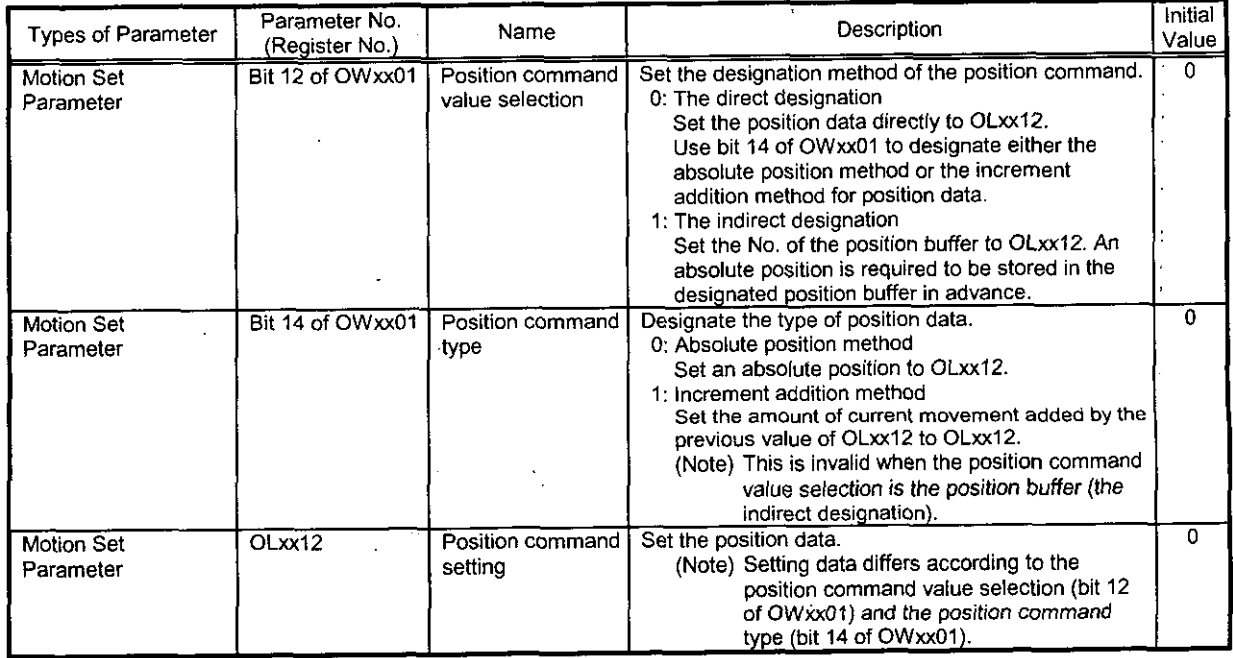

## Table 3.5 Position Command Parameters

#### Table 3.6 Position Command Value Selection

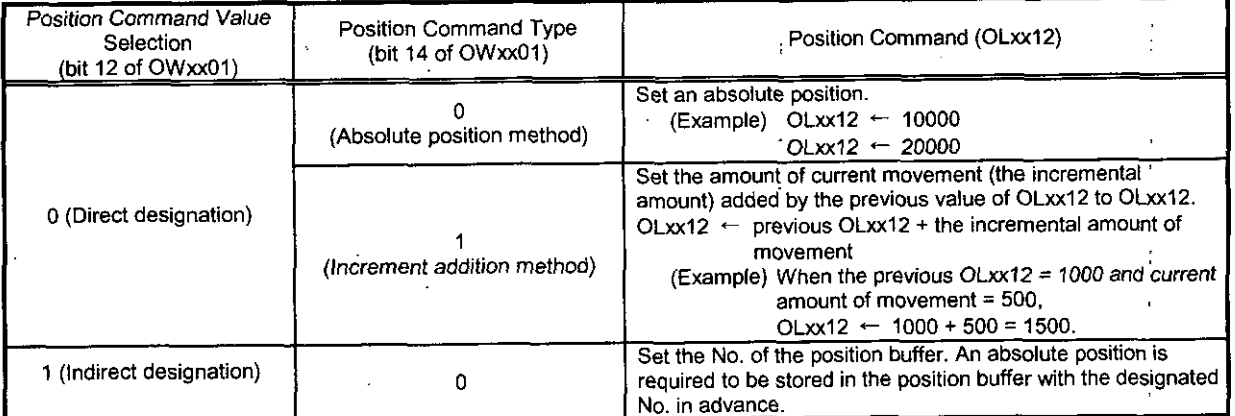

In case of the position command for the infinite-length axis, set the increment addition method (Bit 14 of  $OWxx01 = 1$ ). That is, set a new position command (OLxx12) at a value obtained by adding the current amount of movement (incremental amount of movement) to the previous position command (OLxx12). Note that the position command (OLxx12) is not set to the range from 0 to (the reset position of infinitelength  $axis -1$ ).

#### What is the position buffer?

A position data group **. What is the position buffer?**<br>A position data group for every axis can be stored in the buffer (the position buffer) of the PO-01 module.<br>Designating the "Buffer No." as position data (OLxx12) will lead to the same ope absolute position in a program.

The position buffer accommodates up to 256 points  $\times$  4 axes.

## Note

 $\parallel$ 

The position buffer is erased by turning the power off or the master reset of the CPU module. For this reason, make sure to set the buffer **at** the time of power start-up or before using the position buffer.

#### $\blacksquare$  Preparing the position buffer

Prepare the position buffer in advance using the motion parameters shown in Table 3.7.

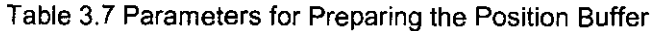

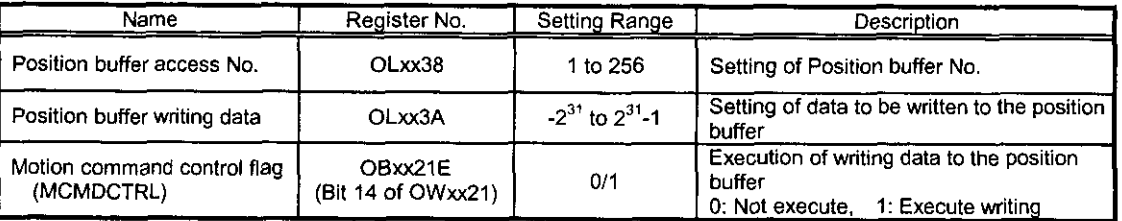

## Reading position buffer data

The motion set parameters in Table 3.8 allow data in the position buffer to be read out to set to motion parameters. This is used for checking data, etc. Note that it takes two scans (H scan) to issue the read-out command and then set data to the motion monitor parameter (ILxx28).

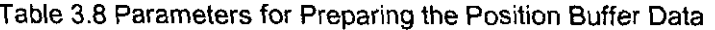

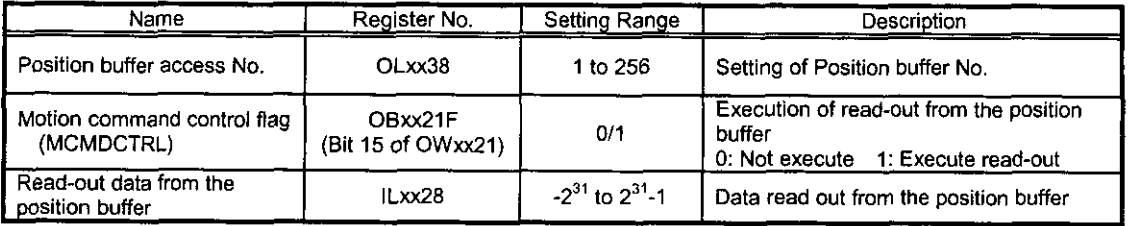

#### **W** Using the position buffer as position command

Data in the position buffer can be used as position command values in accordance with the motion parameter in Table 3.9.

| Name                               | Reaister No.                  | Setting Range | Description                                                                                                    |
|------------------------------------|-------------------------------|---------------|----------------------------------------------------------------------------------------------------|
| Position command setting<br>(XREF) | OLxx12                        | 1 to 256      | Set the position buffer No. instead of the<br>position command value.                                                                                  |
| Run command setting<br>(SVRUNCMD)  | OBxx01C<br>(Bit 12 of OWxx01) |               | Select to use the position buffer<br>0. Data of XREF(OLxx12) is the position<br>command value<br>1: Data of XREF(OLxx12) is the position<br>buffer No. |

Table 3.9. Motion Parameters

#### Information

Two patterns of positioning when the position command is changed in position control mode are explained.

The positioning is performed in either of the following two patterns depending on the current position, target position, and deceleration start position when the position command is changed in position control mode (Target Position Change Point).

The deceleration start position is the position where the deceleration starts so that the positioning to the target position completes at the set deceleration time.

(a) Current position < Target position and Current position **5** Deceleration start position The axis decelerates at the set deceleration time.

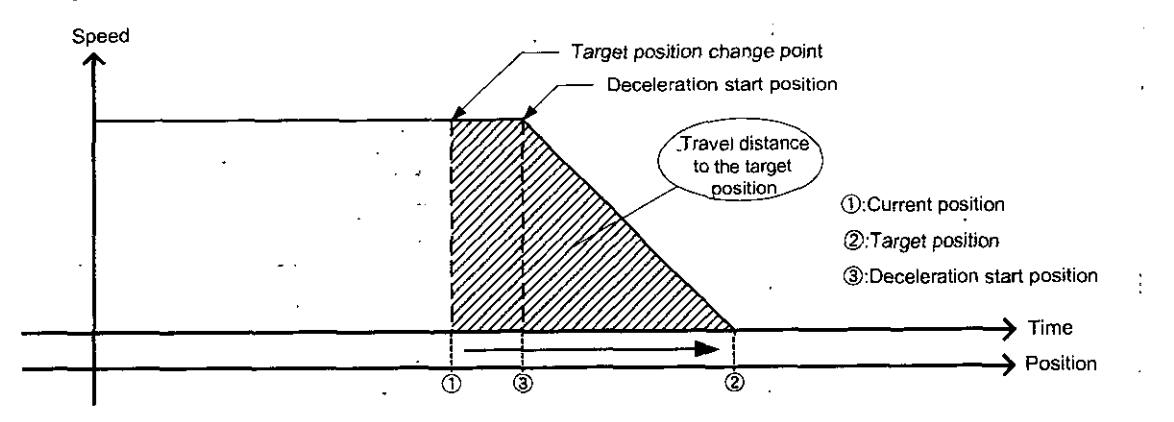

(h)Current position < Target position and Current potion > Deceleration start position or Current I position **2** Target position

The axis decelerates to a stop at the set deceleration time, and then moves in the reverse direction to

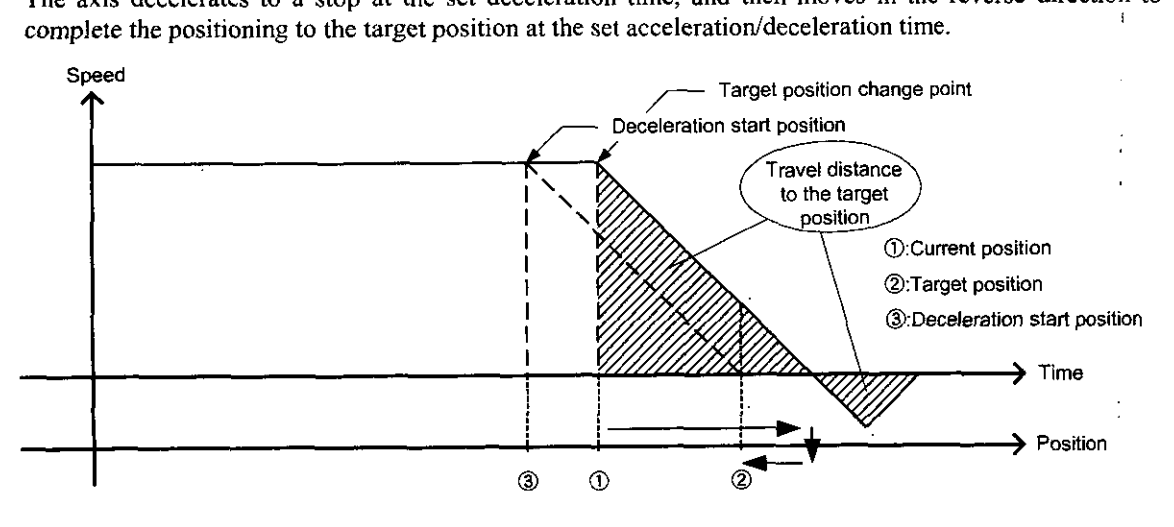

As the axis has passed over point  $\odot$  to start deceleration, it decelerates to a stop from the target position change point, and starts positioning to the target position from the position where the axis stopped.

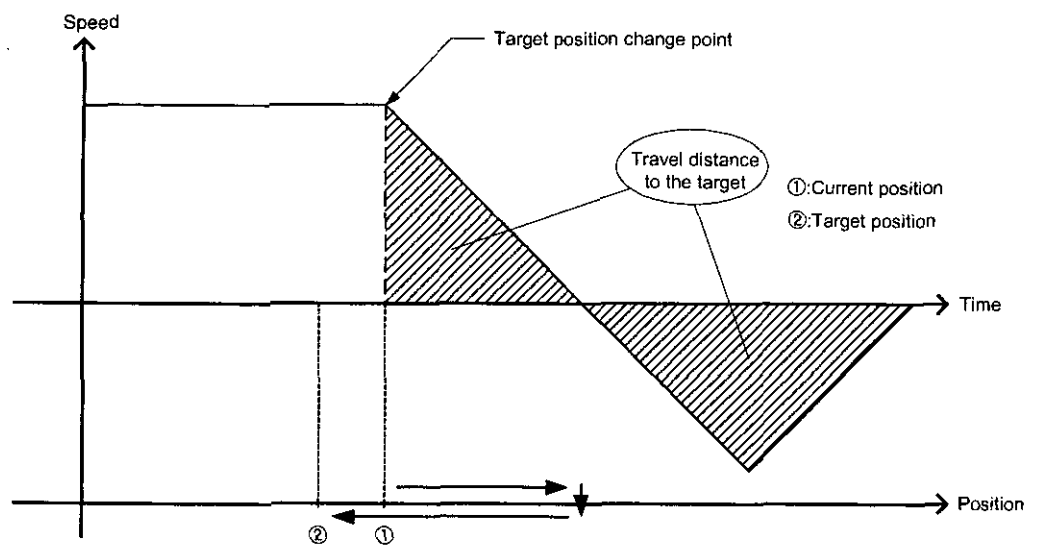

As the target position is before the current position, the axis decelerates to a stop, and starts positioning to the target position from the position where the axis stopped.

#### (2) Position Monitoring

Position monitoring adopts the parameters shown in Table 3.10.

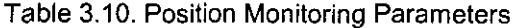

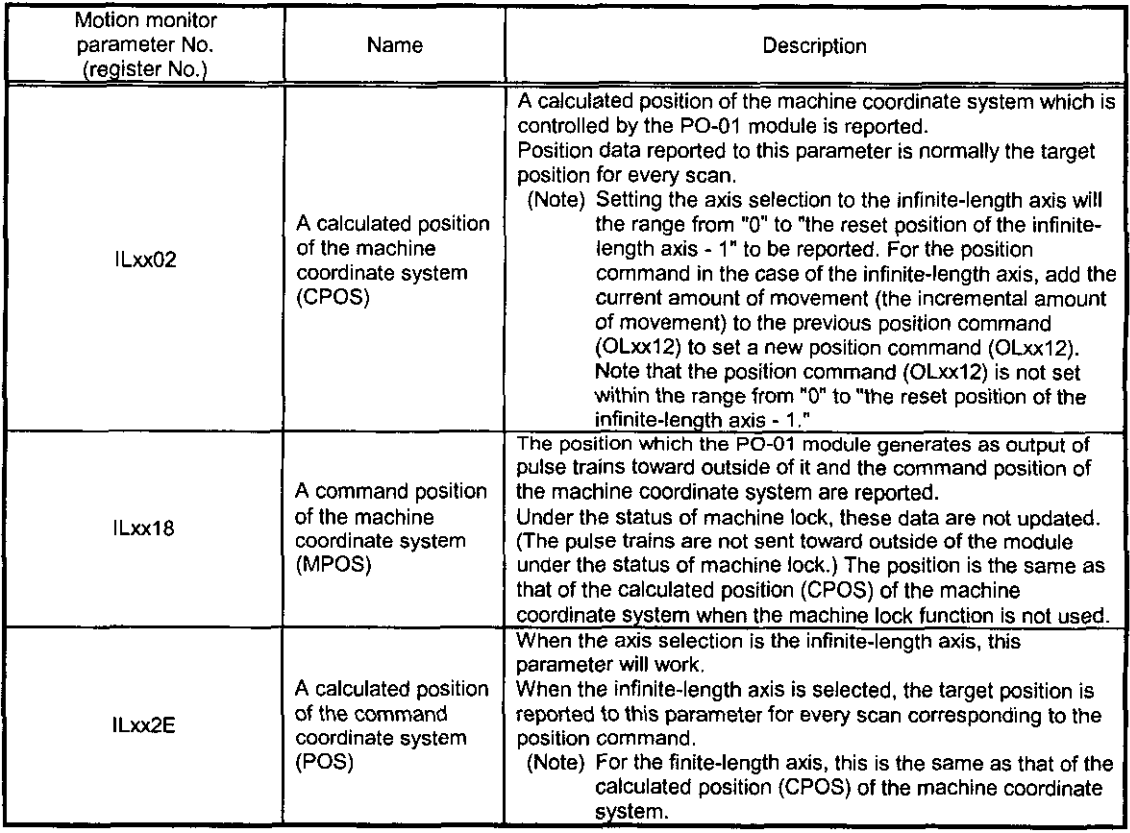

What is the machine coordinate system?

This is the basic coordinate system which can be set by executing of "Zero point return (ZRET)" or operating "Zero point setting (ZSET)."

The PO-01 module controls positions by means of this machine coordinate system.

#### $3.1.5$ **Speed Commands**

To set speed commands such as rapid feed speed, approach speed, and creep speed, two methods are available; one is to set in the unit of command and the other is to set by the proportion (%) against the rated revolving speed. Parameters relating to speed command are shown in Table 3.11.

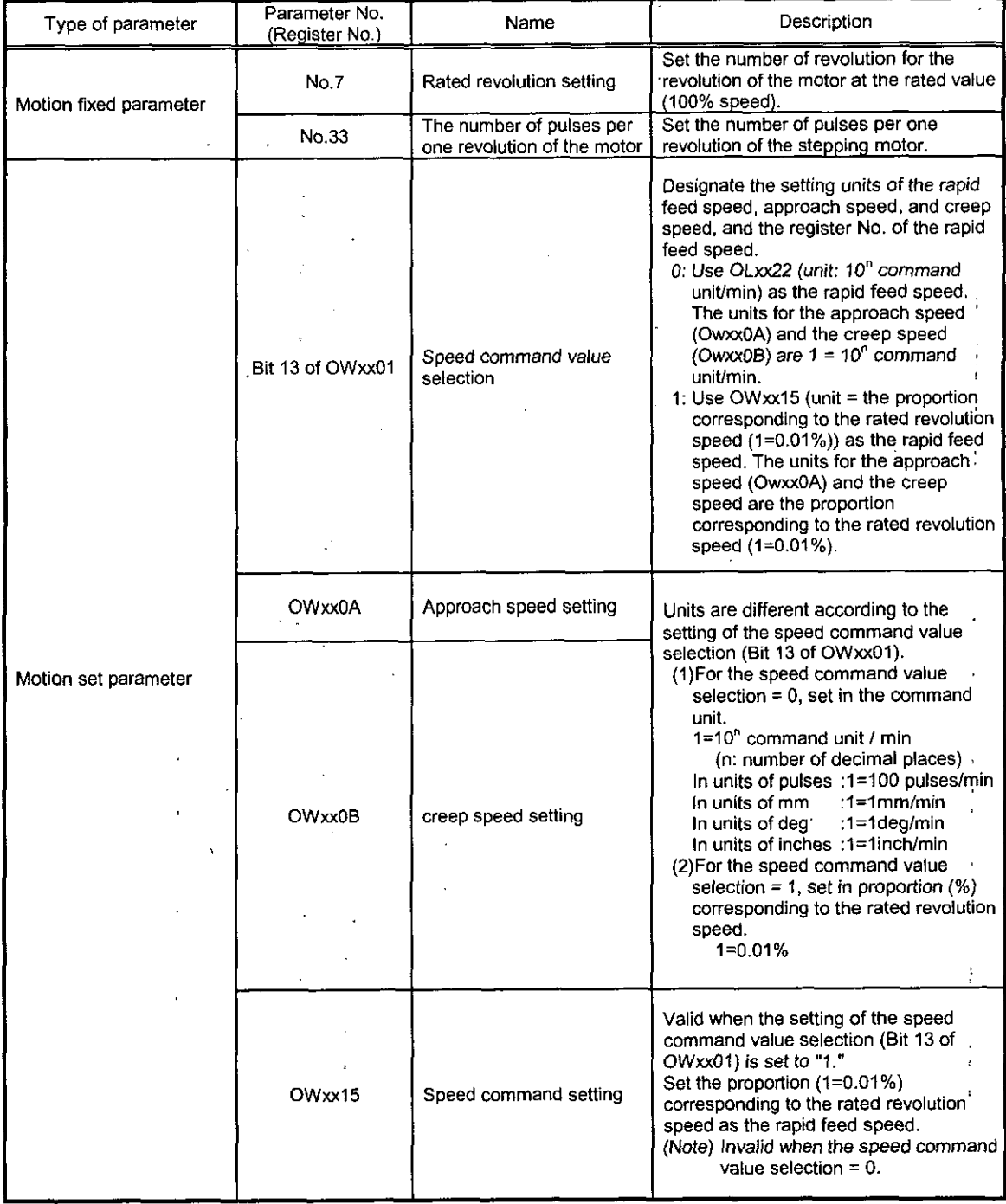

## Table 3.11. Speed Command Parameters

(to be continued)

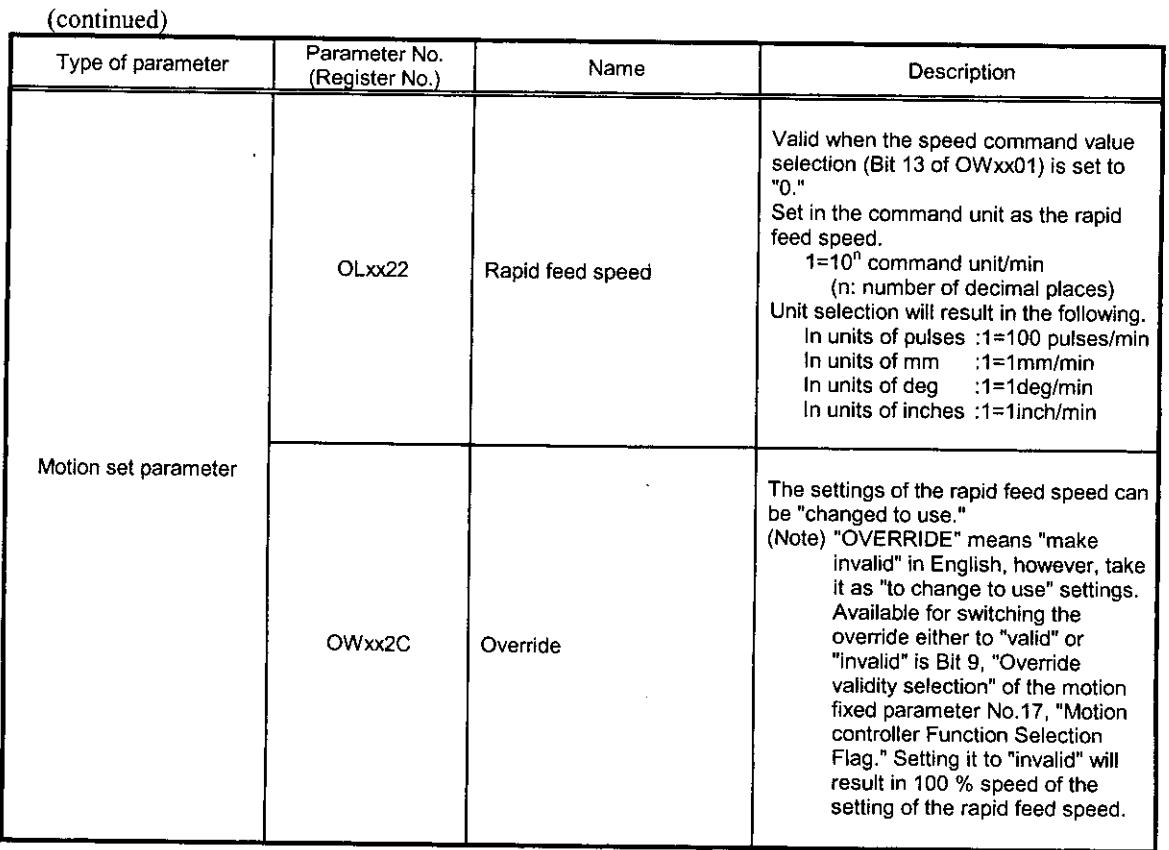

 $\ddot{\phantom{a}}$ 

# Table 3.11. Speed Command Parameters

Setting examples for the parameters mentioned above are shown in Table 3.12.

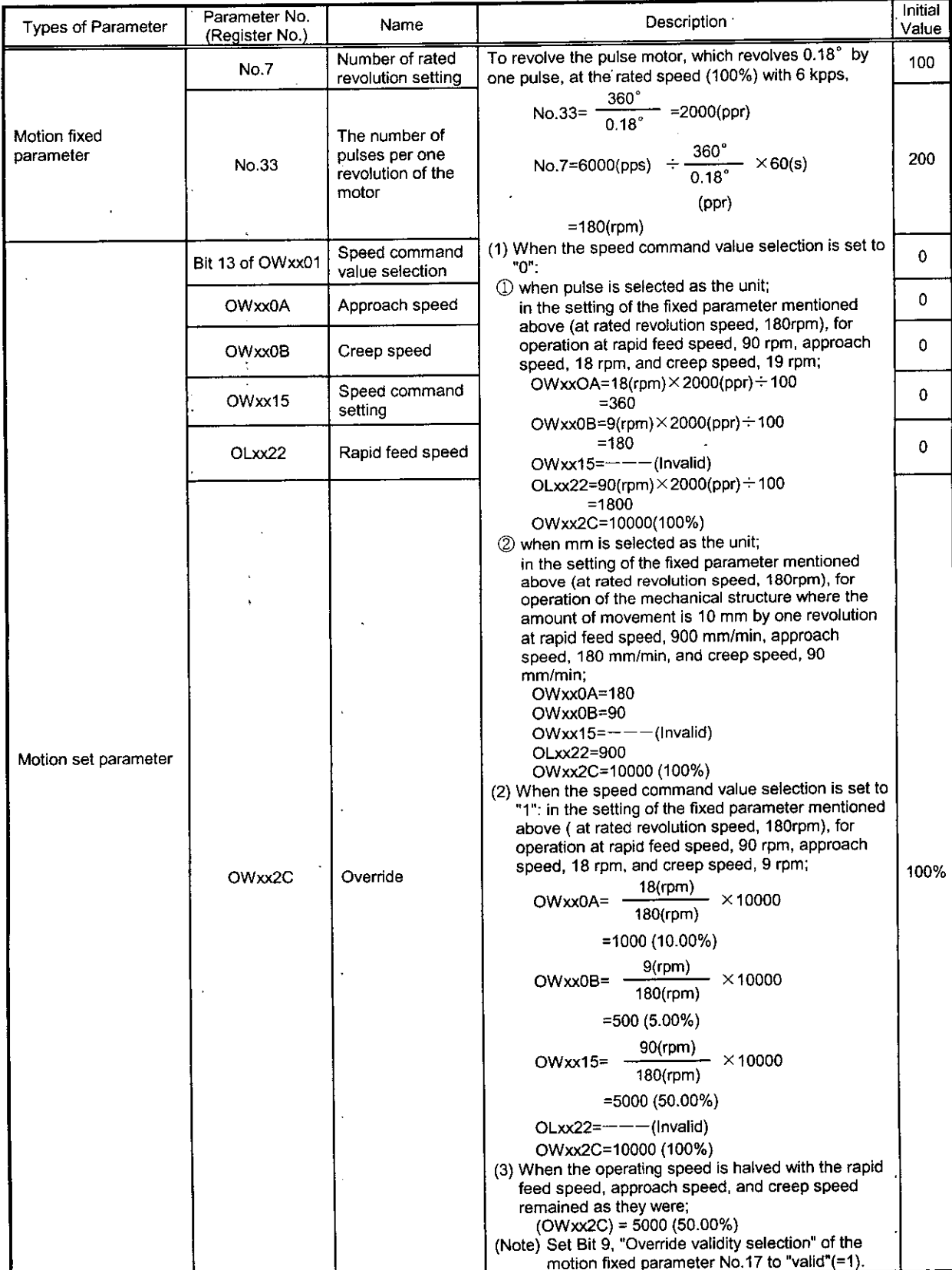

Table 3.12. Setting Examples of Parameters

l,

# **3.2** Positioning (POSING)

Positioning is performed at the commanded position by the designated **acceleration/deceleration** timeconstant and at the designated rapid feed speed. The rapid feed speed and the position command value can be changed even during operation. When a changed position command value does not allow a distance for deceleration or requires movement in the reverse direction, movement is decelerated to stop once and then positioning is carried out at the position command value.

A block diagram is shown in Fig.3.3. Positioning for every axis is performed as follows. The register No. corresponds to the first axis of the module No.1. When the module No. or the axis No. is different, refer to Section 1.3, "Module No. and Motion Parameter Register No." to substitute the register No. For the motion parameter to be used for positioning, a circle **"On** is displayed at the "Positioning" column of the "Motion command code to validate data" in Section 5.1.2, "List of Motion Set Parameters" and in Section 5.1.3, "List of Motion Monitor Parameters."

- $\mathbb U$  Set the initial value of the motion fixed parameter and motion set parameter. Set them so as to meet the requirements of the user's machines by means of the Parameter Setting Window of CP-717.
- 2 Select the position control mode (PCON) (Bit 2 of OWC000). \* **It is recommended to set the initial value at the Parameter Setting Window of CP-717.**
- 9 Set the position command setting (OLC012) and rapid feed speed (OLC022 or OWC015). If necessary, set such motion set parameters to be used for positioning (POSING) as the linear acceleration/deceleration time-constant (OWCOOC, OWCOOD), and the filter timeconstant(OWC014).
- **9** Turn on the Magnetization ON (RUN) (Bit 0 of OWCOOI).
- $\circled{2}$  Set the positioning (POSING = 1) to the motion command code (OWC020).
- *3* Sening the positioning (POSING) to the motion command code, the axis will perform positioning operation by the designated motion parameter. The settings of the motion parameter can be changed even during the positioning operation. When the suspension has been competed, HOLDL(Bi1 I of lWC015) is turned "ON." To suspend positioning, turn HOLD (Bit 0 of OWC021) "ON." To release the suspension, turn the HOLD (Bit 0 of OWC02I) "OFF").

To abort positioning, turn ABORT (Bit I of OWC021) "ON." During abortion, BUSY (Bit 0 of

IWC015) is kept "ON", whereas it turns "OFF" when the abortion has been completed.

- - If the position command type (Bit 14 of OWC001) follows the absolute position method  $(=0)$ , positioning is restarted against the position command (OLC012).
	- In the case of the incremental value adding method  $(=1)$ , positioning is suspended until a new position command **(OLC012) is set.**
- $\mathcal D$  Completing the issue (Bit 2 of IWCO15 is turned "ON") will cause the positioning completion signal POSCOMP (Bit D of 1WC000) is turned "ON."

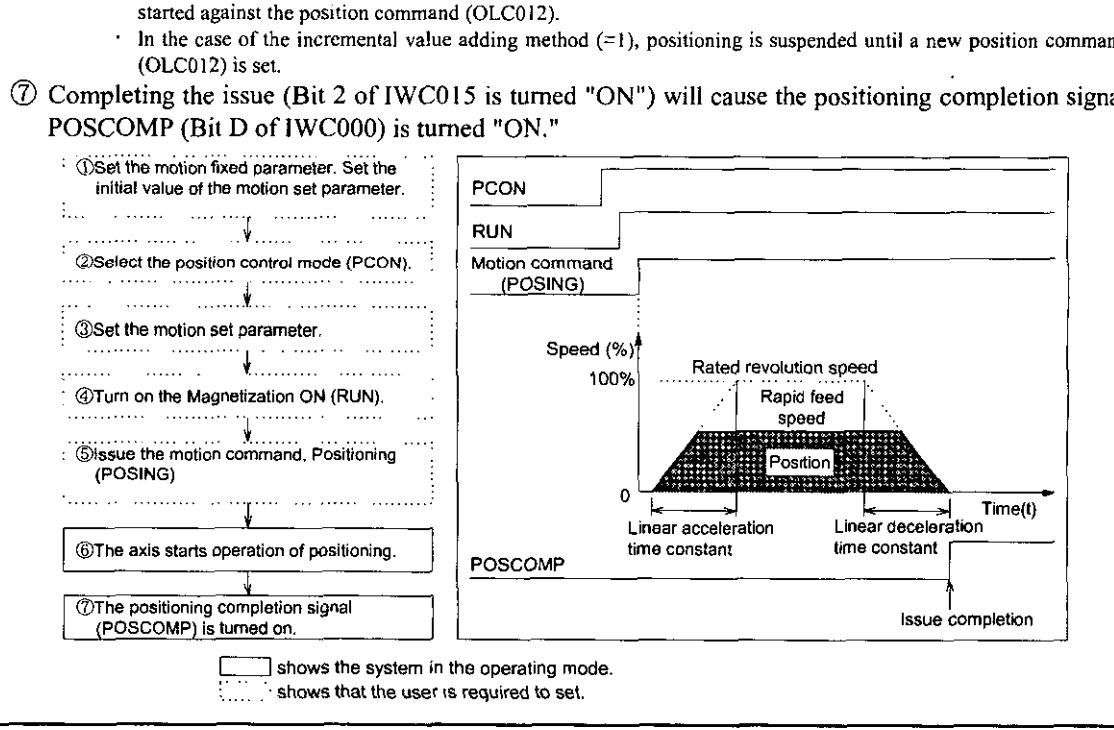

An example of user's programs (Point-to-point positioning )

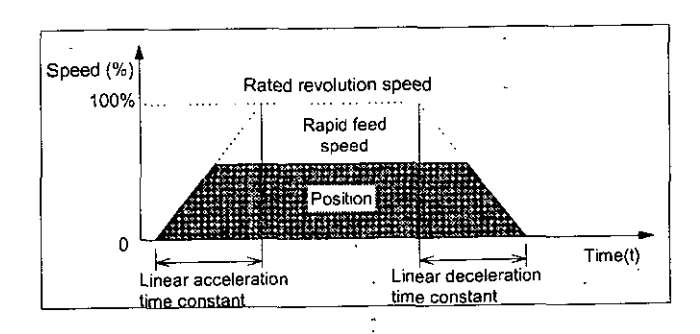

Fig.3.1 An example of positioning pattern

<Preconditions>

Assume that initial values for the motion fixed parameter and moiion set parameter are the same as in Section 5.3, "Examples of Motion Parameter Setting."

<Operation Conditions>

Movement follows the pattern shown in Fig.3.1 and then stops at an absolute position of 10000 pulses. Position command : OLC012 = 10000 pulses.

This example uses the first axis of module No.1.

When the module No. or the axis No. is different, refer to Section 1.3, "Module No. and Motion Parameter Register No." to substitute the register No.

Refer to Chapter 5, "Motion Parameters" for the details of the register (OWxxxx) in use.

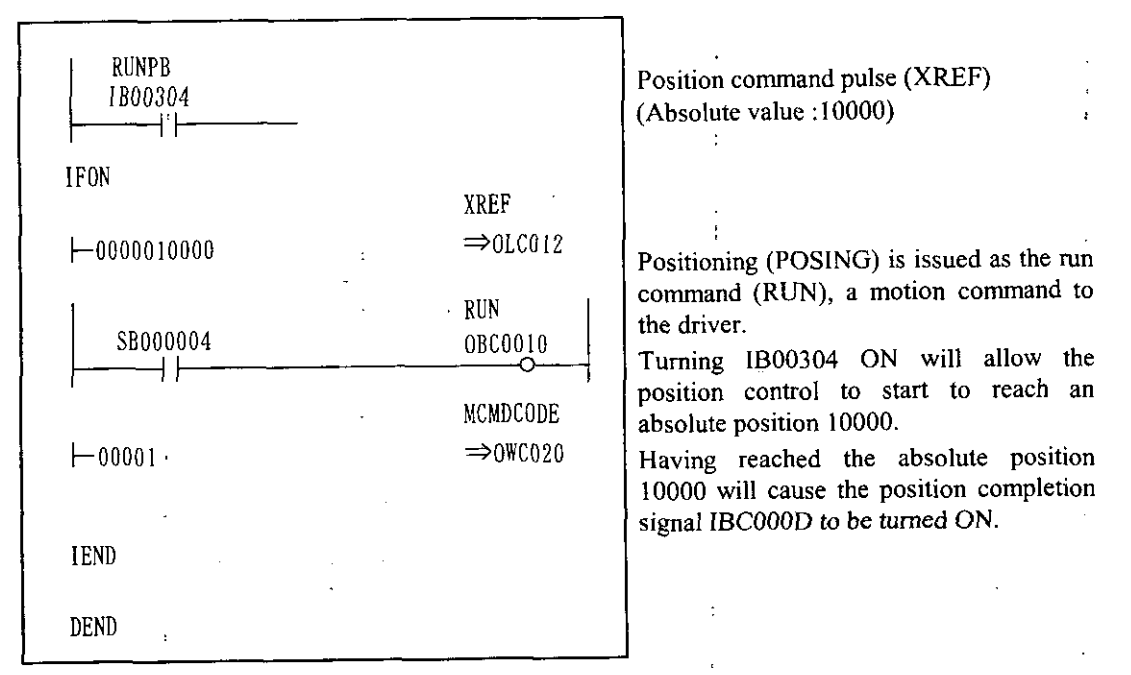

**Fig.** 3.2 An example of positioning program **(DWG** H03)

The example in Fig.3.2 has been simplified, however, each register can be controlled by the user's program as intended.

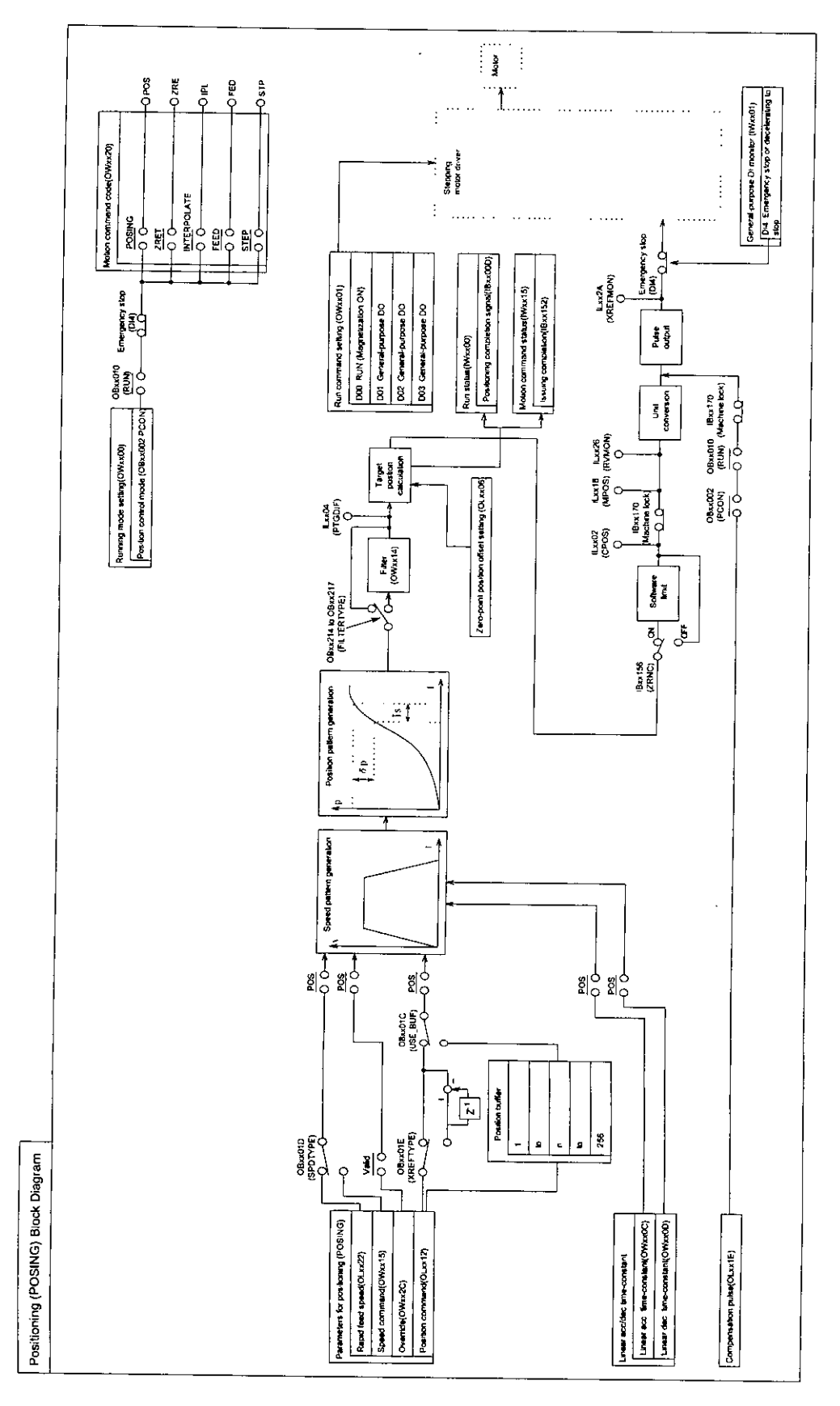

Fig. 3.3 Positioning (POSING) Block Diagram

# 3.3 Zero Point Return (ZRET)

"Zero point retum" is the movement of returning to the machine coordinate zero point. Power failure will cause position data of the machine coordinate system to vanish and therefore a new machine coordinate zero point must be determined when power is turned on. The zero point is determined generally by. using the limit switch which shows the zero point pulse and zero point area.

Fig.3.4 shows a block diagram.

There are three methods for zero point return:

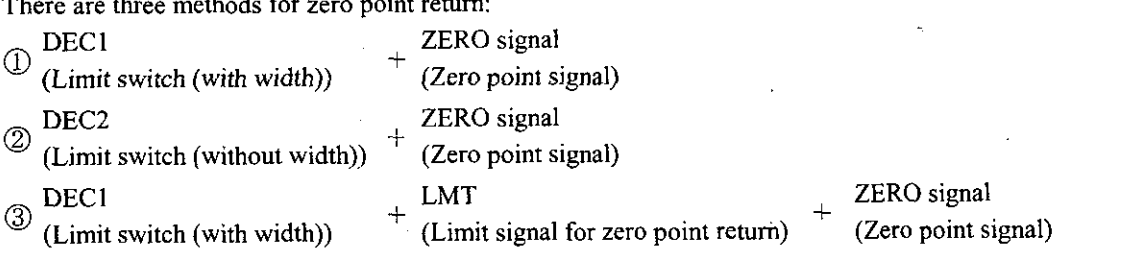

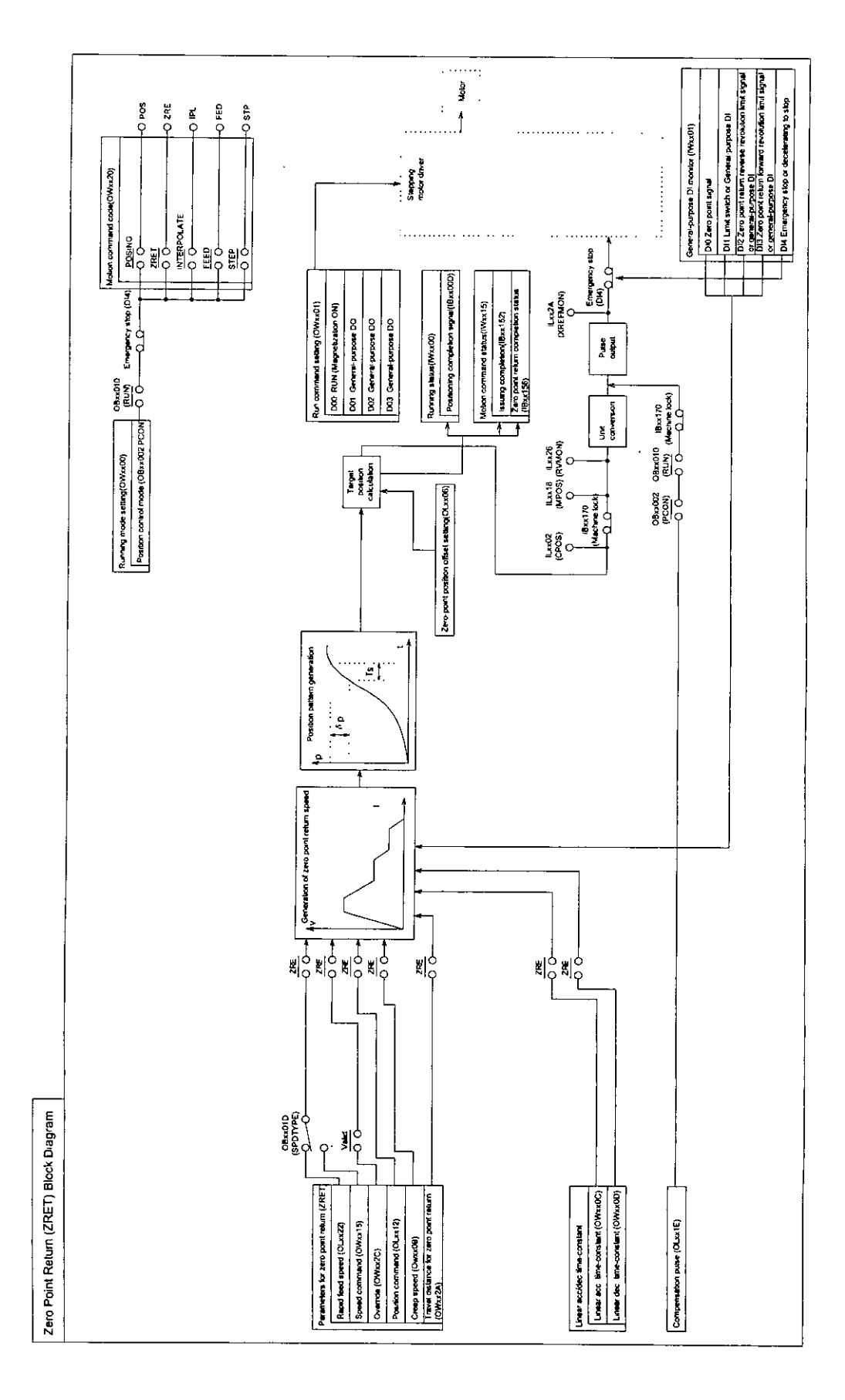

Fig. 3.4 Zero point return (ZRET) Block Diagram

 $\overline{\phantom{a}}$ 

#### **3.3.1** DECI + ZERO Signal **Method**

Zero point return is accomplished by using the limit switch (deceleration LSD1 input) and the zero point signal (Dl input) from the rapid feed by linear acceleration/deceleration.

This is used when the limit switch has the following mechanical configuration.

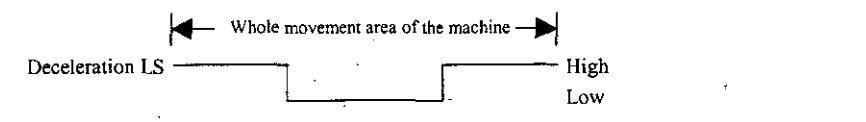

The axis:

- $\Phi$  Moves at rapid speed in the direction designated by the motion set parameter (OBxx009).
- @ Decelerates down to the approach speed at the trailing of the dog (deceleration LS) signal.
- @ Decelerates down to the creep speed at the rise of the dog (deceleration LS) signal.
- @ Moves by the final travel distance for zero point return (OLxx2A) from the first zero point signal (Dl input) after the dog is turned HIGH and then stops at a point which is taken as the machine coordinate zero point.

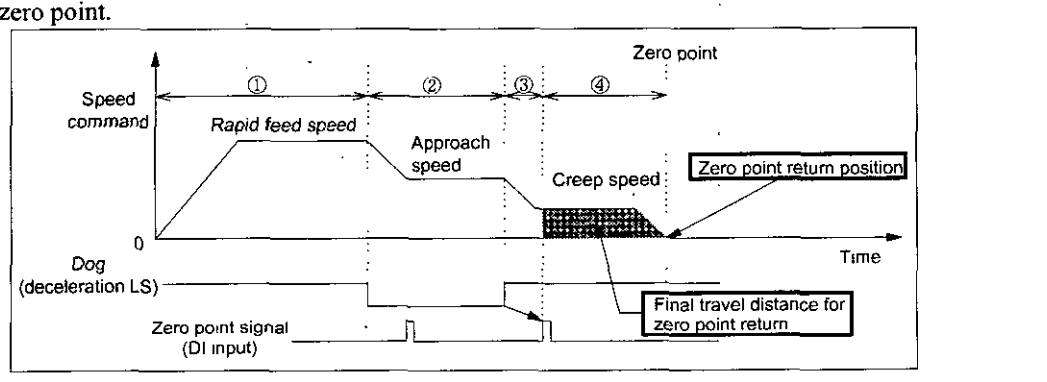

#### **3.3.2** DEC2 + ZERO Signal **Method**

Zero point return is accomplished by using the limit switch (deceleration LS/DI input) and the zero point signal(DI input) from the rapid feed by linear acceleration/deceleration.

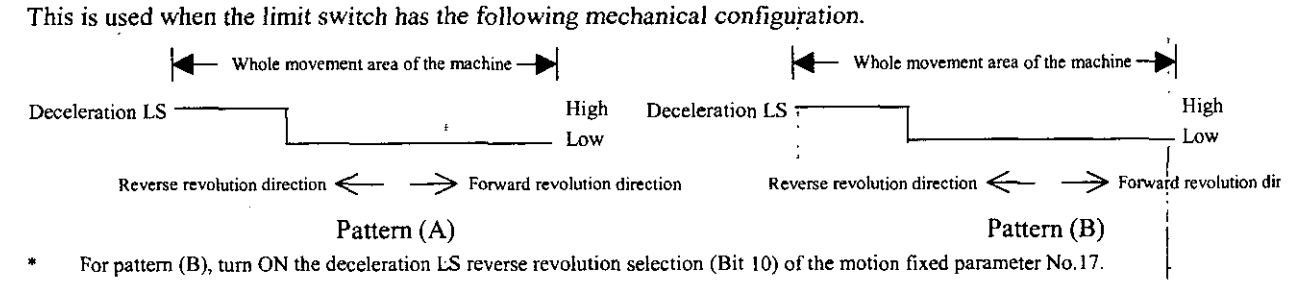

Operation on starting the zero point return with the dog (deceleration LS) signal at High area The axis:

- 
- $\Omega$  Moves at rapid speed in the forward direction.<br>  $\Omega$  Decelerates at the trailing of the dog (decelera @ Decelerates at the trailing of the dog (deceleration LS) signal.
- Moves at the approach speed in the reverse direction.
- @ Decelerates at the rise of the dog (deceleration LS) signal.
- 6) Moves at the creep speed in the forward direction.
- Moves by the final travel distance for zero point return (OLxx2A) from the first zero point signal after the trailing of the dog (deceleration LS) signal has been detected and then stops at a point which is taken as the machine coordinate zero point.

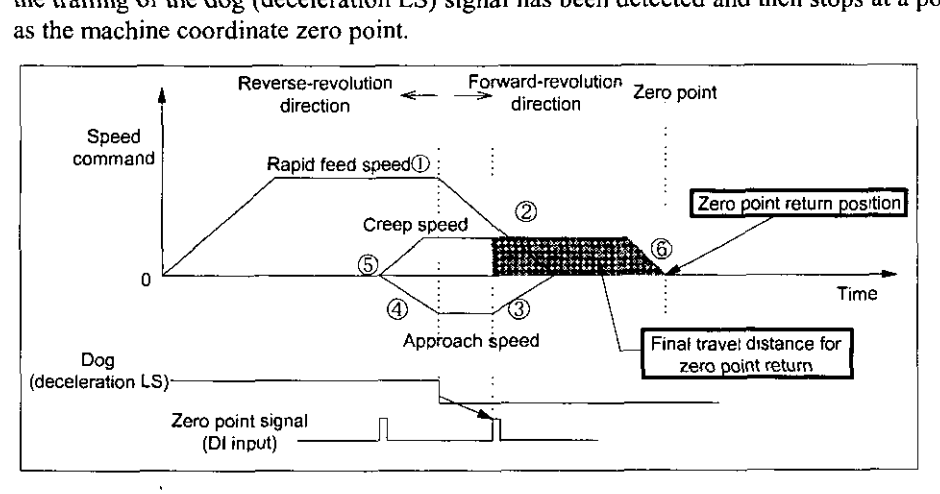

Operation on starting the zero point return with the dog (deceleration LS) signal at Low area The axis:

- $\circled{1}$  Moves at the approach speed in the reverse direction.<br> $\circled{2}$  Decelerates at the rise of the dog (deceleration LS) sin
- Decelerates at the rise of the dog (deceleration LS) signal.
- 8 Moves at the creep speed in the forward direction.
- Moves by the final travel distance for zero point return (OLxx2A) from the first zero point signal after the trailing of the dog (deceleration LS) signal has been detected and then stops at a point which is taken as the machine coordinate zero point.

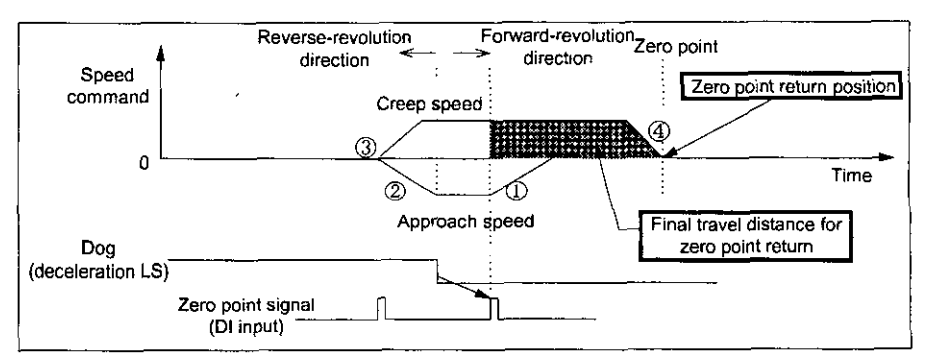

#### **3.3.3** DECl + LMT + ZERO Signal Method

Zero point return is accomplished by using the limit switch (deceleration LS : **DI** input), the limit signal for zero point return (DI input), and the zero point signal (Dl input) from the rapid feed by linear acceleration/deceleration.

This is used when the limit switch (deceleration LS) and the limit signal for zero point return have the following mechanical configuration.

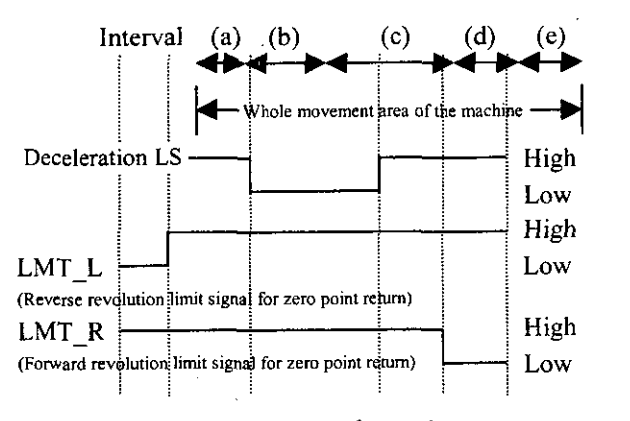

Reverse revolution direction  $\leftarrow \rightarrow$  Forward revolution direction

■ Operation on starting the zero point return within interval (a)

The axis:

- $\Omega$  Moves at the rapid speed in the forward direction.<br>  $\Omega$  Decelerates at the trailing of the dog (deceleration
- 2 Decelerates at the trailing of the dog (deceleration LS) signal.<br>3 Moves at the approach speed in the reverse direction.
- Moves at the approach speed in the reverse direction.
- @ Decelerates at the rise of the dog (deceleration LS) signal.
- **3** Moves at the creep speed in the forward direction.<br>**6** Moves by the final travel distance for zero point
- Moves by the final travel distance for zero point return (OLxx2A) from the first zero point signal after the trailing of the dog (deceleration LS) signal has been detected and then stops at a point which is taken

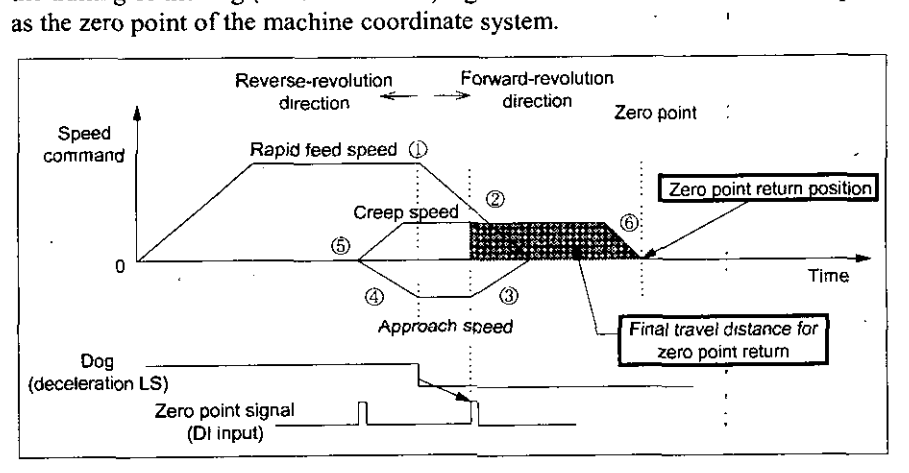

**H** Operation on starting the zero point return within interval (b)

The axis:

- $\Omega$  Moves at the approach speed in the reverse direction.<br>  $\Omega$  Decelerates at the trailing of the reverse revolution line
- $\circled{2}$  Decelerates at the trailing of the reverse revolution limit signal for zero point return (LMT<sub>-</sub>I).<br> $\circled{3}$  Moves at the rapid speed in the forward direction.
- Moves at the rapid speed in the forward direction.
- @ Decelerates at the trailing of the dog (deceleration LS) signal.
- $\circledS$ Moves at the approach speed in the reverse direction.
- @ Decelerates at the rise of the dog (deceleration LS) signal.
- $\circled{7}$  Moves at the creep speed in the forward direction.<br> $\circled{8}$  Moves by the final travel distance for zero point
- Moves by the final travel distance for zero point return (OLxx2A) from the first zero point signal after the trailing of the dog (deceleration LS) signal has been detected and then stops at a point which is taken as the machine coordinate zero point.

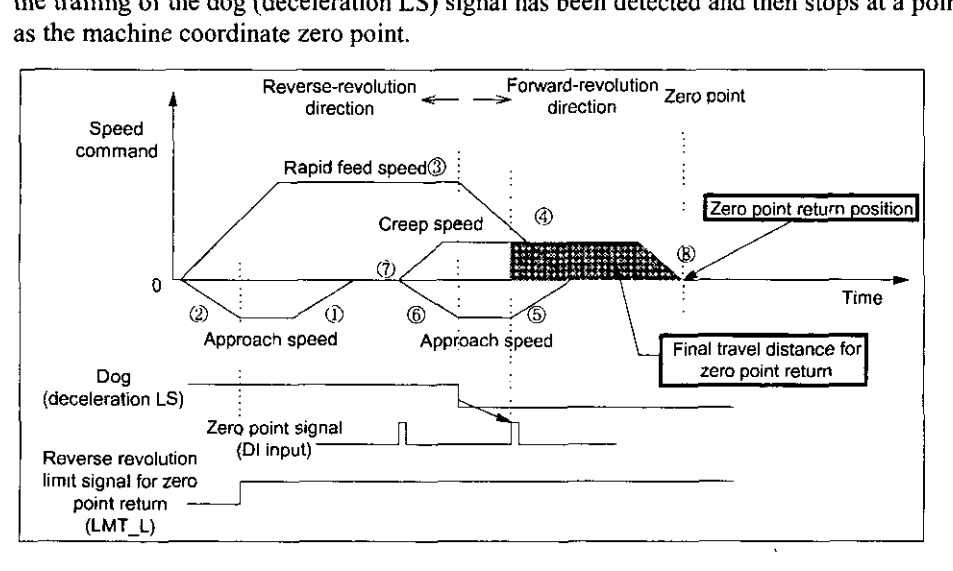

**H** Operation on starting the zero point return within interval (c)

The axis:

- $\Omega$  Moves at the creep speed in the reverse direction.<br>  $\Omega$  Decelerates at the rise of the dog (deceleration LS
- 2 Decelerates at the rise of the dog (deceleration LS) signal.<br>3 Moves at the creen speed in the forward direction.
- Moves at the creep speed in the forward direction.
- @ Moves by the final travel distance for zero point return (OLxx2A) from the first zero point signal after the trailing of the dog (deceleration LS) signal has been detected and then stops at a point which is taken as the machine coordinate zero point.<br> **Reverse-revolution Reverse-revolution** *Reverse-revolution Reverse*as the machine coordinate zero point.

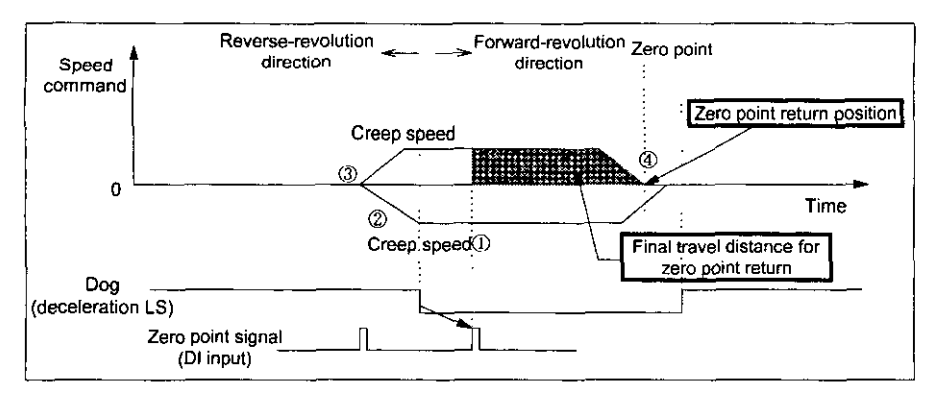

- $\blacksquare$  Operation on starting the zero point return within interval (d) and (e)
- 1) Moves at the approach speed in the reverse direction.
- @ Decelerates at the rise of the dog (deceleration LS) signal.
- @ Moves at the creep speed in the forward direction.
- @ Moves by the travel distance for zero point return from the first zero point signal after the trailing of the coordinate zero point.

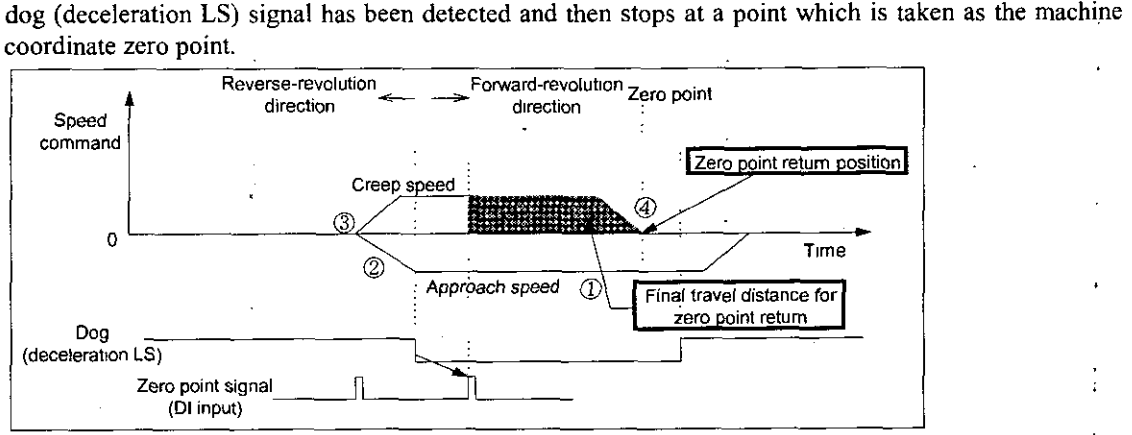

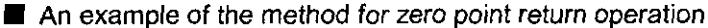

Zero point return for each axis is performed as described below. Take "DECI + ZERO" signal method as an example the register No. corresponds to the first axis of module No.]. When the module No. or the axis No. is different, refer to Section 1.3, "Module No. and Motion Parameter Register No." to substitute the register No. For the motion parameter to be used for zero point return, a circle " $\bigcirc$ " is displayed at the "Zero point return" column of the "Motion command code to validate data" in Section 5.1.2, "List of Motion Set Parameters" and in Section 5.1.3, "List of Motion Monitor Parameters."

- 1 1 3 Set the initial value of the motion fixed parameter and motion set parameter. Set them so as to meet the requirements of the user's machines by means of the Parameter Setting Window of CP-717.
- @ Select the position control mode (PCON) (Bit 2 of OWC000).
	- **It is recommended toset the initial value at the Parameter Setting Window** of **CP-717.**
- @ Set the approach speed (OWCOOA), creep speed (OWCOOB), and rapid speed (OLC022 or OWCOl5).
	- Set such motion set parameters to be used on zero point return(ZRET) as the linear **acceleration/deceleration** time,constant (OWCOOC, OWCOOD) and the final travel distance for zero point return (OLCO2A).
- @ Turn the on the Magnetization ON (RUN) (Bit O of OWCOOI):
- (5) Set zero point return (ZRET = 3) to the motion command code (OWC020).

@ Sening zero point return (ZRET) to the motion command will cause the axis to move at the rapid speed in the direction designated by the zero point return direction selection (Bit 9 of OWCOOO). The settings of the motion parameters cannot be changed during zero point return.

Furthermore, suspending the operation is not allowed during zero point return. To abort positioning, turn ABORT (Bit I of OWC021) on. The BUSY (Bit O of IWC015) is kept "ON" during the abortion and turned "OFF" on completing the abortion.

- **(Note)** On **completion** of **the abonian, releasing the abonion (turning ABORT "OFF") will result in keeping stopped.**
- $\Omega$  The axis decelerates down to the approach speed at the trailing of the dog (deceleration LS) signal.
- @ The axis decelerates down to the creep speed at the rise of the dog (deceleration LS) signal.
- @ The axis moves by the final travel distance for zero point return (OLC02A) from the first zero point signal after the dog has been turned to HIGH and then stops at a point to take it as the machine coordinate zero point.

Setting the offset value of zero point is also allowed. (setting the offset value of zero point to 100 makes the position data 100.) Set in advance the offset value of zero point by the motion set parameter (OLC006).

- @I Completing the issue (Bit 2 of IWC015 is turned "ON") leads to the completion of the zero point return. Completion of the zero point return will cause the completion status of zero point return ZRNC (Bit 6 of IWCOl5) to turn "ON."
- @ Check to see if the completion status of zero point return (ZRNC) has been turned "ON", and set NOP (=0) to the motion command code (OWC020).

#### PART 3 DESCRIPTION OF FUNCTION AND EXAMPLES OF USER PROGRAMS

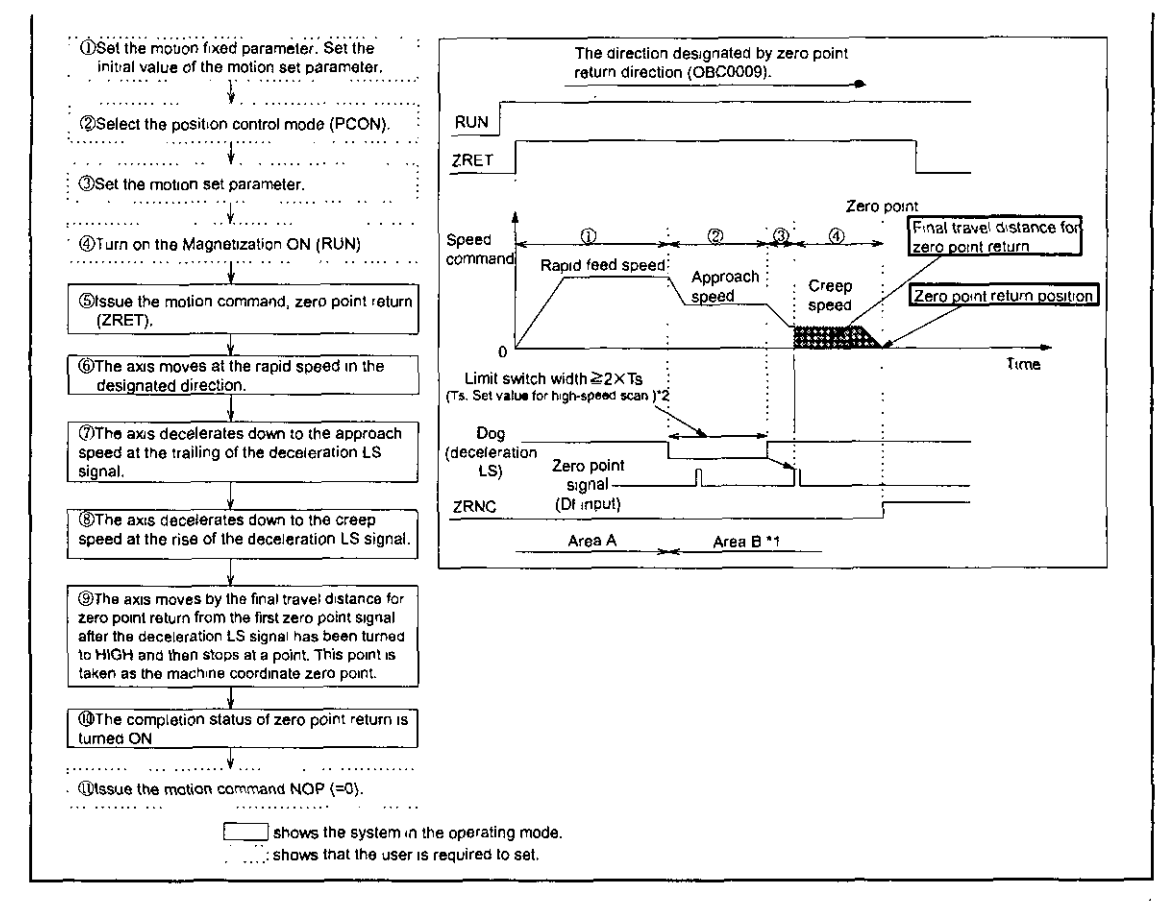

- \*1 : The machine in area B after powered will not allow for proper zero point return. Return the machine positively to area A to carry out zero point return.
- \*2 : The deceleration LS requires a setting value at least twice or more than the high-speed scan. The measure of the deceleration LS width can be calculated by the equations below.

 $Ts(S)=High-speed scan set value (ms)/1000$  $f(m/s)=k\times\{NR\times MPPS\}\diagup 60$ : Weight of one pulse (m/ pulse)  $\mathbf{k}$ **NR** : Rated revolution speed (r/min) MPPS : The number of pulses per one revolution of the motor :  $100\%$  speed (m/s)  $\mathbf f$  $t(s)$  = linear acceleration/deceleration time (s) Let  $\alpha$  (m/s<sup>2</sup>) = f/t  $\alpha$ : Acceleration/deceleration time constant (m/s<sup>2</sup>). where L=1/2L=1/2 ·  $\alpha (2 \times T_s)^2$ =2  $\alpha T_s^2$ Then gives the measure.

The measure of rapid speed can be calculated by the equations below. Let  $Va =$  Rapid feed speed  $(\%).$ Then, set as shown below.  $va = f \times Va/100$  $L \ge 1/2 \cdot \{va^2/a\}$ 

\*3 : When the distance set to the "Final travel distance for zero point return" is too short, the axis passes the zero point and then returns.

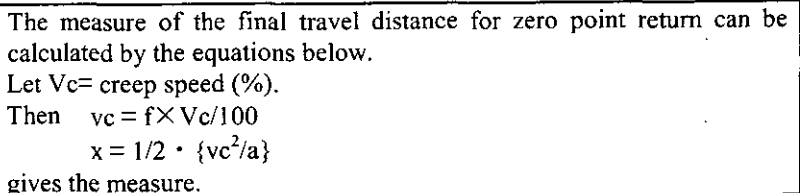

 $\blacksquare$  An example of user's programs (Zero point return)

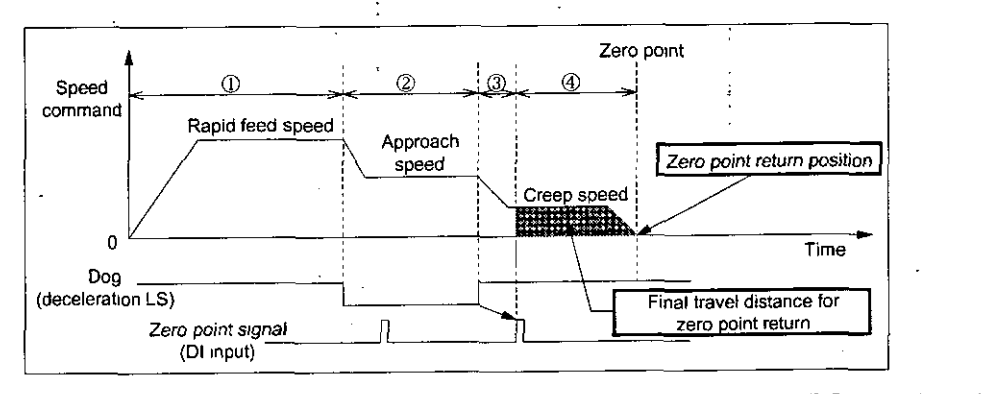

Fig. 3.5 An example of pattern for zero point return (DEC1 + ZERO signal method) <Preconditions>

Assume that the initial values of the motion fixed parameter and the motion set parameter are the same as in Section 5.3, "Motion Parameter Setting Example."

<Operation Conditions>

Zero point return is carried out by following the pattern shown in Fig.3.5.

Zero point return method: DECl + ZERO signal method

This example uses the first axis of module No. I.

When the module No. or the axis No. is different, refer to Section 1.3, "Module No. and Motion Parameter Register No." to substitute the register No.

Refer to Chapter 5, "Motion Parameters" for the details of the register (OWxxxx) in use.

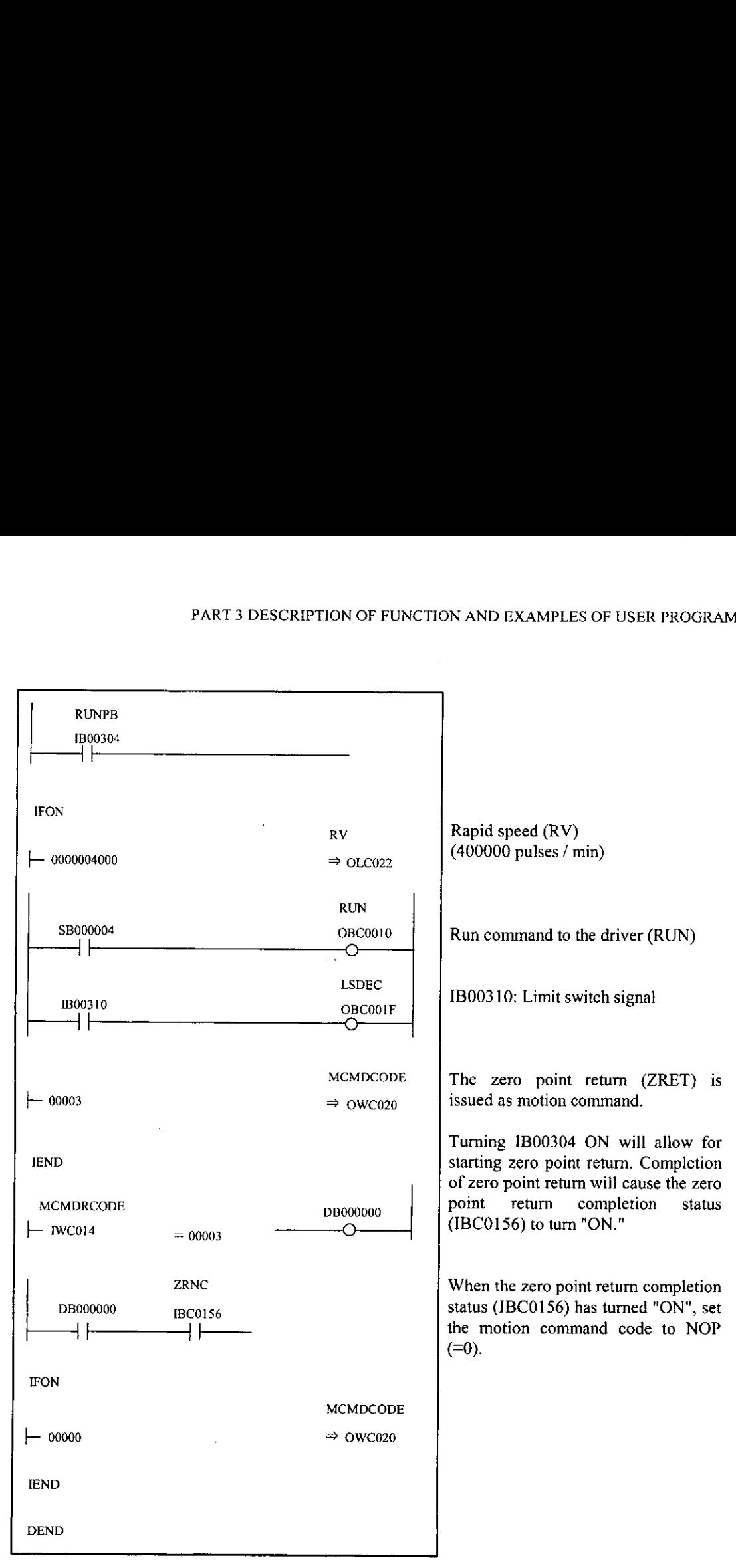

**Fig. 3.6 An example of positioning programs (DWG** H03)

The example in Fig.3.6 has been simplified, however, each register can he controlled by the user's program as intended.

# 3.4 Interpolation (INTERPOLATE)

Interpolation feed is performed according to varying position data to be issued by the CPU module.

Fig. 3.9 shows a block diagram. The interpolation feed for each axis is performed as described below. The register No. corresponds to the first axis of module No.1. When the module No. or the axis No. is different, refer to Section 1.3, "Module No. and Motion Parameter Register No." to substitute the register No. For the motion parameter to be used for interpolation feed, a circle " $\bigcirc$ " is displayed at the "Interpolation" column of the "Motion command code to validate data" in Section 5.1.2, "List of Motion Set Parameters" and in Section 5.1.3, "List of Motion Monitor Parameters."

I) Set the initial value of the motion fixed parameter and motion set parameter. Set them so as to meet the requirements of the user's machines by means of the Parameter Setting Window of CP-717. **3** Select the position control mode (PCON) (Bit 2 of OWC000). \* It is recommended to set the initial value at the Parameter Setting Window of CP-717. **3** Set the position command setting (OLCO12). If necessary, set such motion set parameters to be used on interpolation (INTERPOLATE) as the filter time constant (OWC014). 9 Turn on the Magnetization ON (RUN) (Bit 0 of OWCOOI).  $\circled{5}$  Set interpolation (INTERPOLATE = 4) to the motion command code (OWC020).  $6$  Setting interpolation (INTERPOLATE) to the motion command will allow the axis to perform the interpolation feed according to the designated motion parameters.  $\circled{7}$  Updating the position command (OLC012) is disabled. **8)** Completing the issue (Bit 2 of IWC015 is turned "ON") will cause the completion signal for positioning POSCOMP (Bit D of 1WC000) to turn "ON." .................................... Dset the motion fixed parameter. Set the tnitial : value **Ofthe** motion **re, oarameier.** ............... ........... PCON ............. **i::::.** ...... .... RUN **iOselect the position control mode (PCON).** ........ Motion command (INTERPOLATE) .............. .............. : Osel **the** motion **set** parameter ........................ ................. 1' ........ :::::, Speed (%) @Turn on the Magnetization ON (RUN). ............... .............. ................. ............. i alssue the motion command. inkroolat8an Position (INTERPOLATE). میٹر بینیا Time (t) **The axis starts the movement of the inter**polation reed. POSCOMP ...................................... Wpdating **or me** pasition command (OLC0121 j i isdlseblea. .......................................... 4 **@The** posltioning completion signal (POSCOMPI is turned **on.**   $\Box$  shows the system in the operating mode.  $\cdot$  shows that the user is required to set.

■ An example of user's programs (Interpolation)

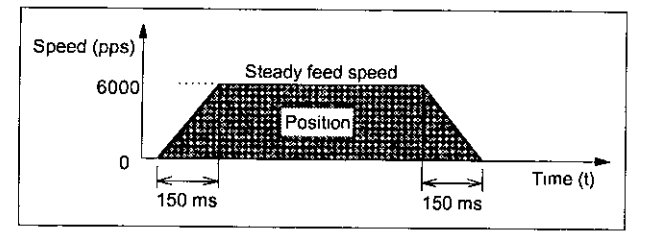

Fig. **3.7** An example of pattern for interpolation

#### <Preconditions>

Assume that the initial values of the motion fixed parameter and the motion set parameter are the same as in Section 5.3, "Example of Motion Parameter Setting."

<Operation Conditions>

The axis is stopped following the pattern shown in Fig.3.7.

Set value for high-speed scan : 5.0 ms

Steady feed speed  $= 6000$  pulses/s (30 pulses per one scan)

Acceleration/deceleration time constant until the speed reaches the steady feed speed  $= 150$  ms This example uses the first axis of module No. I.

When the module No. or the axis No. is different, refer to Section 1.3, "Module No. and Motion Parameter Register No." to substitute the register No.

Refer to Chapter 5, "Motion Parameters" for the details of the register (OWxxxx) in use.

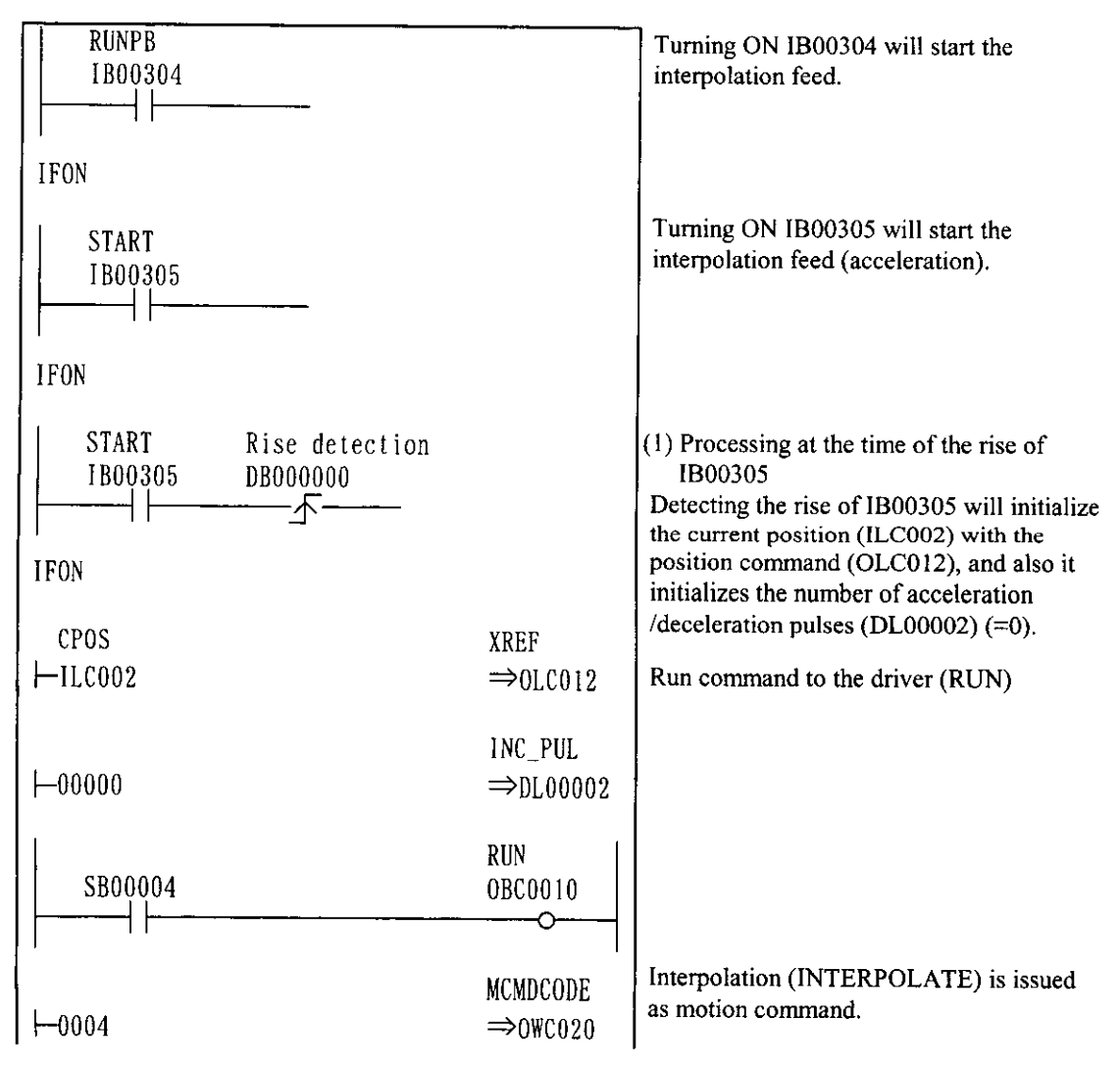

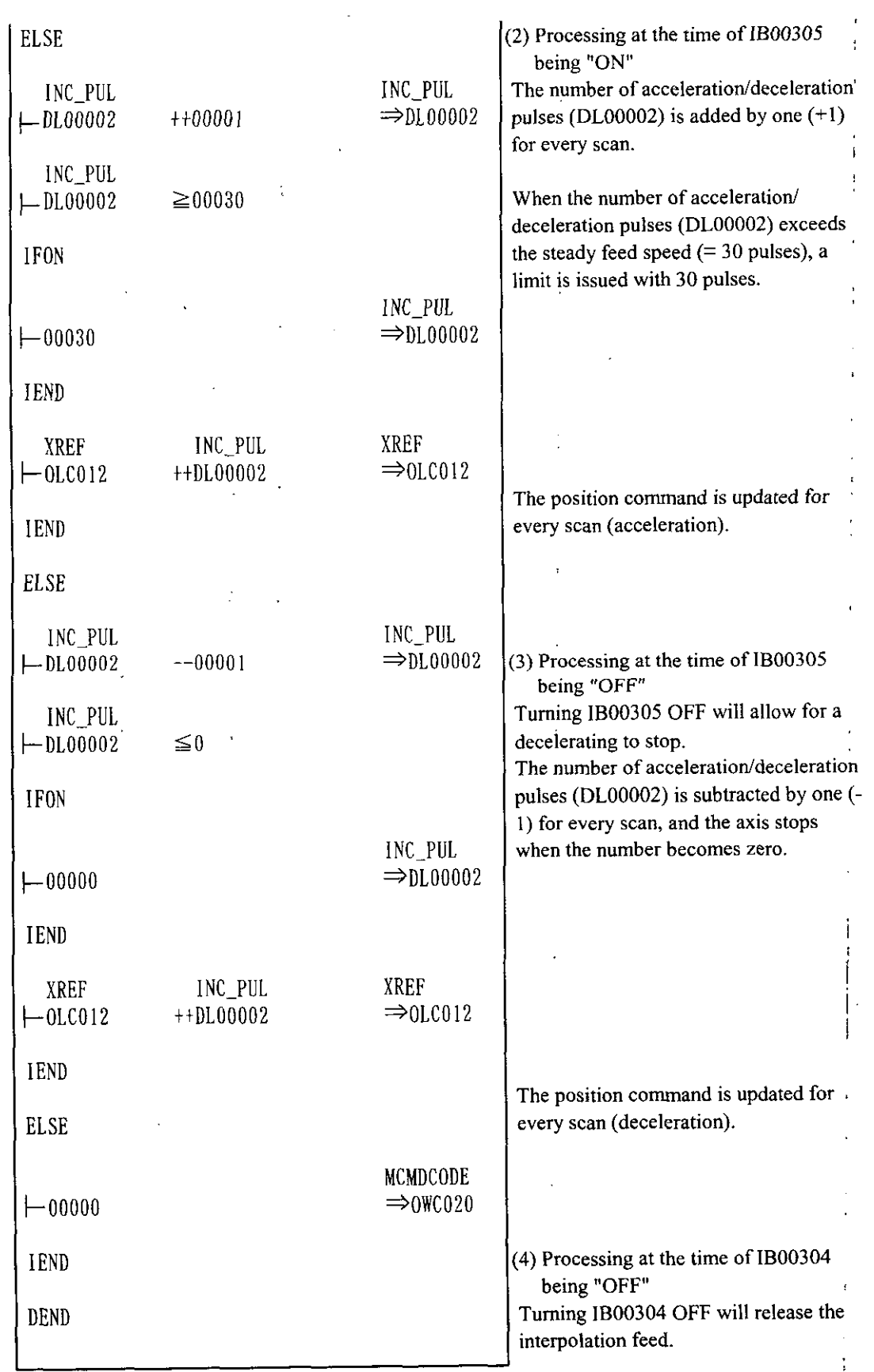

**Fig. 3.8 An example of interpolation feed programs (DWG** H03)

The example in Fig.3.8 has been simplified, however, each register can be controlled by the user's program as intended.

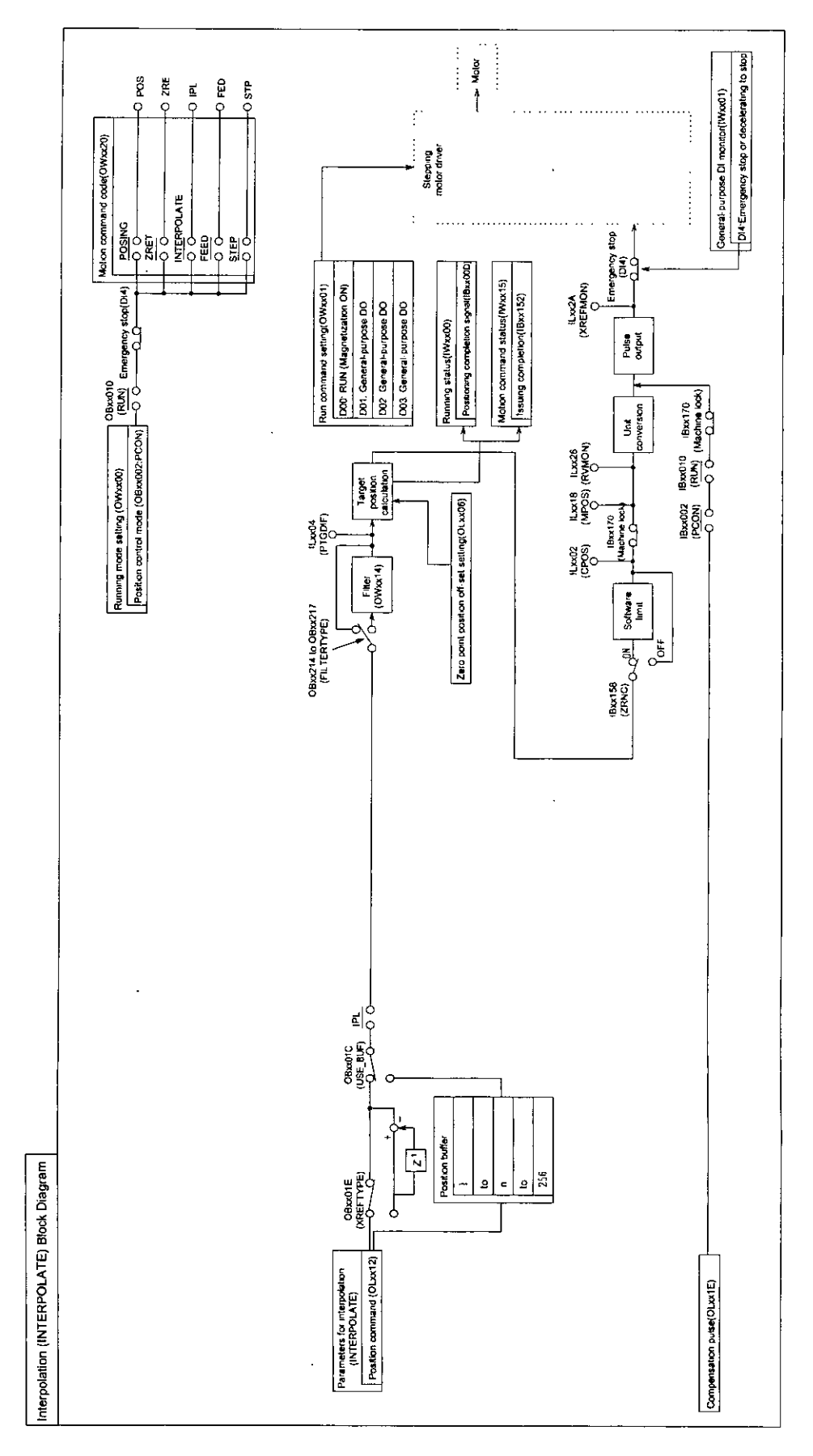

Fig. 3.9 Interpolation (INTERPOLATE) Block Diagram

 $\hat{\boldsymbol{\beta}}$ 

 $\overline{a}$ 

# **3.5 Constant Speed Feed (FEED)**

Rapid feed is performed with a designated acceleration/deceleration time constant and at rapid speed designated for infinite distance. Rapid speed can be changed even during running. Setting NOP (=O) to the motion command code ( $OWxx20$ ) will cause the axis to decelerate to stop.

Fig. 3.12 shows a block diagram: The constant speed feed for each axis is performed as described below. The register No. corresponds to the first axis of module No. I. When the module No. or the axis No. is different, refer to Section 1.3, "Module No. and Motion Parameter Register No." to substitute the register No. For the motion parameter to be used for Constant speed feed, a circle "0" is displayed at the "Constant speed feed" column of the "Motion command code to validate data" in Section 5.1.2, "List of Motion Set Parameters" and in Section 5.1.3, "List of Motion Monitor Parameters."

- The set the initial value of the motion fixed parameter and motion set parameter. Set them so as to meet the requirements of the user's machines by means of the Parameter Setting Window of CP-717.
- 2 Select the position control mode (PCON) (Bit 2 of OWC000).
- \* **It is recommended to set the initial value at the Parameter Setting Window of** CP-7 **17.**
- 3 Set the rapid feed speed (OLxx22 or OWC015). If necessary, set such motion set parameters to be used on constant speed feed (FEED) as the linear acceleration/deceleration time constant (OWCOOC, OWCOOD) and the filter time constant (OWC014).
- 9 Turn on the Magnetization ON (RUN) (Bit 0 of OWCOOI).
- $\circled{5}$  Set the constant speed feed (FEED = 7) to the motion command code (OWC020).
- 6) Setting the constant speed feed (FEED) to the motion command will allow the axis to perform the rapid feed movement according to the designated parameters. The rapid feed cannot be suspended.
- $\circled{7}$  To suspend (abort) the rapid feed, set NOP (=0) to the motion command code.
- @ Completing the issue (Bit 2 of IWC015 is turned "ON") causes the completion signal for positioning POSCOMP (Bit D of IWC000) to turn "ON."

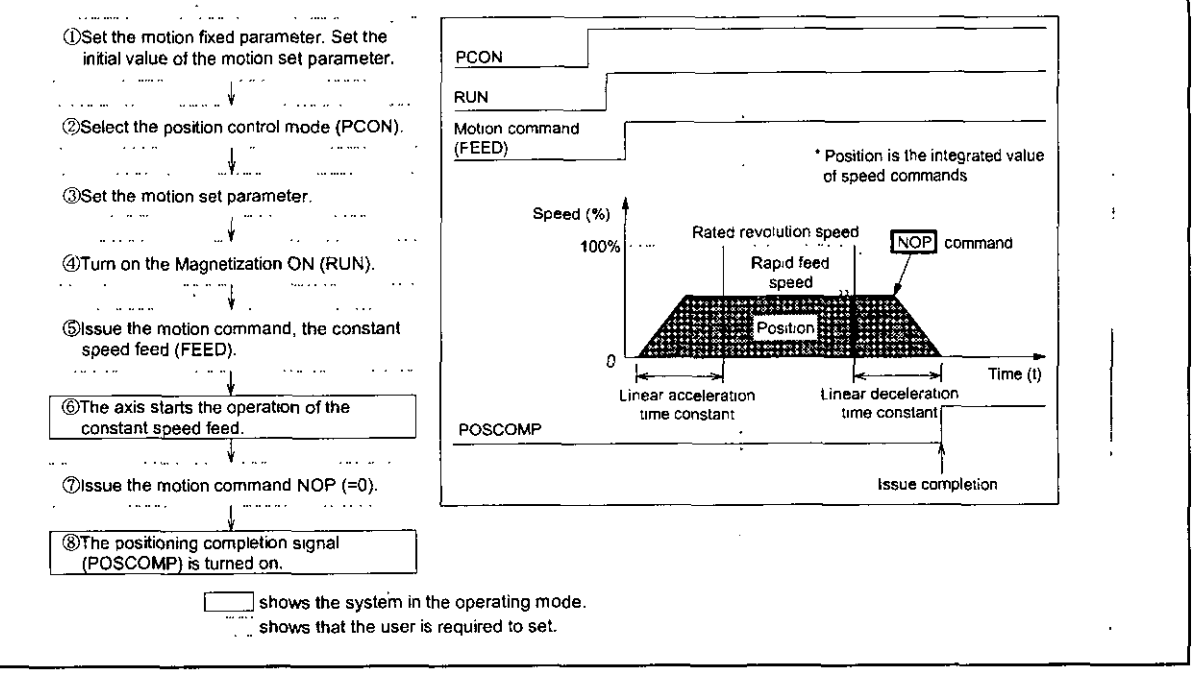

## ■ An example of user's programs (Constant speed feed)

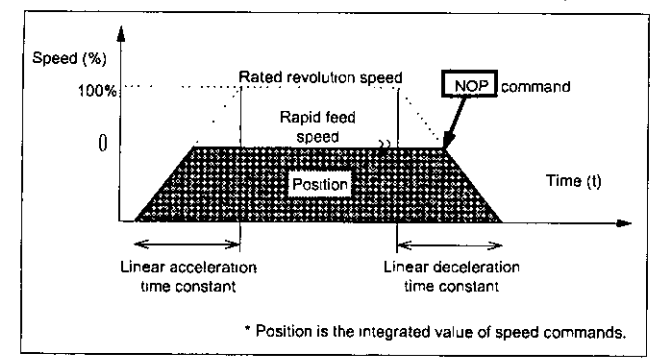

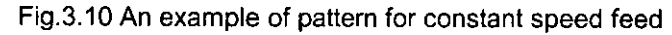

<Preconditions>

Assume that the initial values of the motion fixed parameter and motion set parameters are the same as in Section 5.3, "Motion Parameter Setting Example."

<Operation Conditions>

In the pattern shown in Fig.3.10, let the rapid feed speed  $= (400000 \text{ pulses/min})$ .

Rapid feed speed : OLC022 =  $4000$  (1=100 pulses / min)

This example uses the first axis of module No. I.

When the module No. or the axis No. is different, refer to Section 1.3, "Module No. and Motion Parameter Register No." to substitute the register No.

Refer to Chapter 5, "Motion Parameters" for the details of the register (OWxxxx) in use.

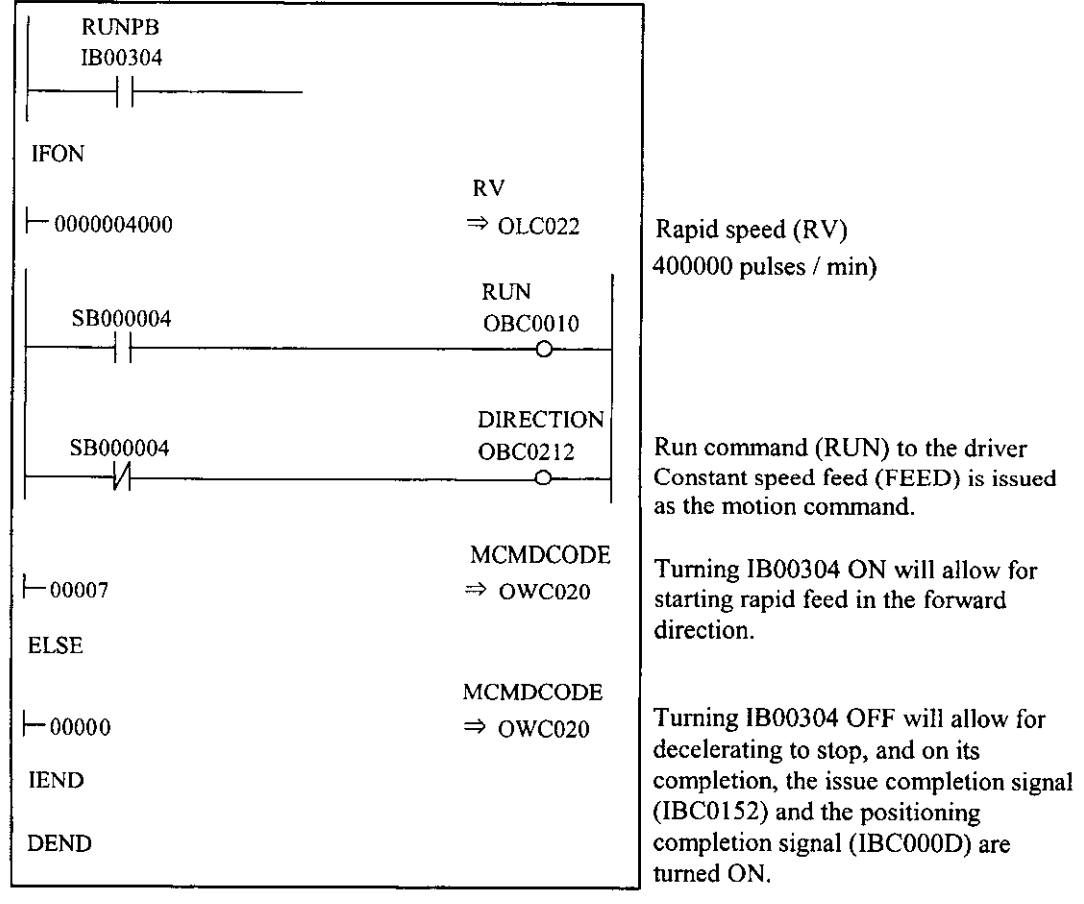

Fig. 3.11 An example of constant speed feed programs (DWG H03)

The example in Fig.3.11 has been simplified, however, each register can be controlled by the user's program as intended.

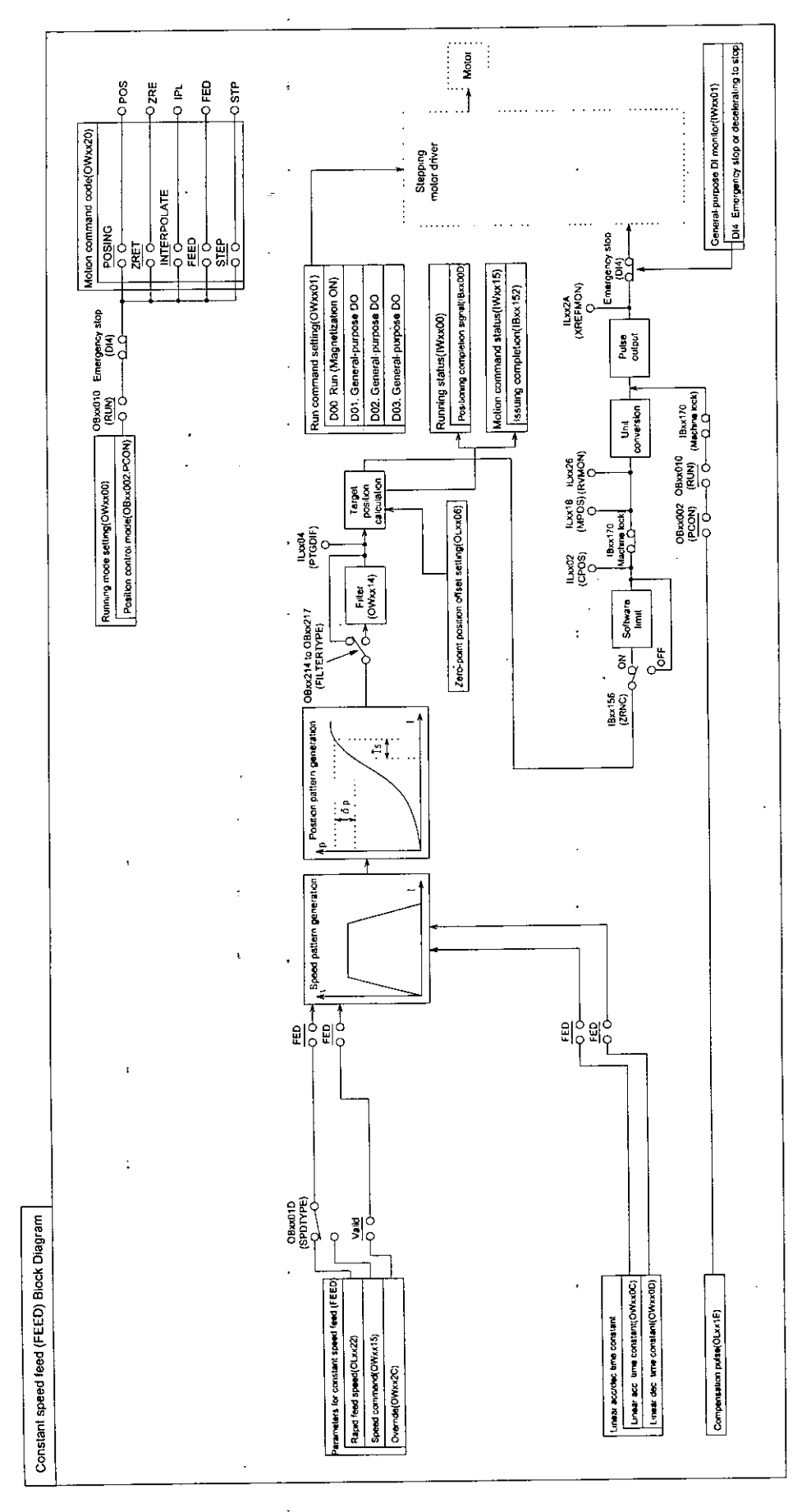

Fig. 3.12 Constant speed feed (FEED) Block Diagram

# 3.6 Constant Step Feed (STEP)

Positioning is performed at rapid speed by the designated step of movement (by amount of STEP movement) with the designated acceleration/deceleration time constant in the designated direction). Rapid feed speed can be changed even during operation. When the movement step is changed during operation, however, the changed value is reflected on the subsequent execution of constant step feed (STEP).

A block diagram is shown in Fig. 3.15. The constant step feed for each axisis performed as described below. The register No. corresponds to the first axis of module No.1. When the module No. or the axis No. is different, refer to Section 1.3, "Module No. and Motion Parameter Register No." to substitute the register No. For the motion parameter to be used for constant step feed, a circle " $\bigcirc$ " is displayed at the "Constant step feed" column of the "Motion command code to validate data" in Section 5.1.2, "List of Motion Set Parameters" and in Section 5.1.3. "List of Motion Monitor Parameters."

- 1) Set the initial value of the motion fixed parameter and motion set parameter. Set them so as to meet the requirements of the user's machines by means of the Parameter Setting Window of CP-717.
- @ Select the position control mode (PCON) (Bit 2 of OWC000).
- \* **It is recommended to set the initial value at the Parameter Setting Window afCP-717.**  @ Set the amount of STEP movement (OLC028) and the rapid feed speed (OLC022 or OWCO15). If necessary, set such motion set parameters to be used on constant step feed (STEP) as the linear acceleration/deceleration time constant (OWCOOC, OWCOOD) and the filter time constant (OWC014).
- @ Turn on the Magnetization ON (RUN) (Bit 0 of OWC001).
- $\circled{5}$  Set the constant step feed (STEP = 8) to the motion command code (OWC020).
- 8 Setting the constant step feed (STEP) to the motion command will cause the axis to perform positioning with the designated motion parameters. To suspend positioning, turn HOLD (Bit 0 of OWC021) on. HOLDL (Bit 1 of IWC015) is turned "ON" on completing the suspension. To release it, turn HOLD (Bit 0 of OWL02I) "OFF."

To abort positioning, turn ABORT (Bit 1 of OWC021) on. The BUSY (Bit 0 of IWC015) is kept "ON" during the abortion and turned "OFF" on completing the abortion.

- (Note) On completion of the abortion, releasing the abortion (turning ABORT "OFF") will result in keeping stopped.
- *3* Completing the issue (Bit 2 of lWCO15 is turned "ON") will cause the completion signal for positioning POSCOMP (Bit D of IWC000) to turn "ON."
- 8 Release the constant step feed of the motion command code when the positioning has been completed. **(Note)The rise is detected for the constant step feed. Therefore. once the constant step feed is executed, it is necessary to set the motion command code to NOP far one scan** or **more and then set the constant step feed to the motion command code again**

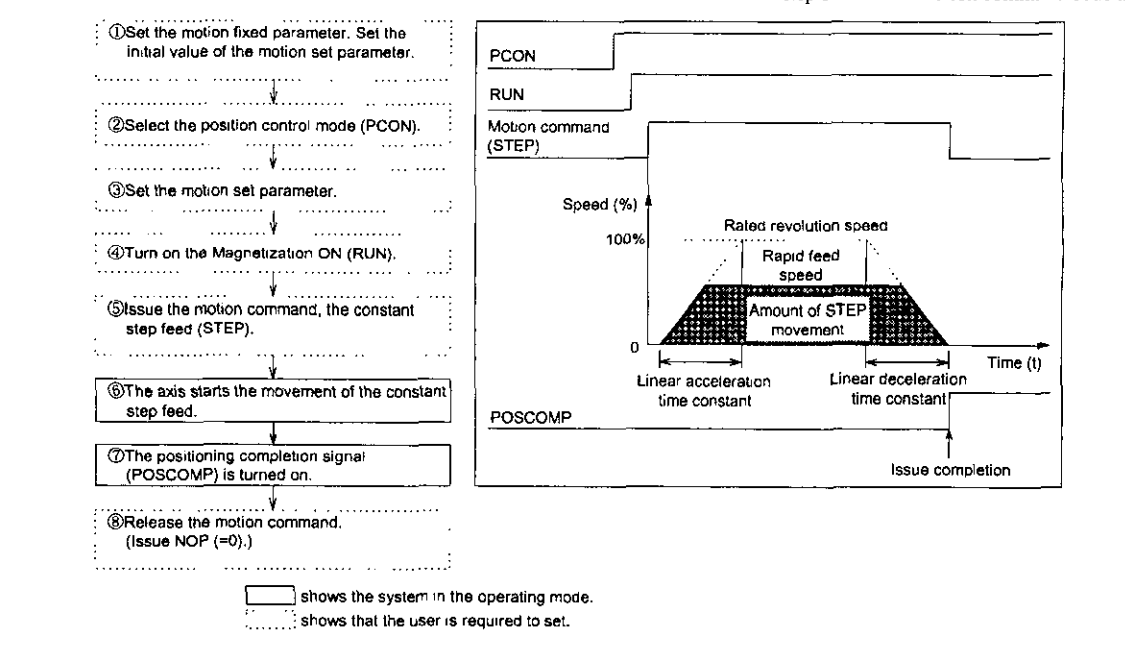

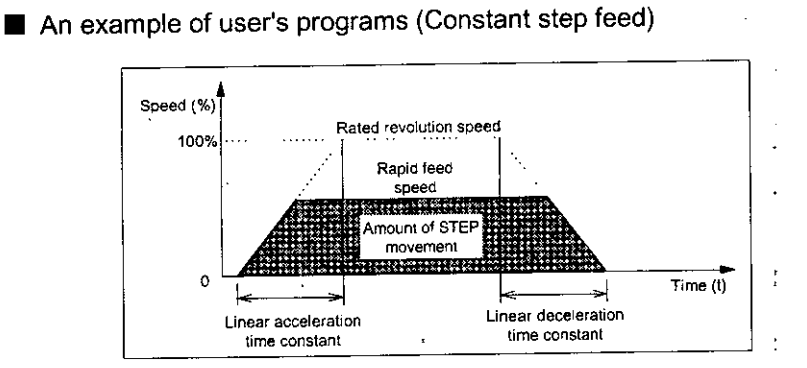

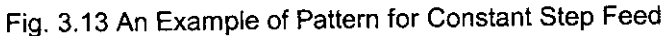

<Preconditions>

Assume that the initial values of the motion fixed parameter and the motion set parameter are the same as in Section 5.3, "Motion Parameter Setting Example."

<Operation Conditions>

In the pattern shown in Fig.3.13, the axis will stop at an amount of STEP movement of 2000 pulses.

The amount of STEP movement :  $OLCO28 = 2000$  pulses

This example uses the first axis of module No.1.

When the module No. or the axis No. is different, refer to Section 1.3, "Module No. and Motion Parameter Register No." to substitute the register No.

Refer to Chapter 5, "Motion Parameters" for the details of the register (OWxxxx) in use.

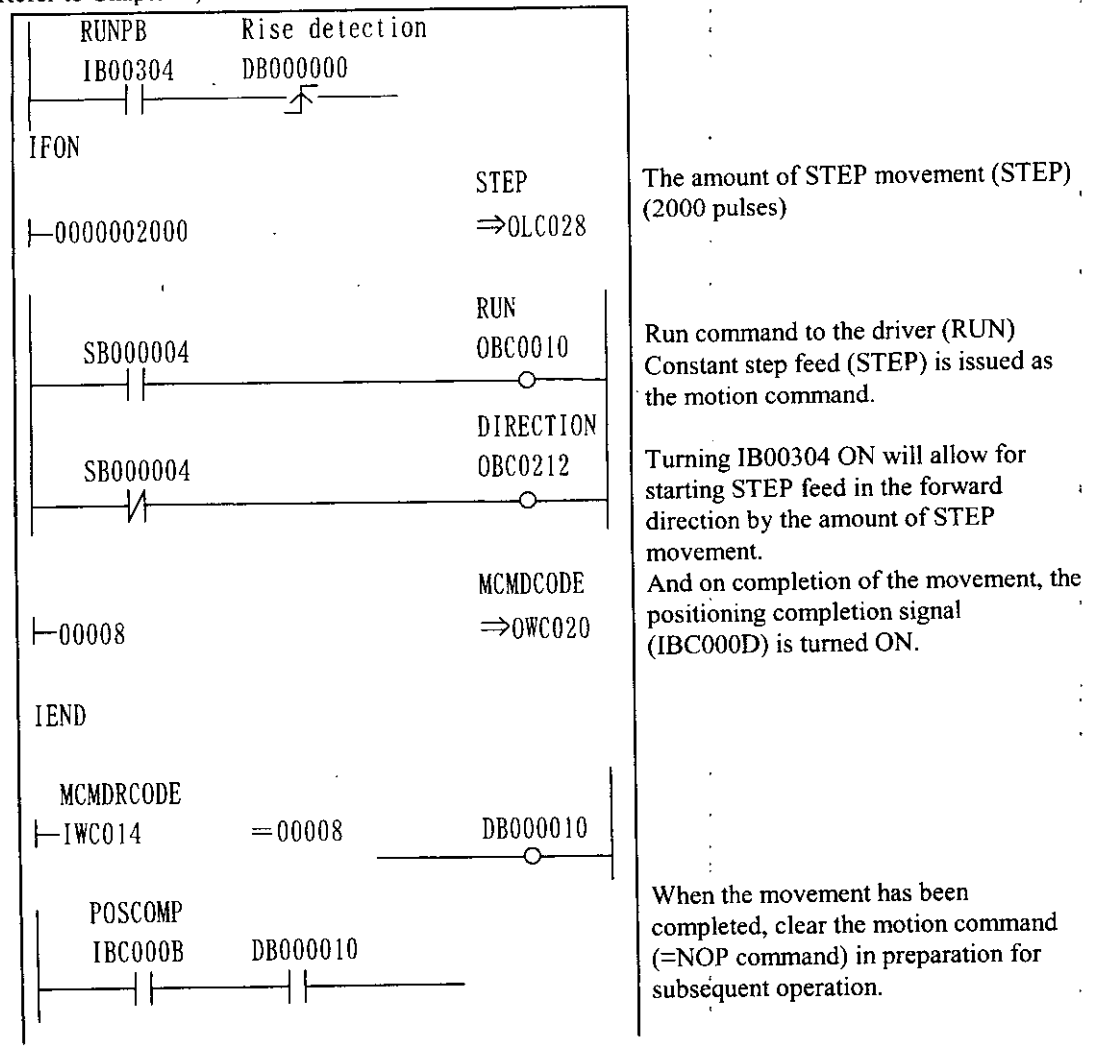

#### PART 3 DESCRIPTION OF FUNCTION AND EXAMPLES OF USER PROGRAMS

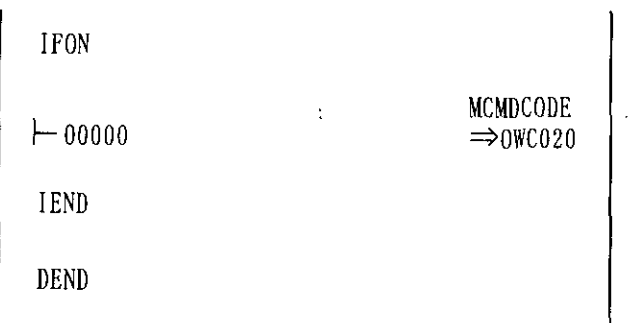

Fig. 3.14 An example of constant step **feed** programs (DWG H03)

The example in Fig.3.14 has been simplified, however, each register can be controlled by the user's program as intended.

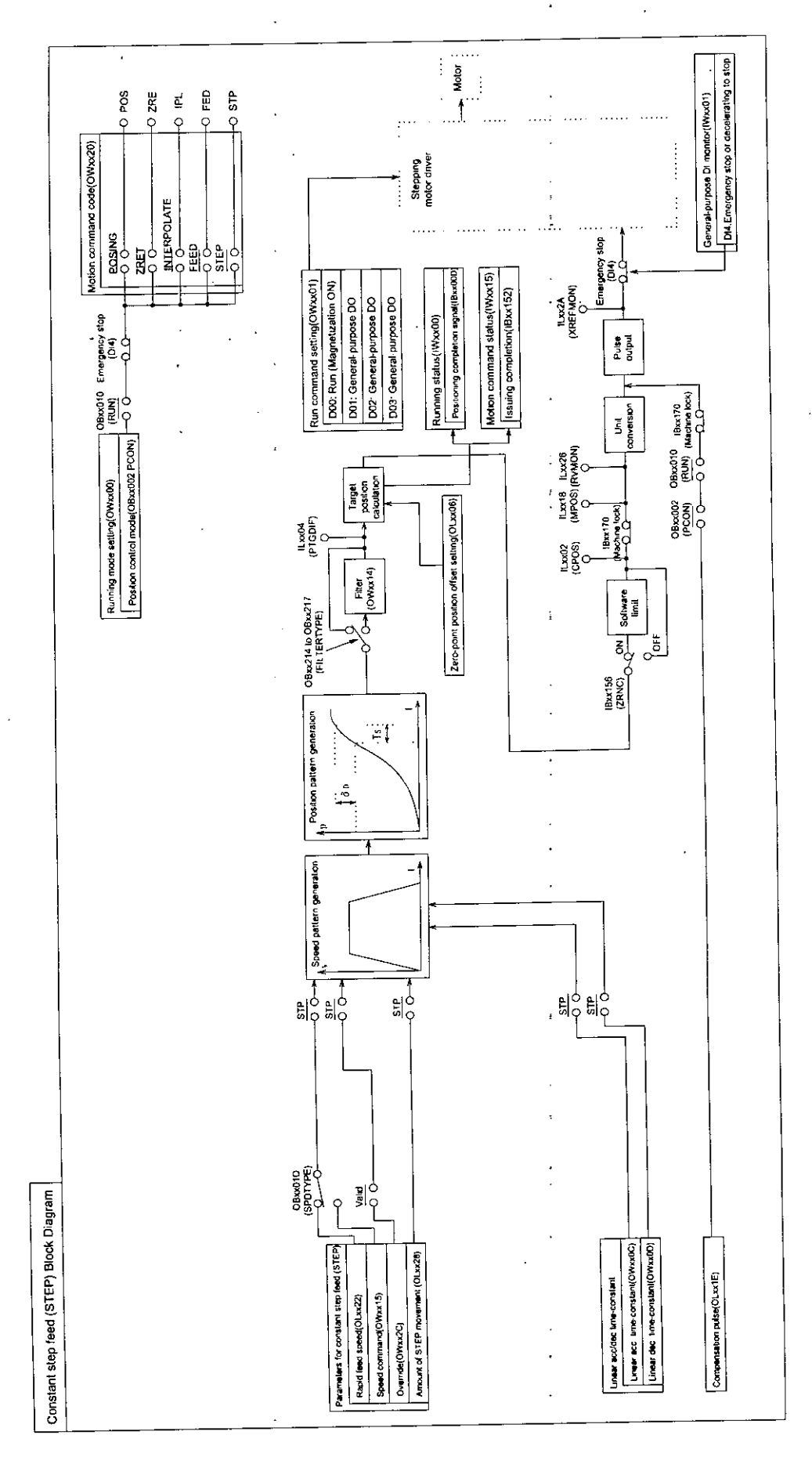

 $\mathbf{I}$ 

t

Fig. 3.15 **Constant step feed (STEP) Block Diagram** 

# 3.7 Zero Point Setting (ZSET)

Executing "Zero point setting" will cause the position to be taken as the "Machine coordinate zero point." Therefore, the zero point can be set without the operation of zero point return.

To use the software limit check, make it sure to execute the operation of zero point return or "Zero point setting."

Perform "Zero point setting" as follows.

- @ Move the machine to the zero point by the constant speed feed, constant step feed, or manual operation.
- $\circled{2}$  Set the zero point setting ("9") to the motion command code (OWxx20). **(Note) The position control mode (Bit 2 of OWxxOO) and magnetization ON (Bit 0** of **OWxxOI) may bc "ON** or **'"OFF."**
- @ On completing the zero point setting, the zero point setting completion (Bit 3 of IWxx15) and the zero point return completion status (Bit 6 of IWxx15) are turned "ON."
- @ When the zero point setting completion is tumed "ON," reset the zero point setting of motion command code. (Set the motion command code to NOP  $(=0)$ ).

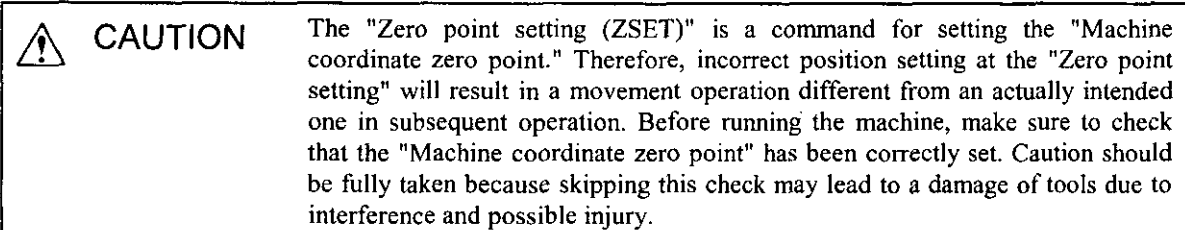

# 3.8 Detection of Step-out

Step-out detection is performed by preparing an application program at DWG.Hxx using the counter module (CNTR-01) of CP-9200SH/CP-3 17.

**An** example of the module configuration is shown in Fig. 3.16.

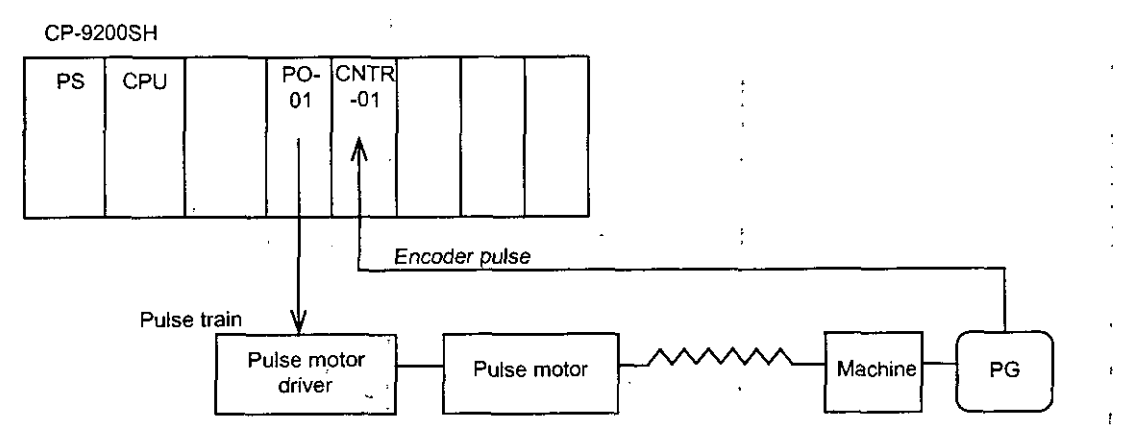

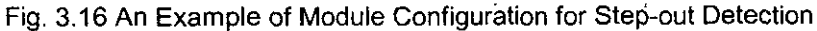

#### 3.8.1 Outline

Step-out detection is carried out in such a way that the counter value (FB position: Ni) of the counter module (CNTR-01) is converted to the position command (feedback calculation position: Pi) for the pulse motor and the difference between the calculated result (Pi) and command position (Mi) is computed.

The feedback calculated position (Pi) is calculated not by the counter value itself of the CNTR-01 module hut by the incremental number of pulses at every scan to correspond to the positioning in the case of infinite distance.

Command position:  $M_i = M_{i-1} +$  the number of output pulses of one scan (ILxx2A of PO-01)

FB position:  $P_i = P_{i-1} + \frac{\text{The number of incremental pulses of every scan}(ILxxx2) \times M + \text{Remainder}}{n \times N}$ 

**N :the number ofencoder pulses per one revolution of the** motor

**M:the** number **of** command **pulses per one revolution of the motor** 

**<sup>n</sup>:a multiple for the** number **of** encoder **pulses(n=** I, **2, 4)** 

Therefore, when the condition below is satisfied, the machine is regarded as in step-out.

 $|$  Mi-P<sub>i</sub>  $| \ge \varepsilon$  ( $\varepsilon$  =deviation allowance : to be set by the user)

To calculate Mi, use the output data of the monitor parameter (the numher of output pulses XREFMON : ILxx2A) of the PO-01 module. As for the incremental number of pulses for one scan, use the incremental number of pulses per one scan (PDV:  $\text{ILxxxx} + 2$ ) as the input data for the counter module.

## **3.8.2** Examples of Application Programs

A step-out detection program is prepared as a high-speed scanning program (DWG.Hxx) using the monitor parameter (the number of output pulses: ILxx2A) of the PO-01 module and the input data (the number of incremental pulses: ILxx02) of the counter module (CNTR-01).

In this example, the first axis of module No.1 of the PO-01 module is used. To use other axis, change the register No. of the parameter (ILC02A) for monitoring.

In addition, it is assumed that the input data of the CNTR-01 module are allocated to IW1000 to IW100F. When the allocation is found to be different, change the register No. of the input data (IL1002). Finally, set the mode of the counter to "Frequency measurement."

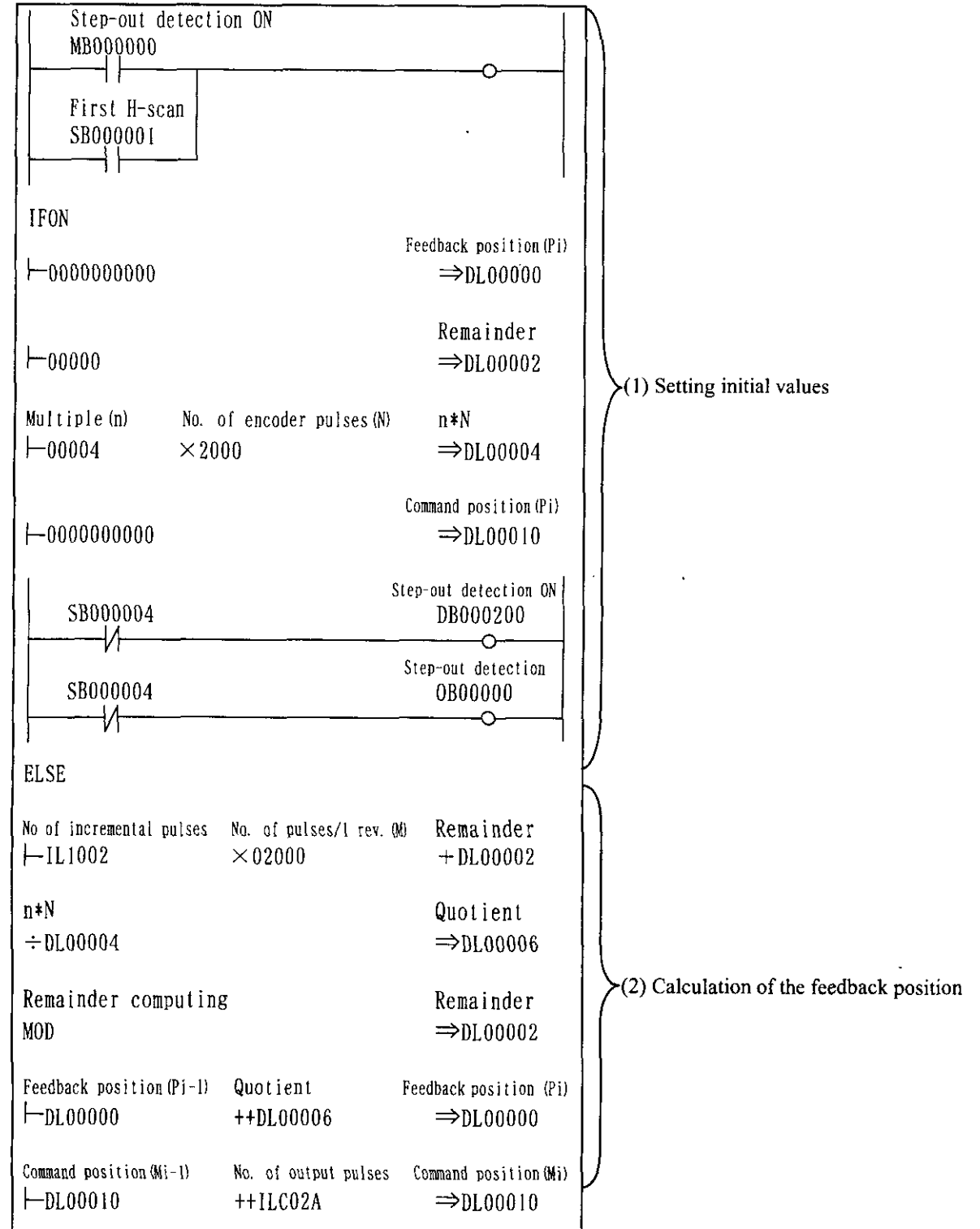
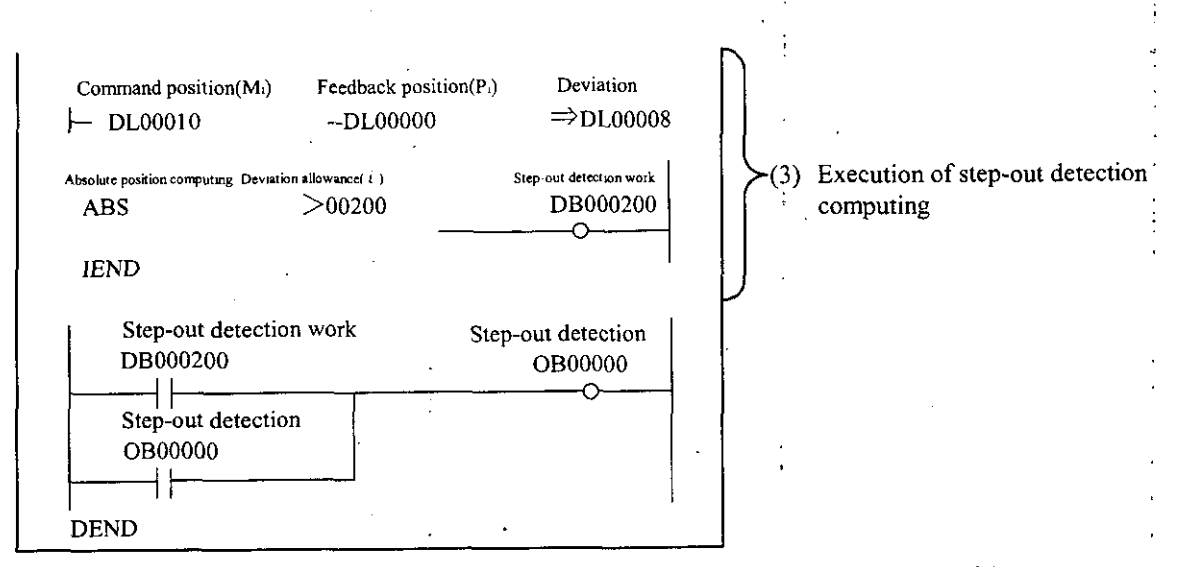

Fig. 3.17 An example of application programs for step-out detection (DWG.H01)

The example of application programs for step-out detection shown in Fig. 3.17 is briefly explained below.

(1) Setting initial values

Set the following initial values when turning off step-out detection (when MB000000 is OFF). Prepare another application program to provide the timing for turning on/off of step-out detection. Feedback calculation position (DL00000) =  $0$ 

Remainder of computing of feedback calculation position  $(DL00002) = 0$ 

DL00004 = Multiple of encoder pulses  $(n) \times$  the number of encoder pulses per one revolution of the motor (N)

\* In this example, multiple of encoder pulses  $(n) = 4$  and the number of encoder pulses per one revolution of the motor  $(N) = 2000$ , however, set them so that they fit to the machine.

Command position (DL00010)=0

(2) Calculation of feedback position

The feedback calculation position (Pi) can be calculated by the input data of the counter module (the number of pulses for every scan: ILIOOZ), the number of command pulses per one revolution of the motor (M), and the multiple of the number of encoder pulses (n).

The number of incremental pulses of every scan $\times$  M + Remainder pi=p,.,+ n XN

- \* In this example, the number of command pulses per one revolution of the motor (M) = **2000,** however, set it so **as** to fit to the machine.
- (3) Execution of step-out detection computing

When the absolute value of the difference between the command position (Mi) and the feedback calculation position (Pi) exceeds the deviation allowance ( **E** ), this is regarded to be step-out and OBOOOOO is turned ON.

\* In this example, the deviation allowance ( $\epsilon$ ) = 200, however, set it so as to fit to the machine.

<A measure for setting the deviation allowance>

Set 4 times the number of output pulses of one scan when the machine is operated at the rated revolution (rpm).

 $\epsilon = \frac{NR \times The$  number of command pulses per one revolution of the motor $\times$  Ts  $\times$  4

**NR** : **Rated** revolution (rpm) Ts : **H-scan** setting **value** (ms) .

For example, when NR=300 (rpm), the number of command pulses per one revolution of the motor  $=2000$  pulses and Ts = 5 (ms),

 $\epsilon = \{(300 \times 2000 \times 5) \div (60 \times 1000)\} \times 4 = 200$ 

### **3.9** Emergency Stop

The PO-OI module is provided with a special input signal for emergency stop (D104) for each axis. There are two methods for emergency stop; one stops the machine immediately by means of hardware, the other decelerates to stop it by means of software, either one can be selected by the motion fixed parameter.

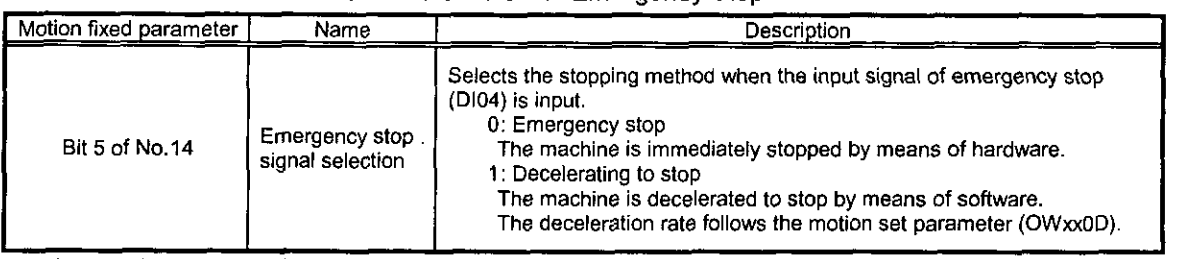

Table **3.13** Parameter for Emergency Stop

Inputting the input signal for emergency stop (D104) will lead to a stop according to the stopping method mentioned above and the emergency stop signal/decelerating to stop signal (Bit 4 of IWxx01) of the motion parameter is turned "ON."

When hardware is used for emergency stop, the PO-01 module holds the position data (the position which the PO-01 module controls) at which the emergency stop input signal has been input, however, the position may differ from the actual machine position due to step-out or load resulted from the emergency stop. In this case, release the emergency stop to clear the motion command code and reset the alarm and then carry out zero point retum to re-set the position.

Release emergency stop as follows.

- **2** Release the emergency stop input signal (DI04).<br>**2** Turn the magnetization ON (Bit 0 of OWxx01)
- Turn the magnetization ON (Bit  $0$  of OWxx01) "OFF."
- 3 Turn the emergency stop/decelerating to stop signal release (Bit 11 of OWxx01) "OFF"  $\rightarrow$  "ON"  $\rightarrow$ "OFF."

(Note) Only releasing the emergency stop input signal (D104) will not release the emergency stopldecelerating to stop. When the emergency stop/decelerating to stop is released, the emergency stop signal/decelerating to stop signal (Bit 4 of IWxx01) of the motion monitor parameter is turned "OFF."

@ Clear the motion command code (OWxx20).

When the emergency stop input signal (DI04) is input during movement of axis, the command abnormal termination status (Bit 5 of lWxx15) is turned "ON." Under this condition, the operation cannot be re-started. Setting **"0"** to the motion command code (OWxx20) will allow for releasing ("OFF") the command abnormal termination status (Bit 5 of IWxxl5).

 $\circled{5}$  Turn the alarm clear (Bit 6 of OWxx00) "OFF"  $\rightarrow$  "ON"  $\rightarrow$  "OFF."

When the emergency stop input signal (DI04) is input during movement of the axis, the magnetization OFF alam (Bit 5 of ILxx22) is turned "ON."

Under this condition, the operation cannot be re-started. Turning the alarm clear (Bit  $6$  of OWxx00) "OFF"  $\rightarrow$  "ON"  $\rightarrow$  "OFF" will allow for releasing ("OFF") the magnetization OFF alarm (Bit 5 of ILxx22).

Now the re-start of operation is ready. Re-start the operation hereafter according to the ordinary mnning sequence as follows.

6) Turn the position control mode (Bit 2 of OWxxOO) "ON."

This procedure is not necessary when it has already been tumed "ON."

- $\circled{7}$  Turn the magnetization ON (Bit 0 of OWxx01) "ON."
- Set the zero point return (ZSET) to the motion command code to perform zero point return. (Note) When the position (CPOS: ILxxO2) controlled by the PO-01 module coincides with the actual machine
	- position, this procedure is not necessary.
- @ Execute the ordinary running program.

### Note

While the emergency stop signal/decelerating to stop signal (Bit 4 of IWxx01) is "ON," operation is kept stopped. Be sure to release emergency slop as mentioned above.

PART **4** CONTROL BLOCK **DIAGRAMS** 

# CONTROL BLOCK L BLOCK DIAGRAMS<br>
ol block diagrams to<br>
ol block diagrams to<br>
grams. **4 DIAGRAMS**

**This chapter provides all control block diagrams to prepare and debug application programs.** 

### PO-01 motion control block diagram

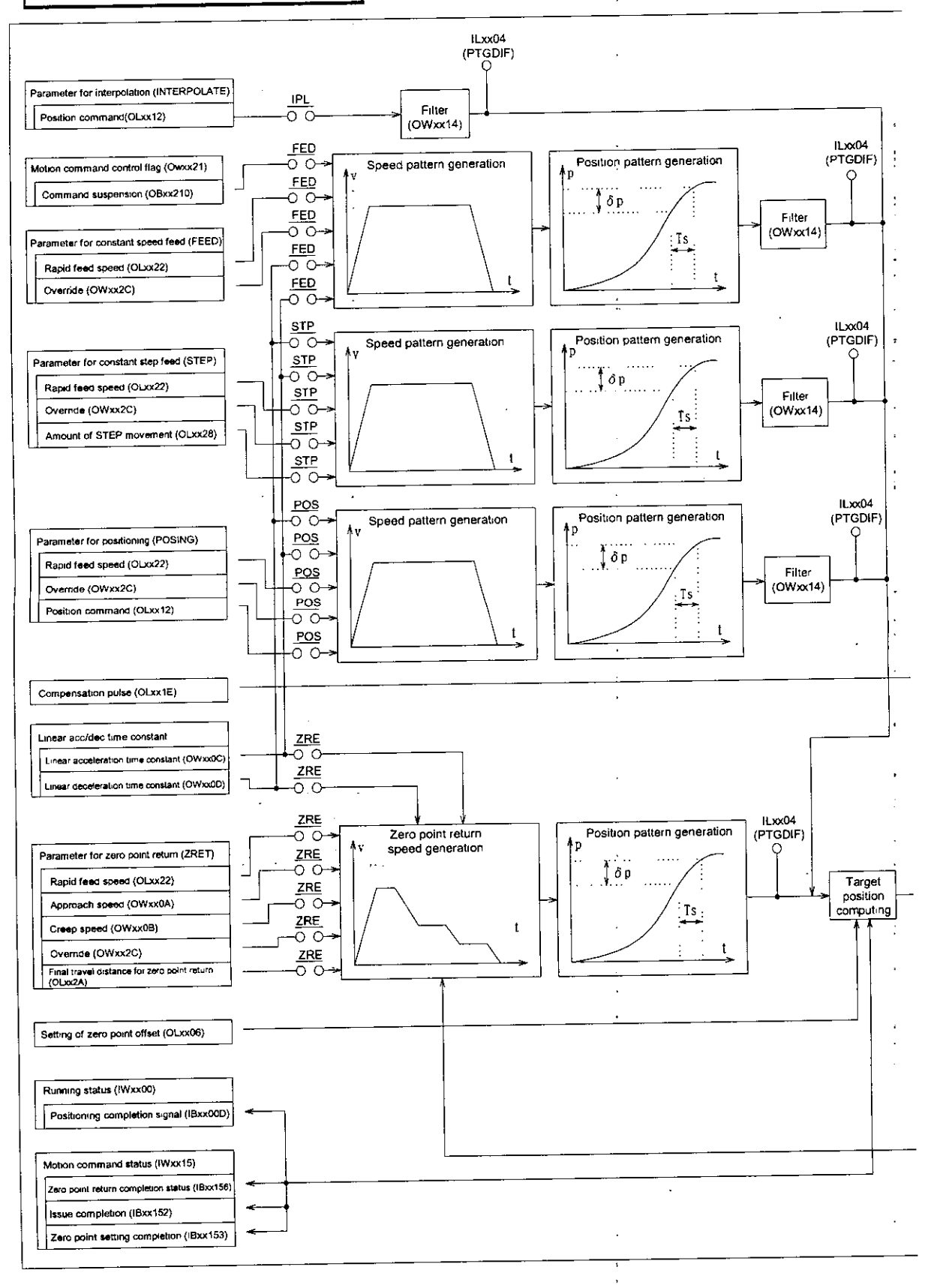

 $\ddot{\phantom{a}}$ 

 $4 - 2$ 

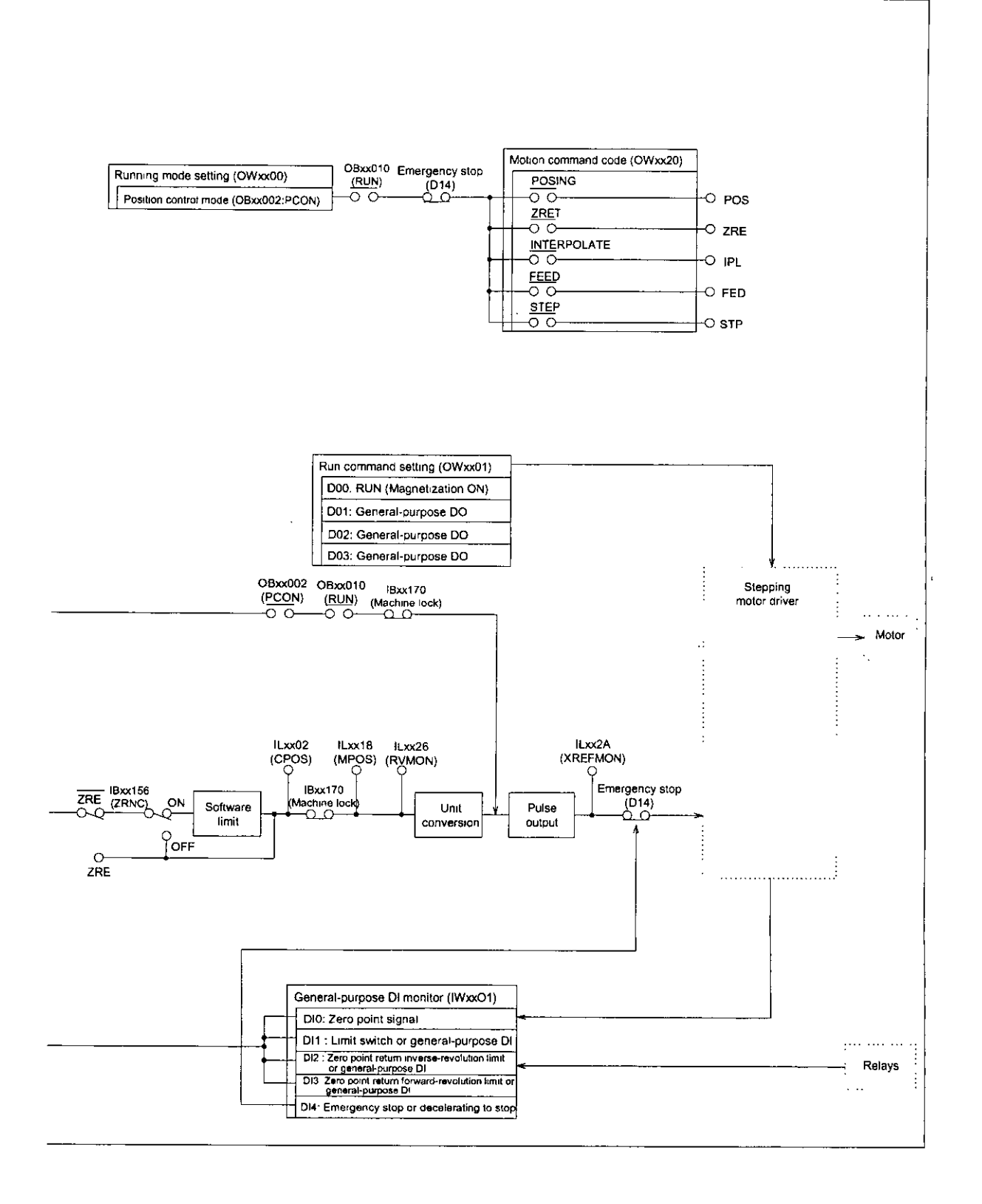

 $4 - 3$ 

# PART'S MOTION PARAMETERS<br>
This chapter provides a list of motion parameters with<br>
This chapter provides a list of motion parameters with<br>
details and setting examples.<br>
5-1 **5** MOTION PARAMETERS

**This chapter provides a list of motion parameters with details and setting examples.** 

### 5.1 List of Motion Parameters

Each axis is provided with common parameter specifications. The register No. of each axis (1 to 4 axis) is the register No. shown in Tables **5.2** and 5.3 added by axis offset. The axis offset (axis ofs) of each axis is given by (axis No. - 1) $\times$ 40H (64 words). The "xx" of the register No. differs depending on the module No. Refer to Section 1.3, "Module No. and Motion Parameter Register No." for details.

All settings are automatically set to defaults when power is turned on. Setting data beyond the setting range to each setting item will result in operation with a value limited by the setting range.

### Note

Register numbers are inconsecutive for registers of different module Nos. When module Nos. are the same, registers between axes are consecutive. Therefore, care should be taken when a subscript (i,j) is used in the user's program.

### (Example)

ForOIW(OW)COOOi, reading is performed without any error for i=O up to **255.** For IW(OW)C000, the range of registers of module No.1, that is, the range from lW(0W)COOO to IW(OW)COFF, can be normally read and written. However, reading cannot be correctly performed for  $i \ge 256$ .

### <sup>1</sup>5.1.1 List of Motion Fixed Parameters

These are parameters which will, once set, normally never be changed as long as the configuration or specifications of a machine is not changed. Set them with the "Fixed parameter" tab of the PO-01 Definition Window of the CP-717.

### Note

Fixed parameters cannot be changed when the current value of Bit 0 of the setting parameter No.2, "run command setting (OWxx01)," is "ON." Care should be taken because changing the motion fixed parameter will result in initializing position information.

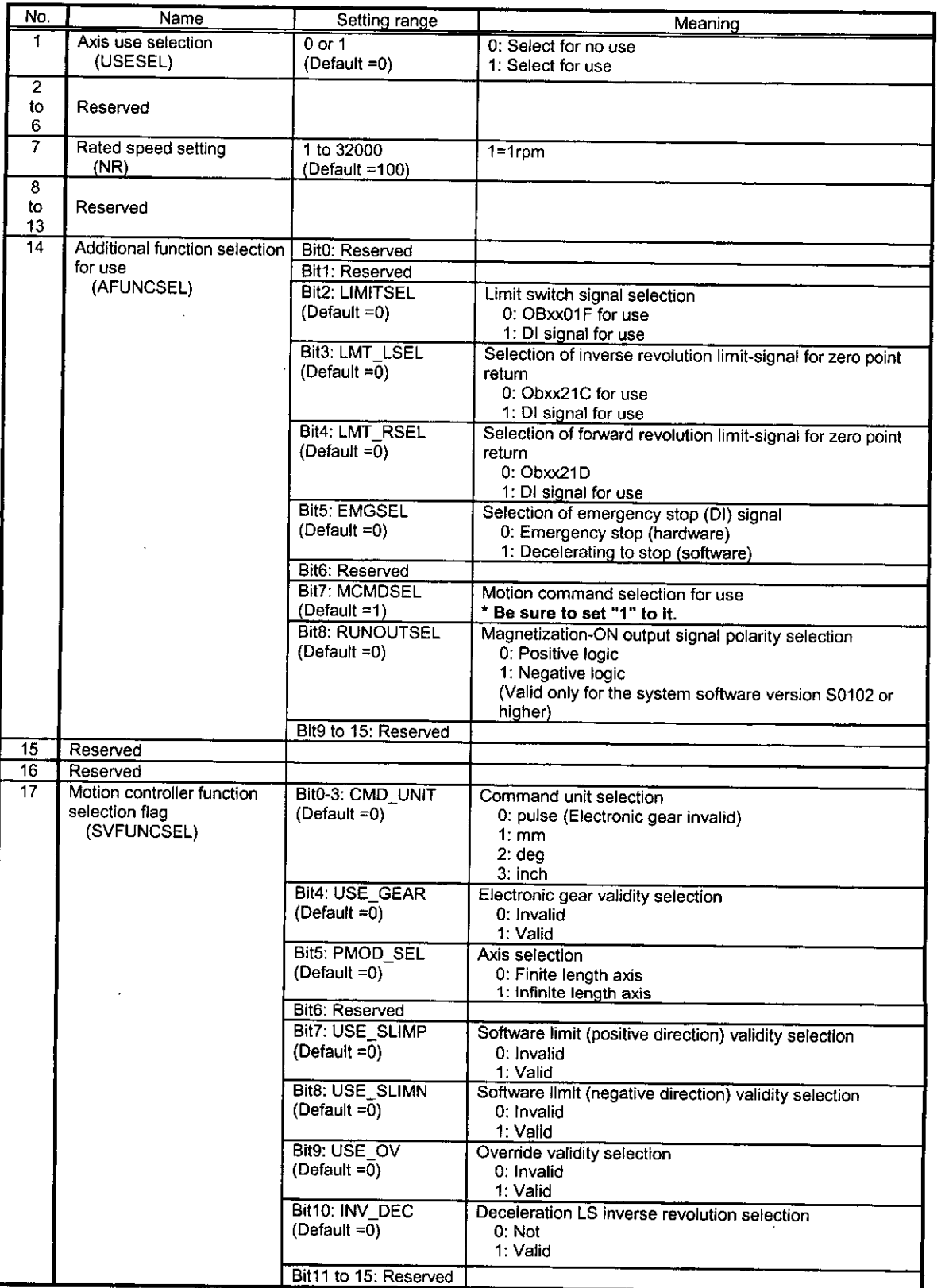

۶

### **Table 5.1 List** of **Motion Fixed Parameter**

### Table 5.1 List of Motion Fixed Parameter

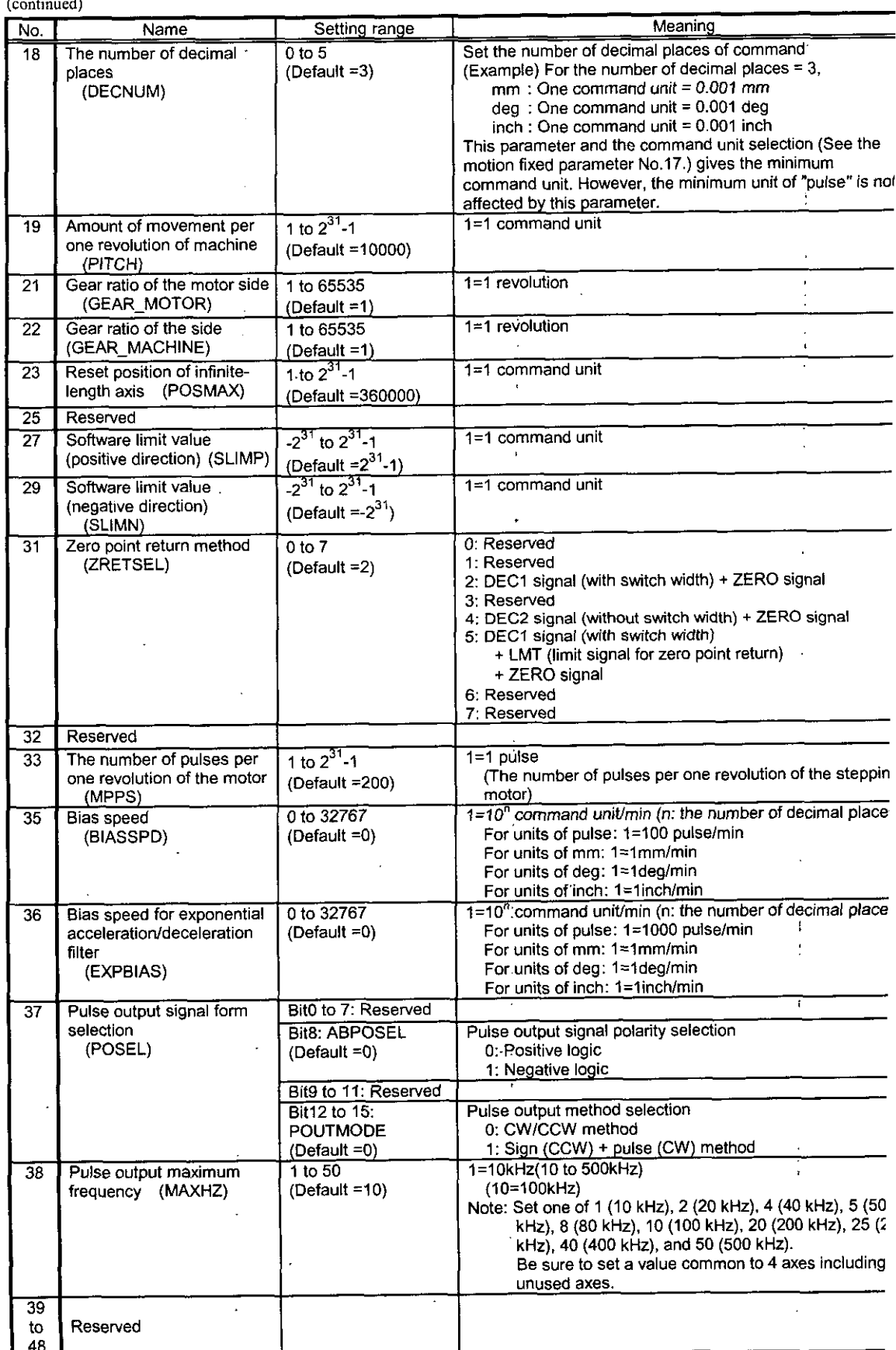

### 5.1.2 List of Motion Set Parameters

Parameters are used for commanding the motion module. At the beginning of high-speed scan, the parameters are transferred to the motion module in a batch. Motion control can be performed only by setting the parameters to the register range.

**Note** 

 $\vert$ 

Register numbers are inconsecutive for registers of different module Nos. When module Nos. are the same, registers between axes are consecutive. Therefore, care should be taken when a subscript (i,j) is used in the user's program.

(Example)

For IW(OW)C000i, reading is performed without any error for i=0 up to 255. For IW(OW)C000, the range of registers of module No.1, that is, the range from IW(OW)C000 to IW(OW)C0FF, can be normally read and written. However, reading cannot be correctly performed for  $i \ge 256$ .

|                | Name                                 |                   | Setting range                    | Meaning                                                                                                    | Motion command code to<br>validate data (OWxx20)                                             |  |  |
|----------------|--------------------------------------|-------------------|----------------------------------|----------------------------------------------------------------------------------------------------|----------------------------------------------------------------------------------------------|--|--|
| No.            |                                      | Register No.      |                                  |                                                                                                    | Zero point return<br>Constant speed<br>Constant step<br>Interpolation<br>Positioning<br>feed |  |  |
| 1              | Run mode setting                     | OWxx00            |                                  |                                                                                                    |                                                                                              |  |  |
|                | (RUNMOD)                             | <b>Bit0</b>       | Reserved                         | Set "0."                                                                                                    |                                                                                              |  |  |
|                |                                      | Bit1              | Reserved                         | Set $"0."$                                                                                                    |                                                                                              |  |  |
|                |                                      | Bit2              | <b>PCON</b><br>(Default =0)      | Position control mode                                                                                                 | O<br>Ο<br>$\bigcirc$<br>O<br>Ο                                                               |  |  |
|                |                                      | Bit3 to 5         | Reserved                         | Set "0."                                                                                                    |                                                                                              |  |  |
|                |                                      | Bit <sub>6</sub>  | <b>ACR</b><br>(Default = $0$ )   | Alarm clear<br>1: Alarm clear inquiry                                                                                 | Always valid                                                                                 |  |  |
|                |                                      | Bit7              | Reserved                         | Set "0."                                                                                                    |                                                                                              |  |  |
|                |                                      | Bit8              | <b>MCDSEL</b><br>$(Default = 1)$ | 0: Motion command code (OWxx20) invalid<br>1: Motion command code (OWxx20) valid<br>"Be sure to set it to "1."        | Always valid (for<br>motion function)                                                        |  |  |
|                |                                      | Big <sub>19</sub> | ZRNDIR<br>(Default =0)           | Zero point return direction selection<br>0: Negative (decreasing) direction<br>1: Positive (increasing) direction     |                                                                                              |  |  |
|                |                                      | Bit10 to 15       | Reserved                         | Set "0"                                                                                                    |                                                                                              |  |  |
| $\overline{a}$ | Run command<br>setting<br>(SVRUNCMD) | OWxx01            |                                  |                                                                                                    |                                                                                              |  |  |
|                |                                      | <b>Bit0</b>       | <b>RUN</b><br>(Default =0)       | Magnetization ON (DO0)                                                                                                |                                                                                              |  |  |
|                |                                      | Bit1              | DO <sub>1</sub><br>(Default =0)  | DO1: General-purpose DO                                                                                               | Always valid                                                                                 |  |  |
|                |                                      | Bit2              | DO <sub>2</sub><br>(Default =0)  | DO2: General-purpose DO                                                                                               |                                                                                              |  |  |
|                |                                      | Bit3              | DO <sub>3</sub><br>(Default =0)  | DO3: General-purpose DO                                                                                               |                                                                                              |  |  |
|                |                                      | Bit4 to 10        | Reserved                         | Set "0."                                                                                                    |                                                                                              |  |  |
|                |                                      | <b>Bit11</b>      | <b>EMRST</b><br>(Default =0)     | Releasing emergency stop/decelerating to<br>stop signal                                                               | Valid when RUN (Bit<br>0 of OWxx01) is OFF.                                                  |  |  |
|                |                                      | Bit12             | USE BUF<br>(Default =0)          | Position command value selection<br>0: Position command value is OLxx12.<br>1: Position command value position buffer | O                                                                                            |  |  |

Table 5.2 List of Motion Set Parameters

### Table 5.2 List of Motion Set Parameters

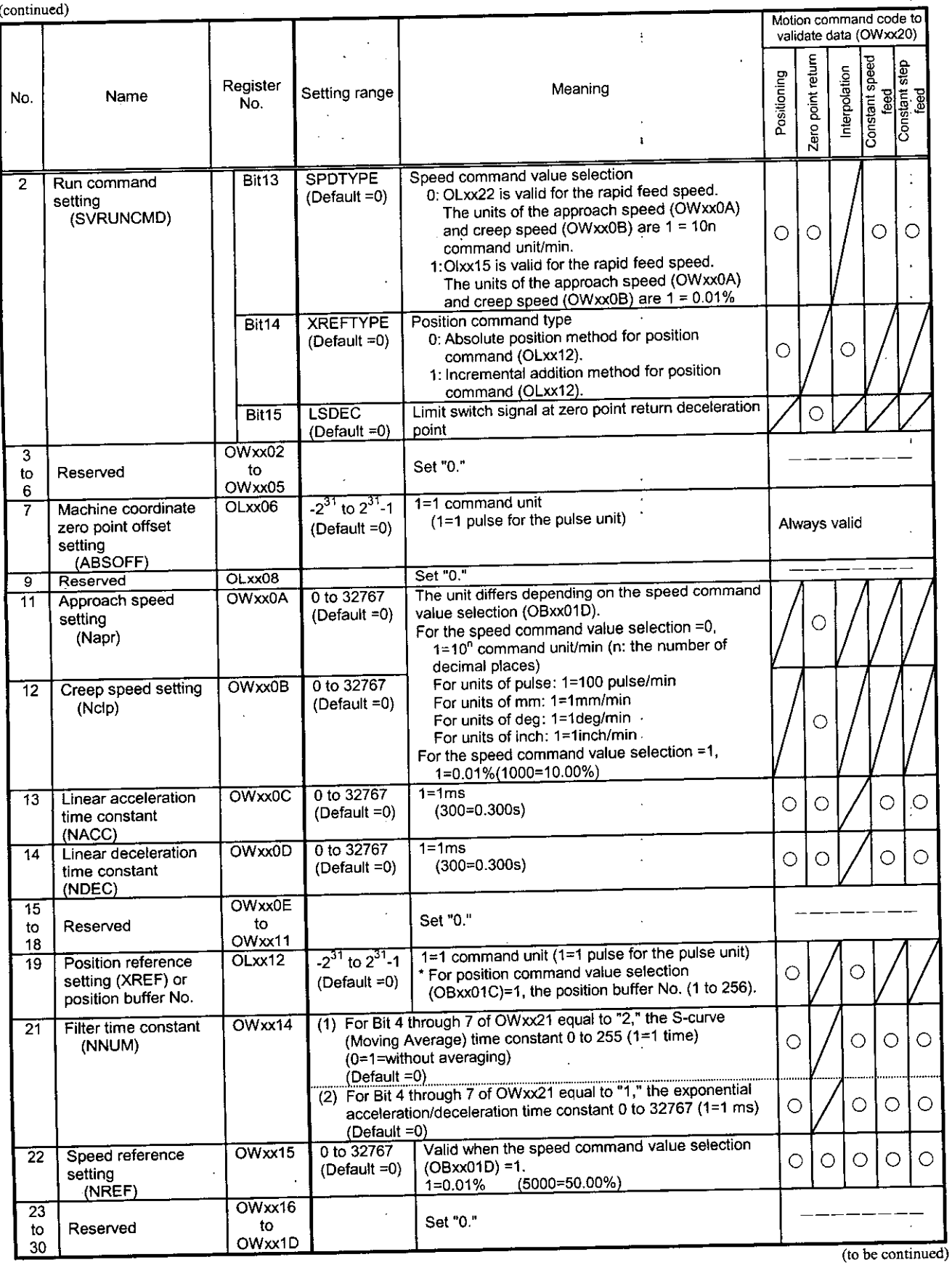

Table 5.2 List of Motion Set Parameters

 $\frac{1}{4}$ 

 $\frac{1}{4}$ 

### PART 5 MOTION PARAMETERS

(continued)

 $\hat{\mathcal{A}}$ 

╭

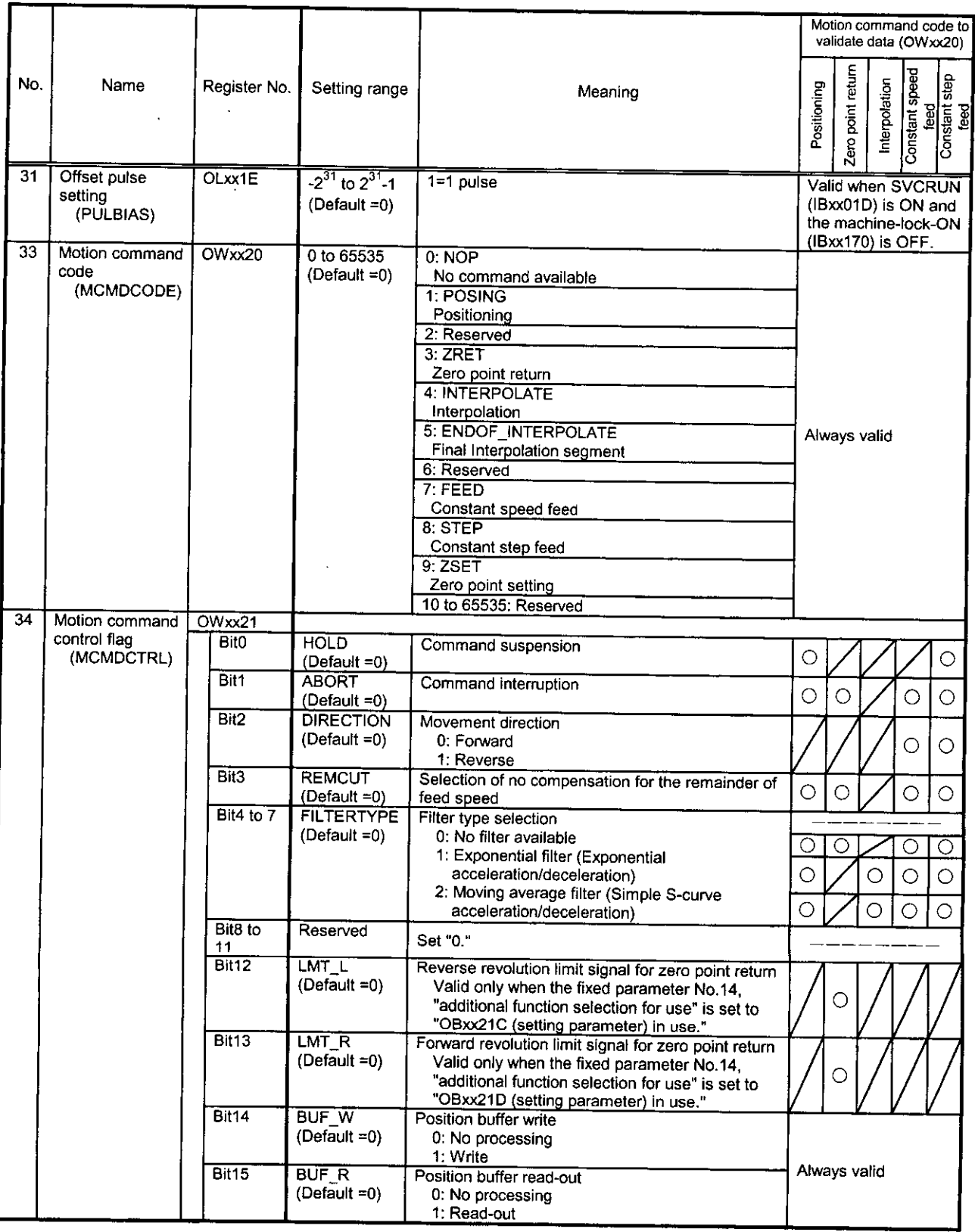

(to be continued)

 $\ddot{\phantom{a}}$ 

### Table 5.2 List of Motion Set Parameters

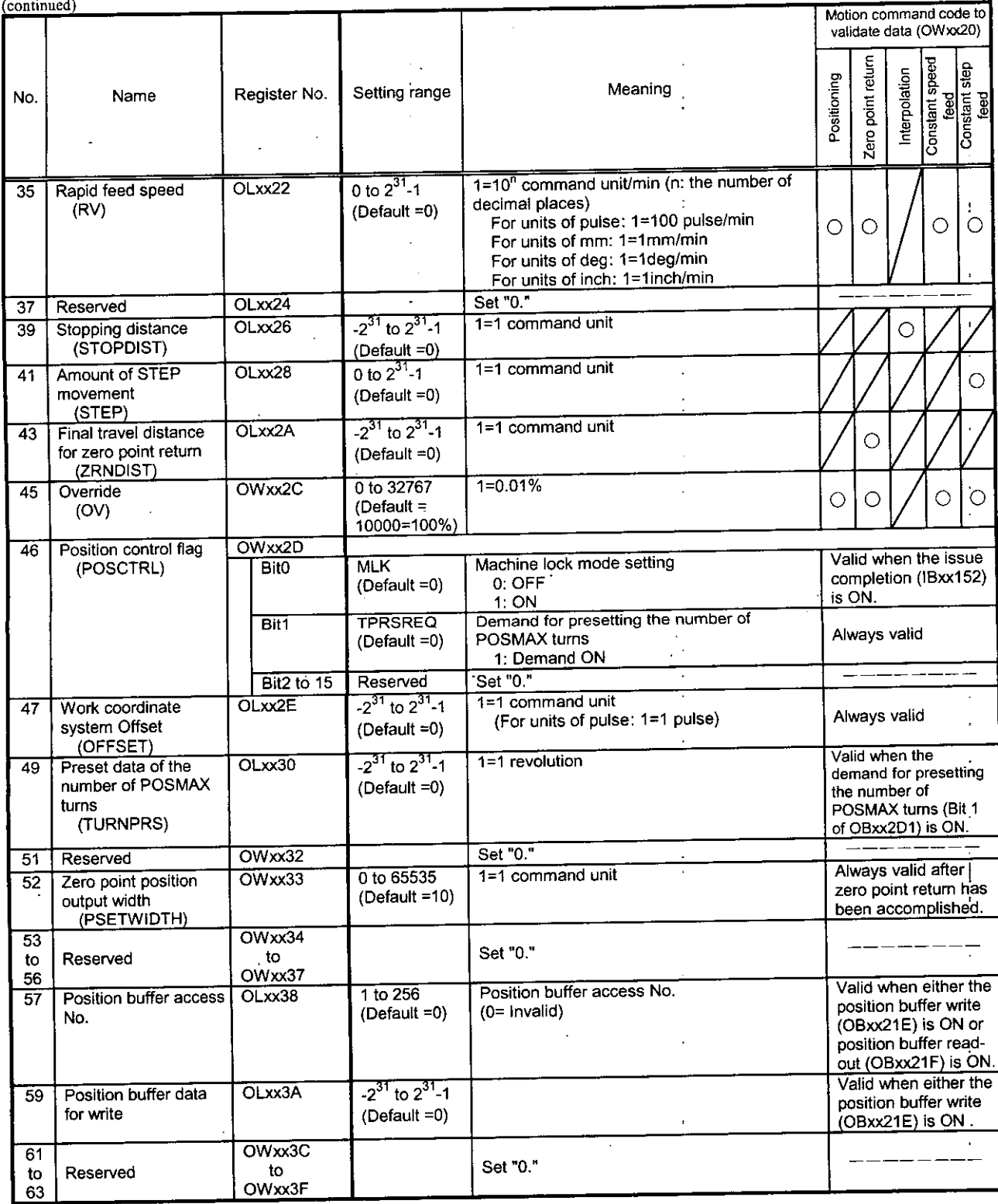

### $5.1.3$ **List of Motion Monitor Parameters**

These are parameters to be reported by the motion module. They are reported at the head of high-speed scan in a batch. These parameters are also applied for application control and debugging user's programs.

### Note

Register numbers are inconsecutive for registers of different module Nos. When module Nos. are the same, registers between axes are consecutive. Therefore, care should be taken when a subscript (i,j) is used in the user's program.

(Example)

For IW(OW)C000i, reading is performed without any error for i=0 up to 255. For IW(OW)C000, the range of registers of module No.1, that is, the range from IW(OW)C000 to IW(OW)C0FF, can be normally read and written. However, reading cannot be correctly performed for  $i \ge 256$ .

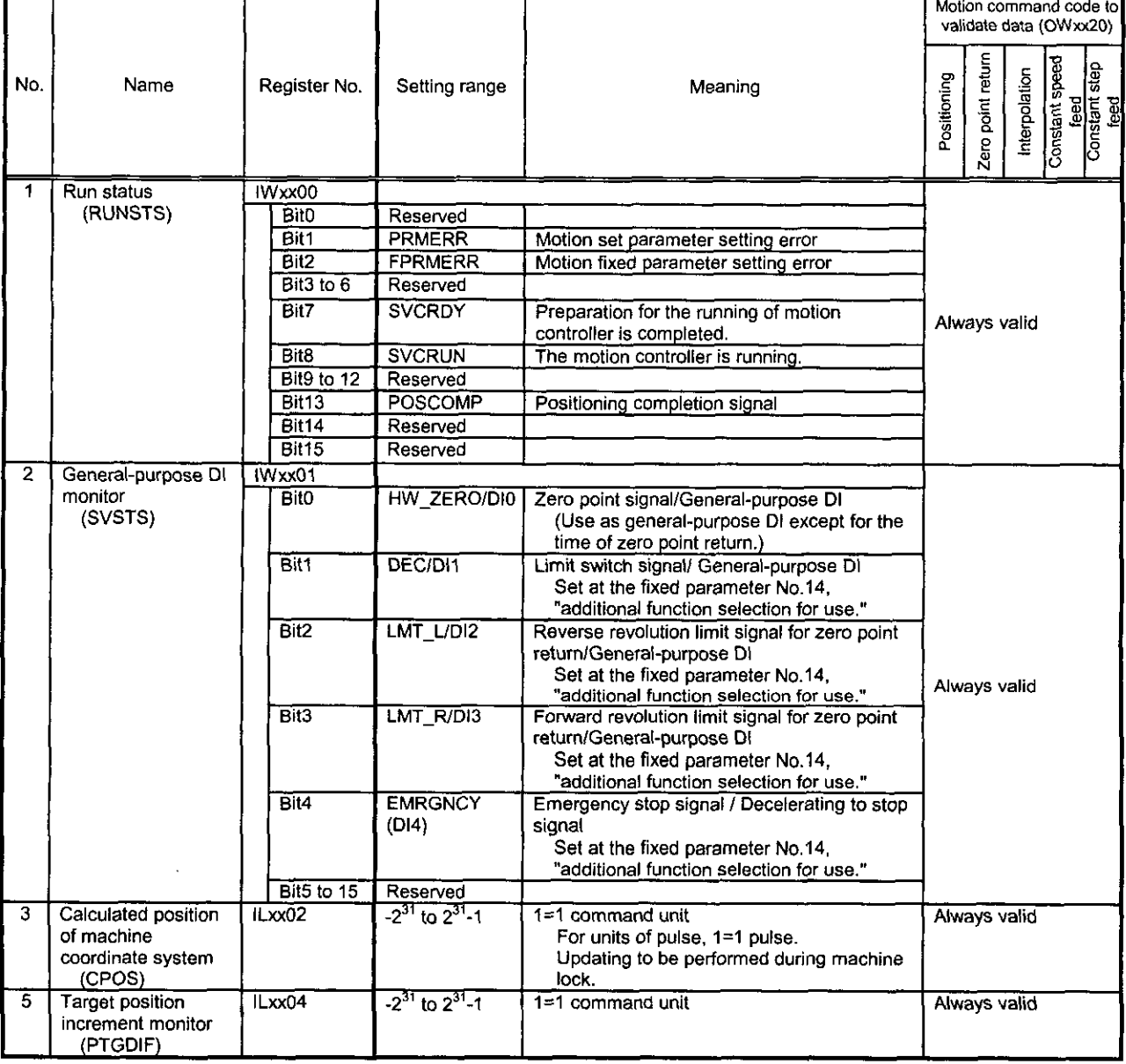

### Table 5.3 List of Motion Monitor Parameters

### Table 5.3 List of Motion Monitor Parameters

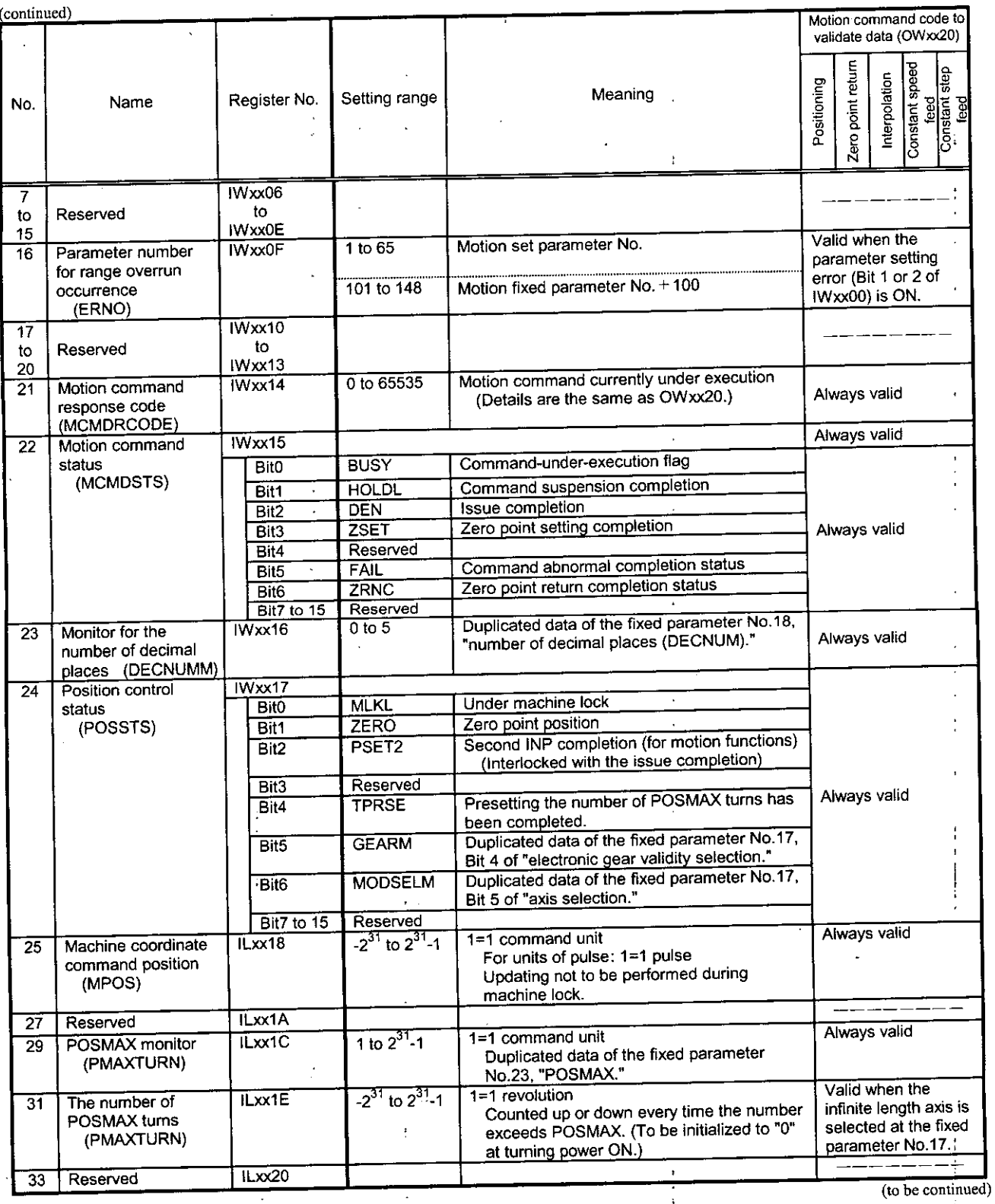

 $5 - 10$ 

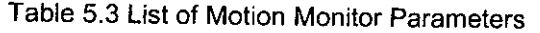

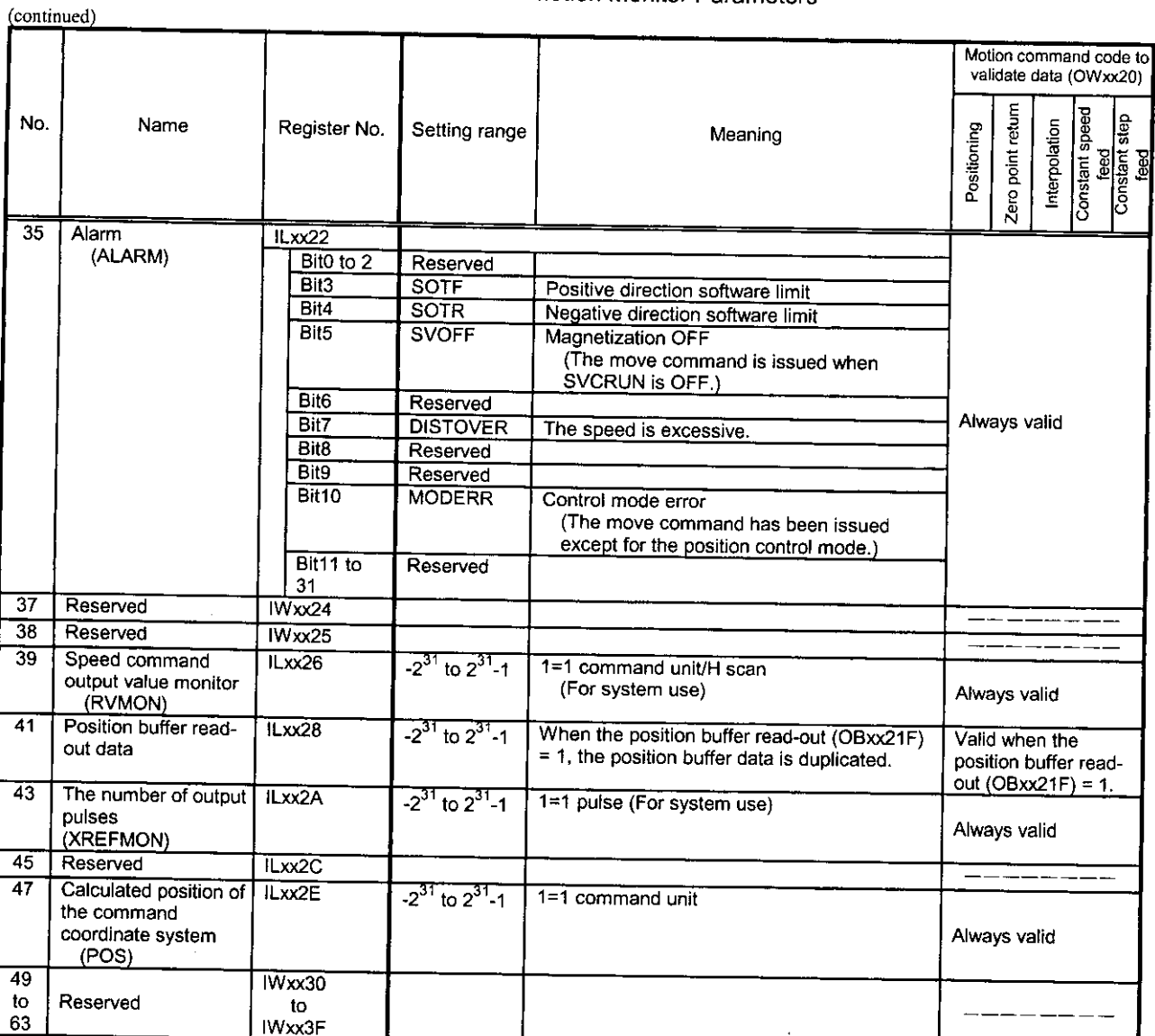

 $\ddot{\phantom{a}}$ 

 $\bar{\lambda}$ 

 $\ddot{\phantom{a}}$ 

### 5.2 Details of Motion Parameters

### 5.2.1 Details of Motion Fixed Parameters

### Note

Fixed parameters cannot be changed when the current value of Bit 0 of the setting parameter No.2, "run command setting (OWxx01)," is ON. Care should be taken because changing the motion fixed parameter will result in initializing position information.

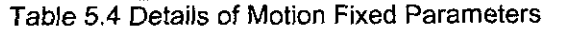

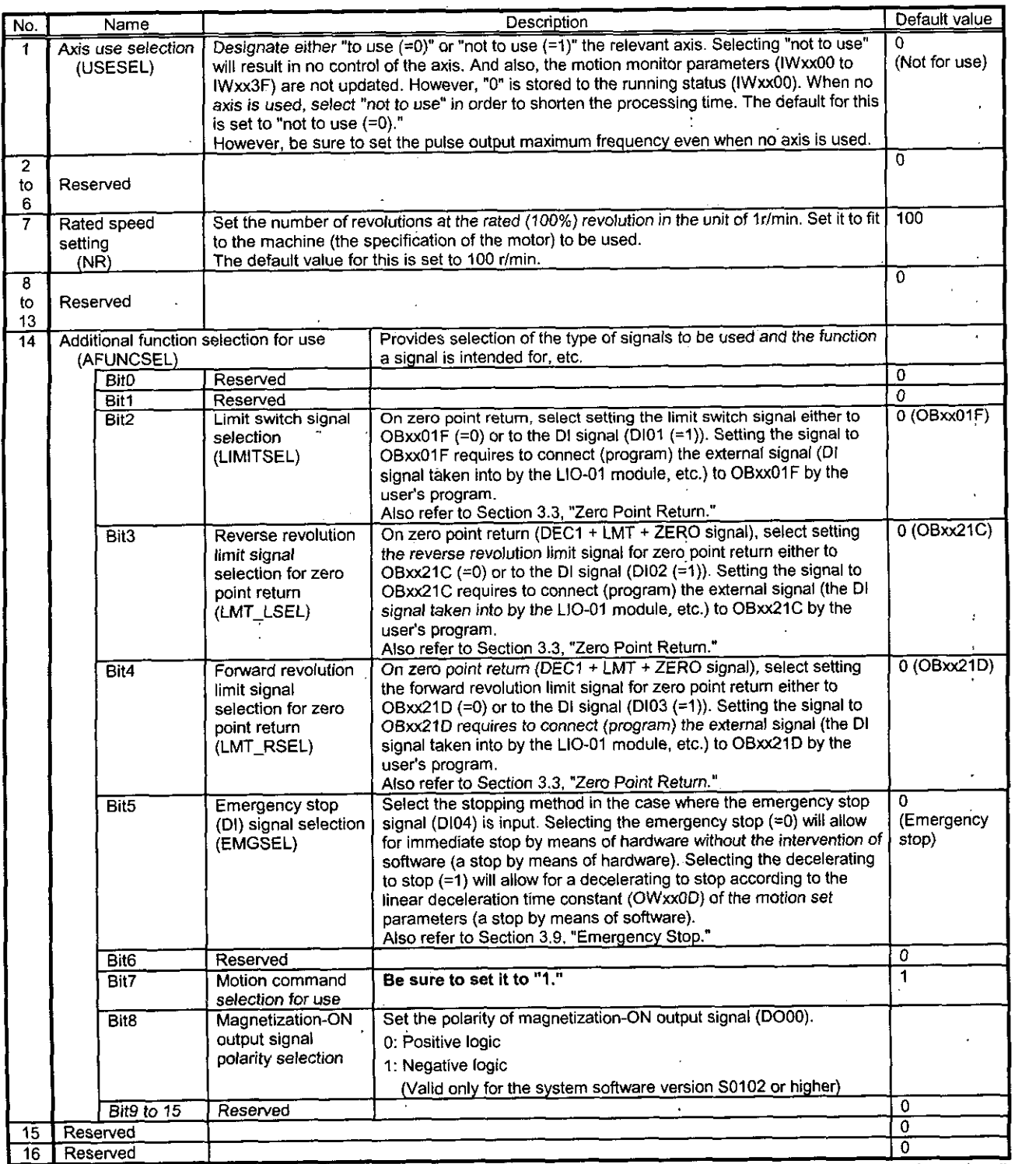

**(to be continued)** 

ł.

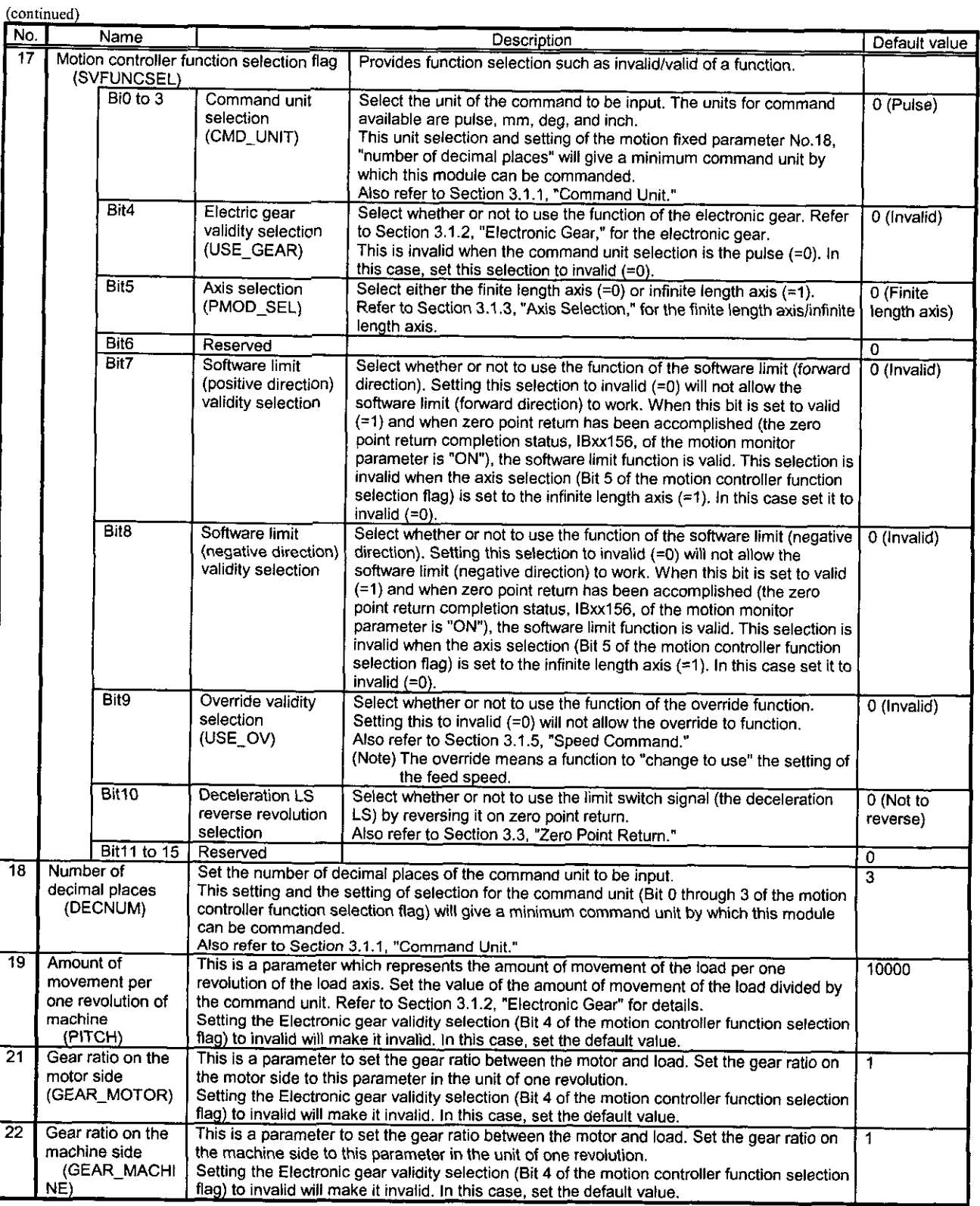

### Table 5.4 Details of Motion Fixed Parameters

 $\mathcal{A}$ 

 $\leq$ Ē.

 $\hat{\mathcal{A}}$ 

(to be continued)

 $\mathbf{r}$ 

### Table 5.4 Details of Motion Fixed Parameters

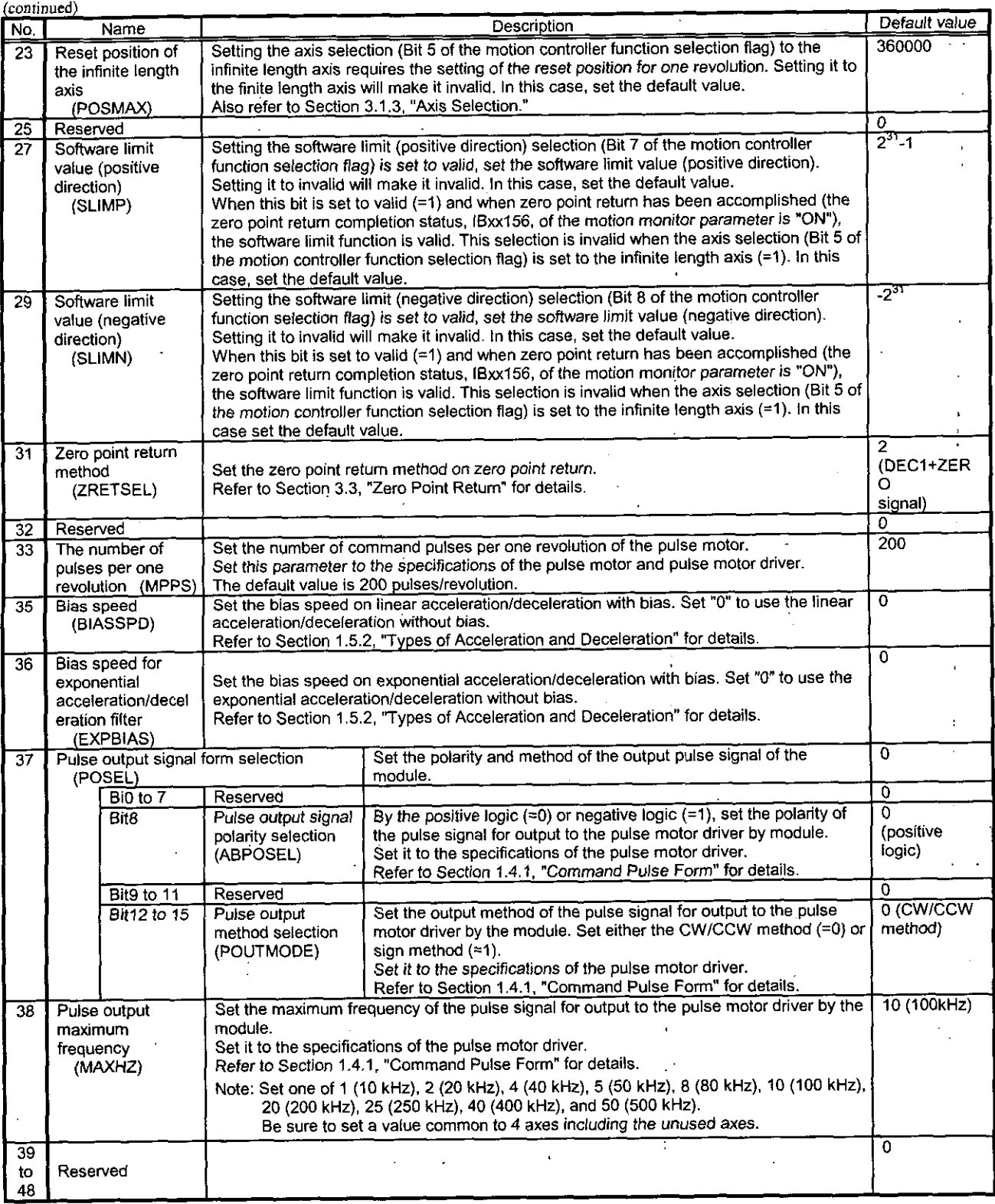

t

### **5.2.2** Details of Motion Set Parameters

### Note

Register numbers are inconsecutive for registers of different module Nos. When module Nos. are the same, registers between axes are consecutive. Therefore, care should be taken when a subscript (i,j) is used in the user's program.

(Example)

For IW(OW)COOOi, reading is performed without any error for i=O up to **255.** For IW(OW)C000, the range of registers of module No.1, that is, the range from IW(OW)C000 to IW(OW)C0FF, can be normally read and written. However, reading cannot be correctly performed for  $i \ge 256$ .

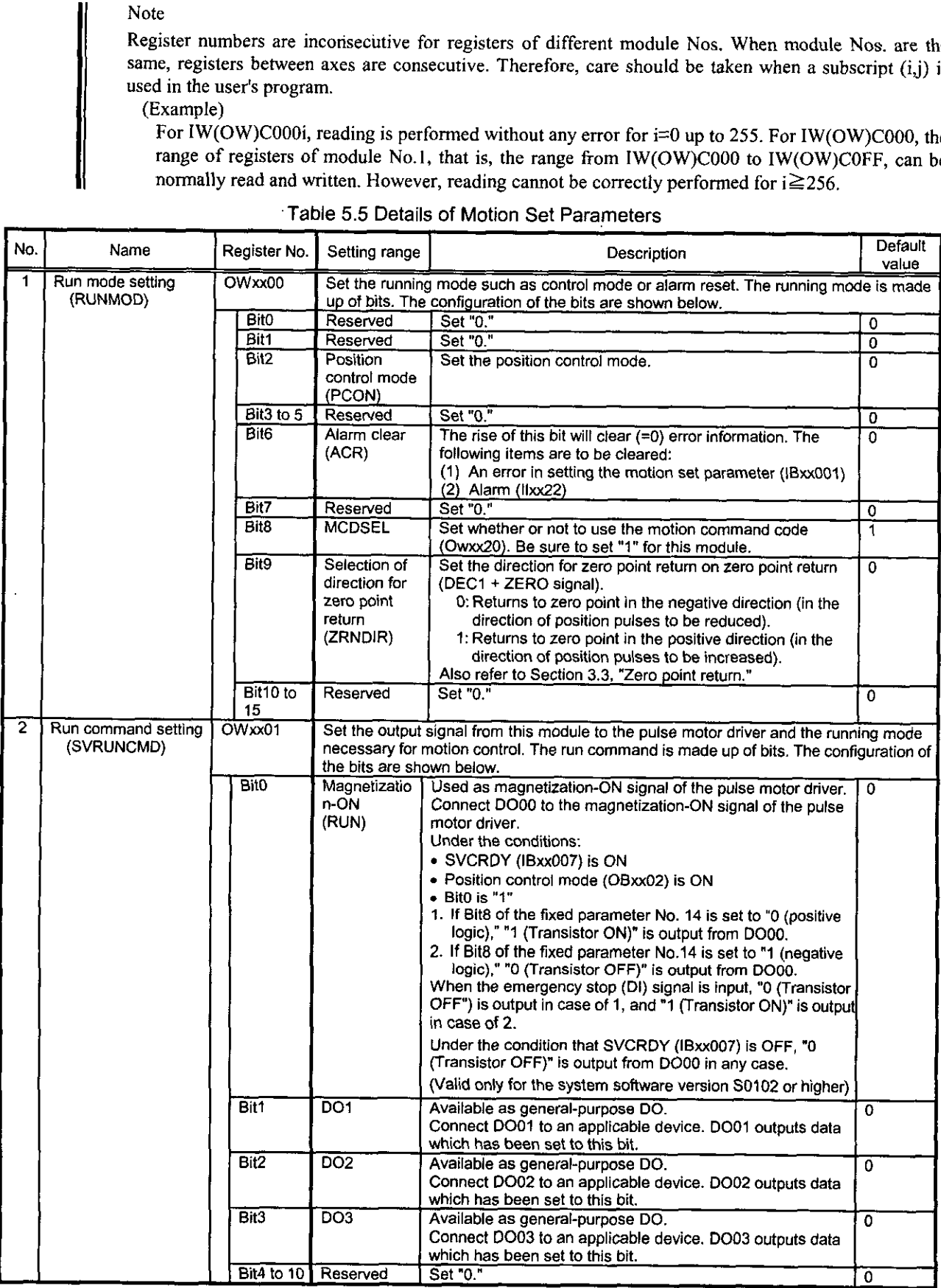

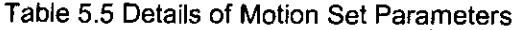

### Table 5.5 Details of Motion Set Parameters

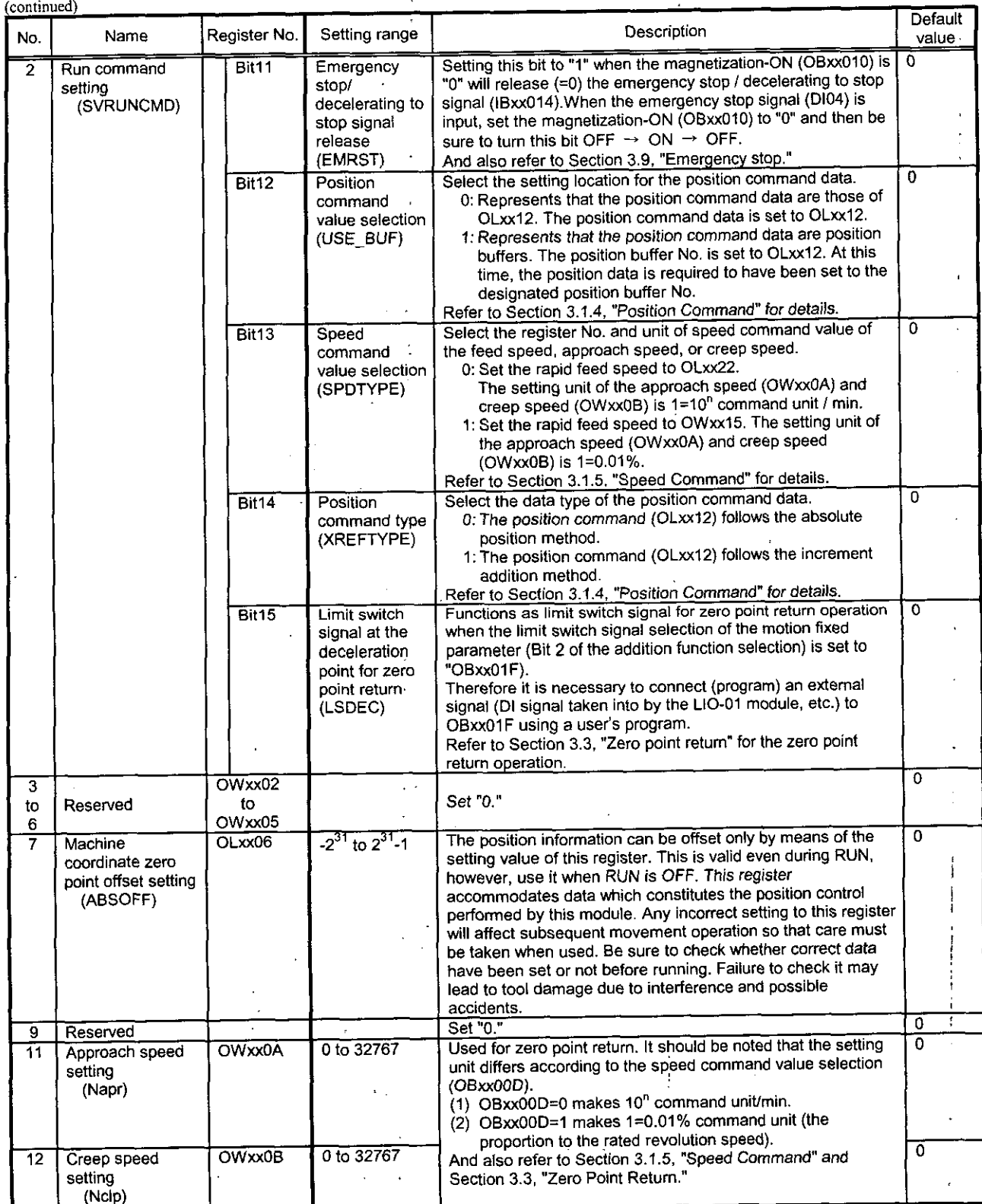

 $\ddot{\ddot{\psi}}$ 

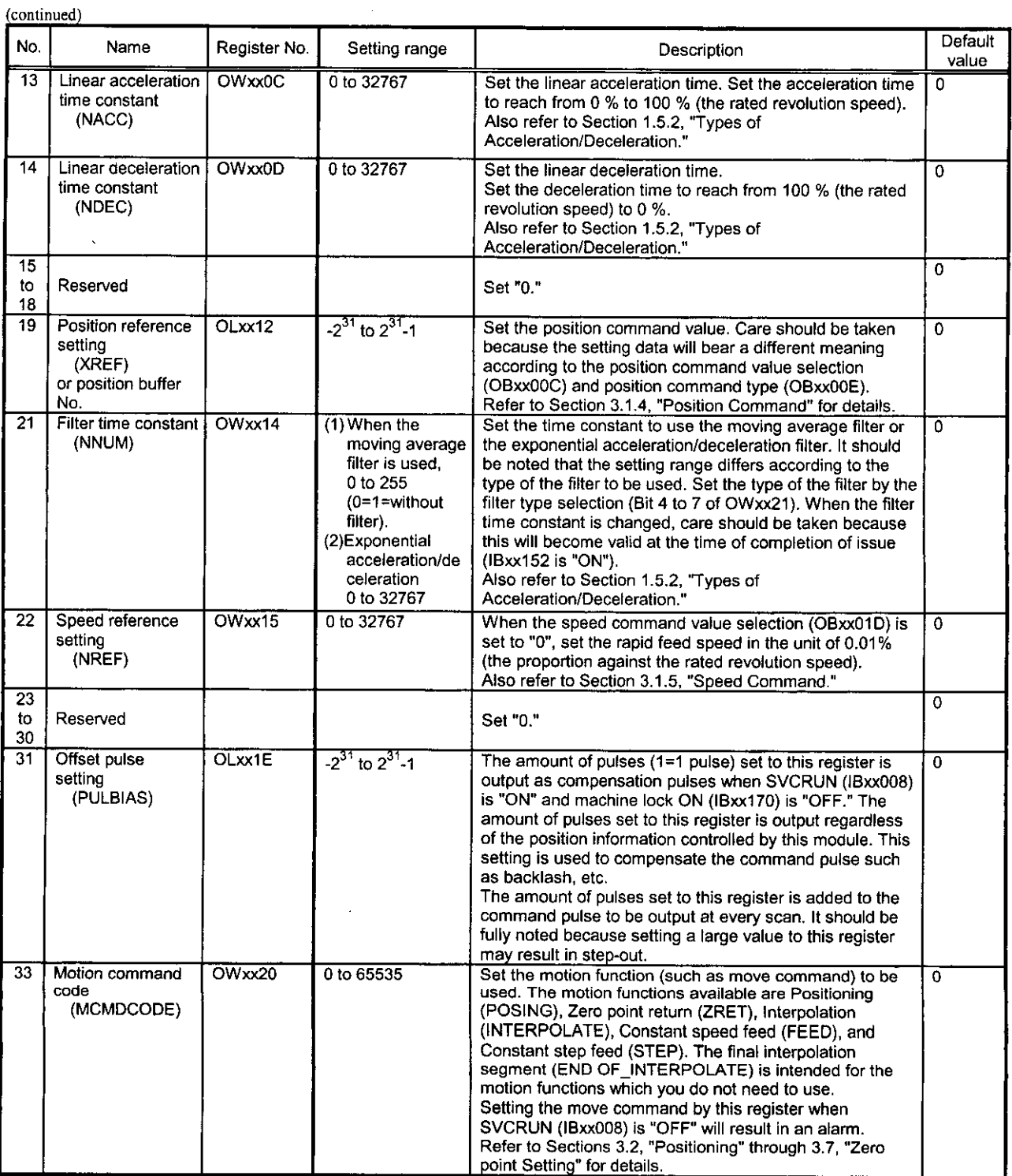

∽

### Table 5.5 Details of Motion Set Parameters

### Table 5.5 Details of Motion Set Parameters

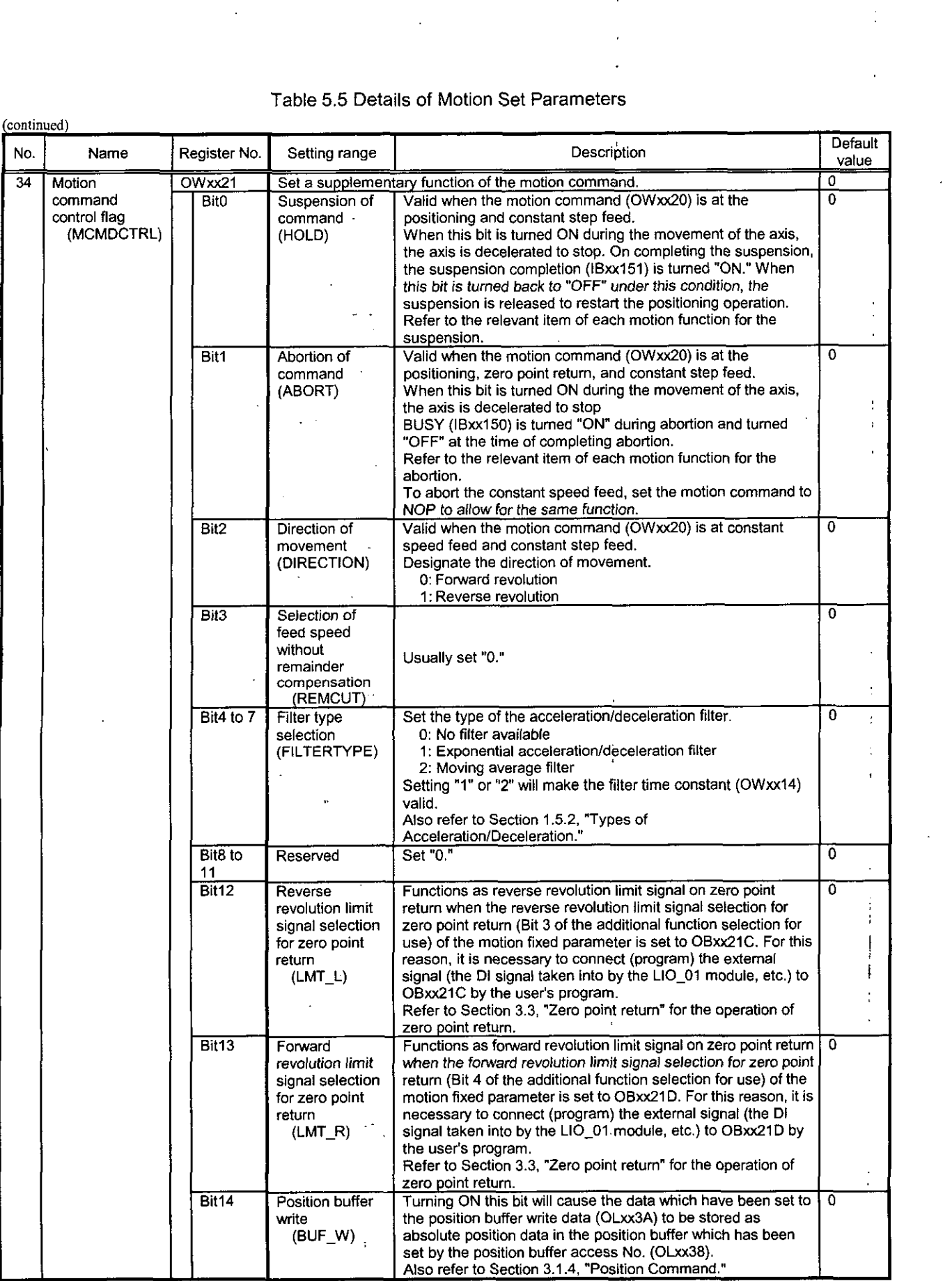

**(to** be continued)

ł.

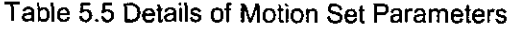

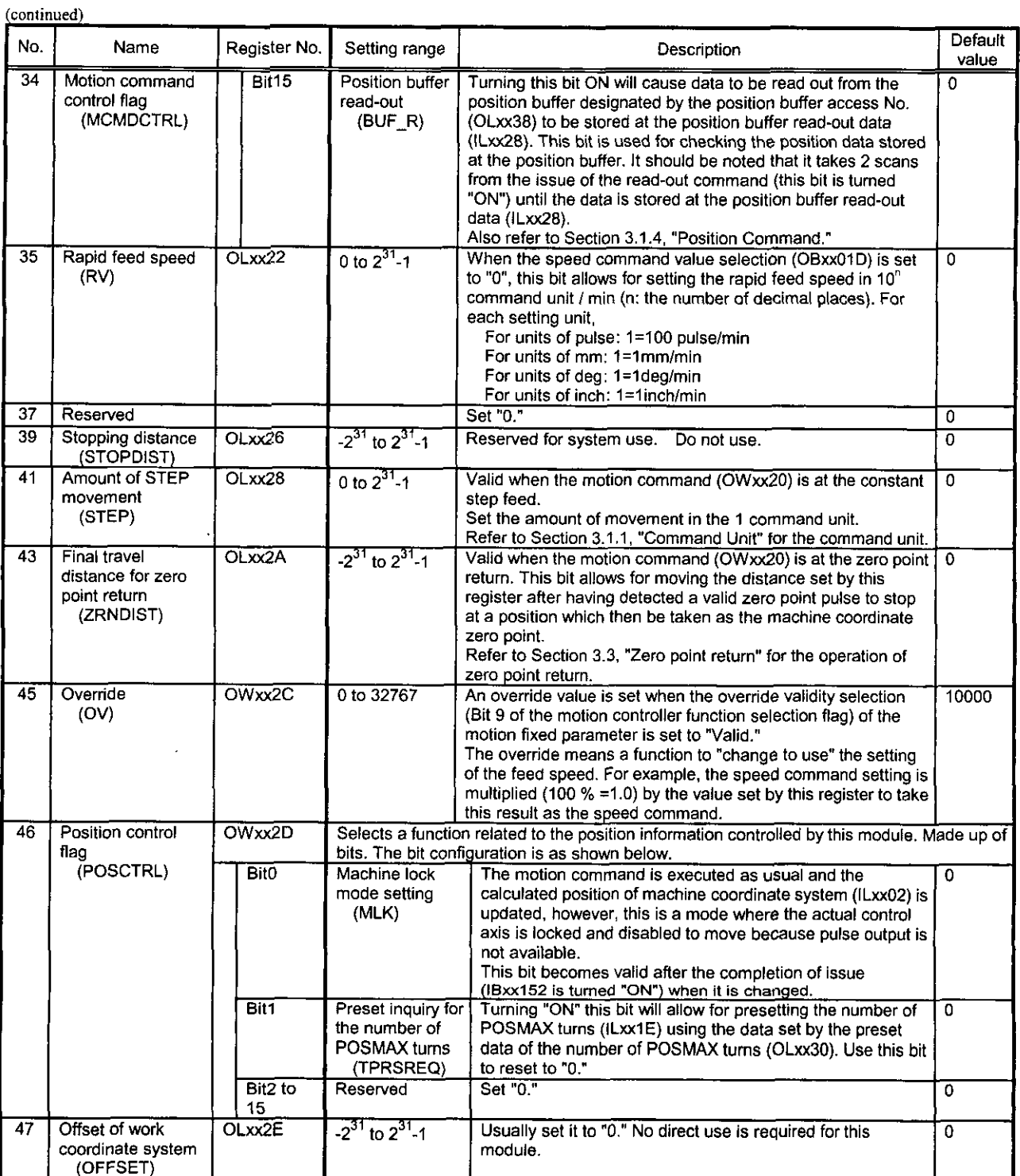

 $\frac{1}{(to be continued)}$ 

 $5 - 19$ 

### Table 5.5 Details of Motion Set Parameters

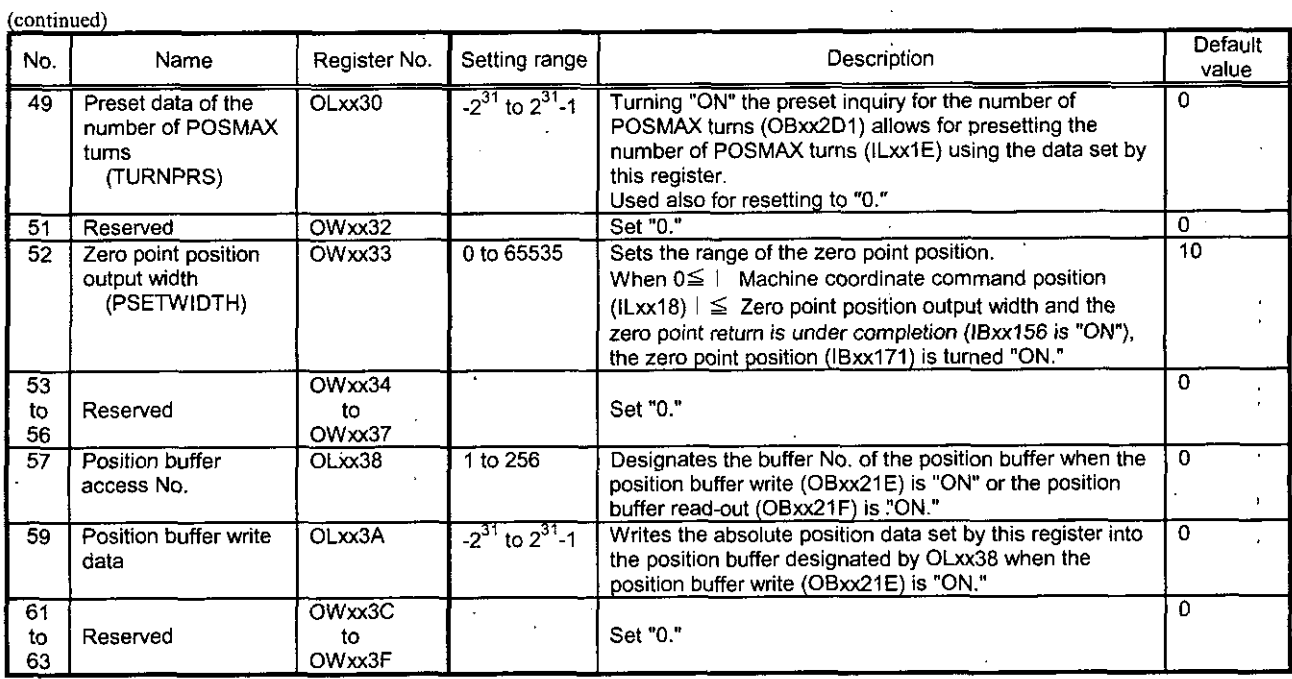

### **5.2.3** Details of Motion Monitor Parameters

### Note

Register numbers are inconsecutive for registers of different module Nos. When module Nos. are the same, registers between axes are consecutive. Therefore, care should be taken when a subscript (i,j) is used in the user's program.

(Example)

For IW(OW)C000i, reading is performed without any error for i=0 up to 255. For IW(OW)C000, the range of registers of module No.1, that is, the range from IW(OW)C000 to IW(OW)C0FF, can be normally read and written. However, reading cannot be correctly performed for  $i \ge 256$ . Example the moons<br>
isters between axes<br>
e user's program.<br>
N(OW)C000i, reading of registers of mood<br>
Illy read and writter<br>
Table 5.6<br>
Suiter No. Rarge Reports to Report to Report to Report to Report to Report to Report to

|                                          | (Слашріс)                                           |                                                                                                    | For IW(OW)C000i, reading is performed without any error for $i=0$ up to 255. For IW(OW)C000, the<br>range of registers of module No.1, that is, the range from IW(OW)C000 to IW(OW)C0FF, can be<br>normally read and written. However, reading cannot be correctly performed for $i \ge 256$ .                                                                                                    |  |
|------------------------------------------|-----------------------------------------------------|----------------------------------------------------------------------------------------------------|----------------------------------------------------------------------------------------------------|--|
|                                          |                                                     |                                                                                                    | Table 5.6 Details of Motion Monitor Parameters                                                                                                    |  |
| Name                                     | Register No.                                        | Range                                                                                                    | Description                                                                                                    |  |
| Run status<br>(RUNSTS)                   | IWxx00                                              | Reports the running status of the module. Made up of bits. The bit configuration is shown<br>below,                  |                                                                                                    |  |
|                                          | Bit0<br>Bit1                                        | Reserved<br>Motion set<br>parameter setting<br>error<br>(PRMERR)                                                     | In setting the motion set parameters (OWxx00 to OWxx3F), this bit is<br>turned ON when setting is performed beyond the setting range. The<br>latest motion set parameter No. which has caused the range over error<br>is reported to the range over occurrence parameter No. (IWxx0F).                                                                                                    |  |
|                                          | Bit2                                                | Motion fixed<br>parameter setting<br>error<br>(FPRMERR)                                                              | In setting the motion fixed parameters, this bit is turned ON when setting<br>is performed beyond the setting range. The latest motion fixed<br>parameter No., which has caused the range over error, added by 100 is<br>reported to the range over occurrence parameter No. (IWxx0F). This bit<br>is automatically turned OFF when a correct motion fixed parameter is<br>set by the CP-717.                                                                                                    |  |
|                                          | Bit3 to 6<br>Bit7                                   | Reserved<br>Motion controller<br>running<br>preparation<br>completion<br>(SVCRDY)                                    | The module is turned ON at the completion of running preparation. This<br>bit is turned "OFF"<br>(1) when a serious failure has occurred,<br>(2) when the axis has been selected for no use (motion fixed parameter<br>setting),<br>(3) when an error has occurred in motion fixed parameter setting, and<br>(4) while the motion fixed parameter is being changed.                                                                                                    |  |
|                                          | <b>Bit8</b>                                         | Motion controller in<br>running<br>(SVCRUN)                                                                          | This bit is turned "ON" when the above SVCRDY (IBxx007) is "ON" in<br>the position control mode (OBxx002 is "ON") and the magnetization-ON<br>(OBxx010) is "ON" (at the rise).<br>This bit will be turned "OFF" when the emergency stop (DI04) is input.<br>When an alarm is on with this bit "ON", the axis will not move even when<br>a motion command is issued. In this case, clear the alarm and then set<br>the motion command to NOP for one scan or more to reset the motion<br>command. |  |
|                                          | Bit9 to 12<br><b>Bit13</b>                          | Reserved<br>Positioning<br>completion signal<br>(POSCOMP)                                                            | This bit is turned "ON" on completion of positioning.<br>For example, the issue completion (IBxx152) turns this bit "ON."                                                                                                    |  |
|                                          | <b>Bit14</b>                                        | Reserved                                                                                                    |                                                                                                    |  |
| General-purpose<br>DI monitor<br>(SVSTS) | IWxx01<br>DI03 are available as general-purpose DI. |                                                                                                    | Reports the signal status of the input signal, dedicated DI signal, or general-purpose DI signal<br>from the pulse motor driver. DI00 to DI03 are available as dedicated signal for zero point<br>return. DI04 is the dedicated signal for the emergency stop/decelerating to stop signal. DI01 to<br>Made up of bits. This bit configuration is shown below.                                                                                                    |  |
|                                          | <b>Bit0</b><br>Bit1                                 | Zero point signal/<br>general-purpose Di<br>(HW_ZERO/DI0)<br>Limit switch signal/<br>general-purpose DI<br>(DEC/DI1) | Reports the signal status of DI00.<br>DI00 functions as zero point signal for zero point return. Except for zero<br>point return, DI00 can be used as general-purpose DI.<br>Reports the signal status of DI01. DI01 is available for selection of<br>whether or not to use it as the limit switch signal for zero point return or<br>as general-purpose DI, which is allowed by selecting the limit switch                                                                                      |  |
|                                          |                                                     | <b>Bit15</b>                                                                                                    | Reserved                                                                                                    |  |

able 5.6 Details of Motion Monitor Parameters

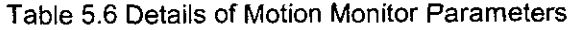

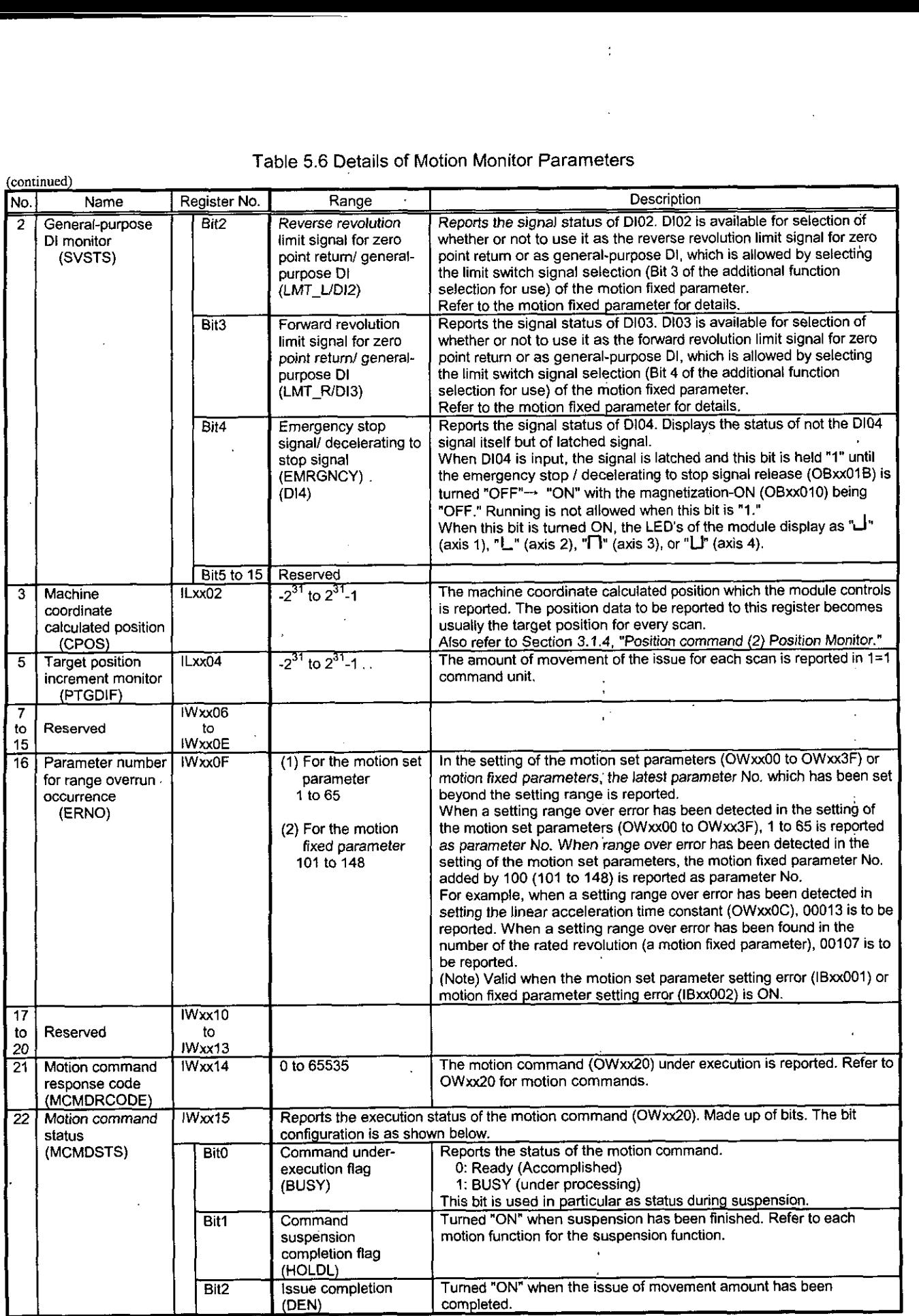

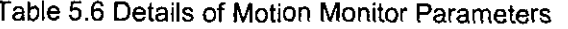

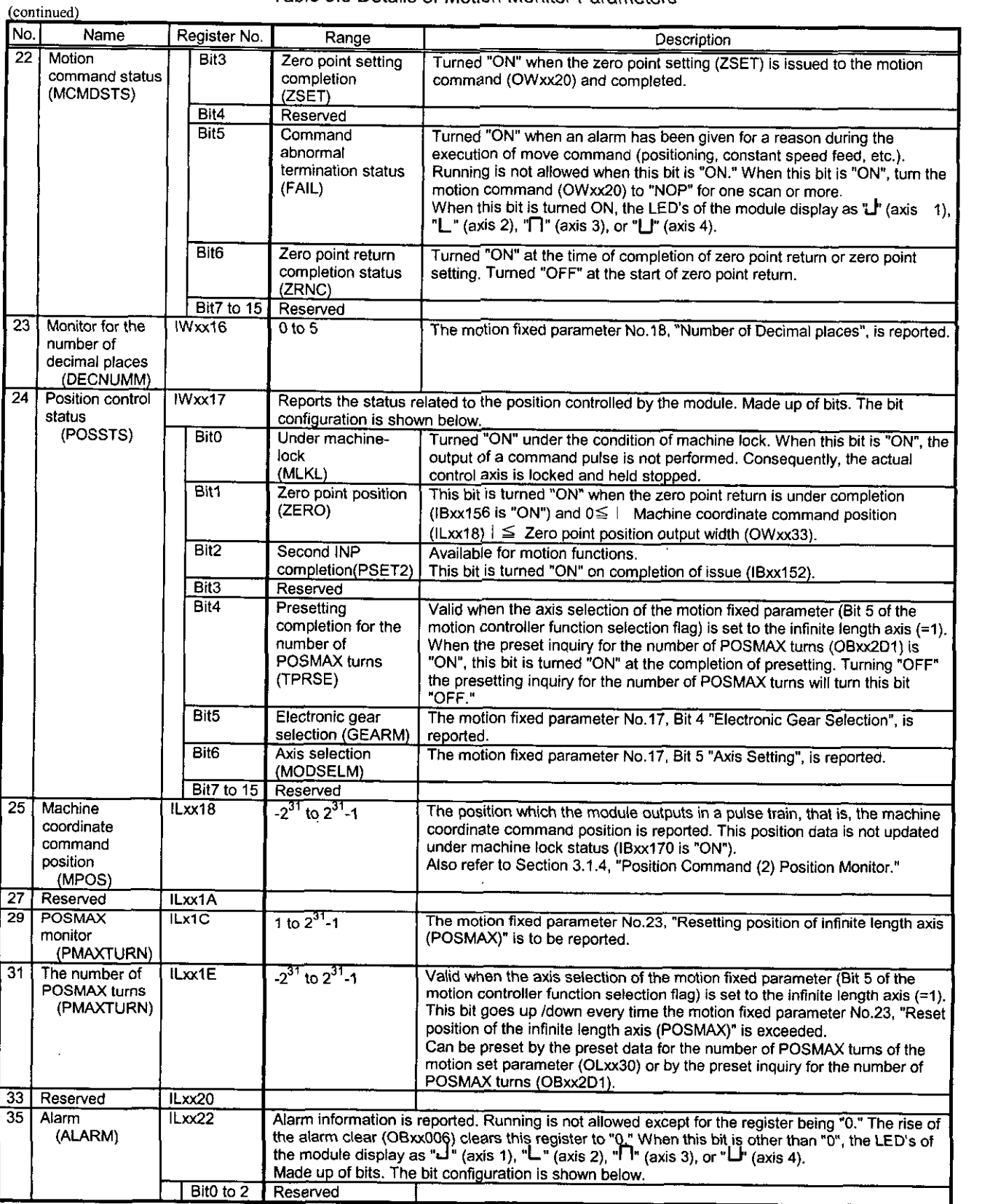

(to be continued)

 $\ddot{\phantom{a}}$ 

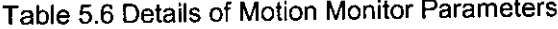

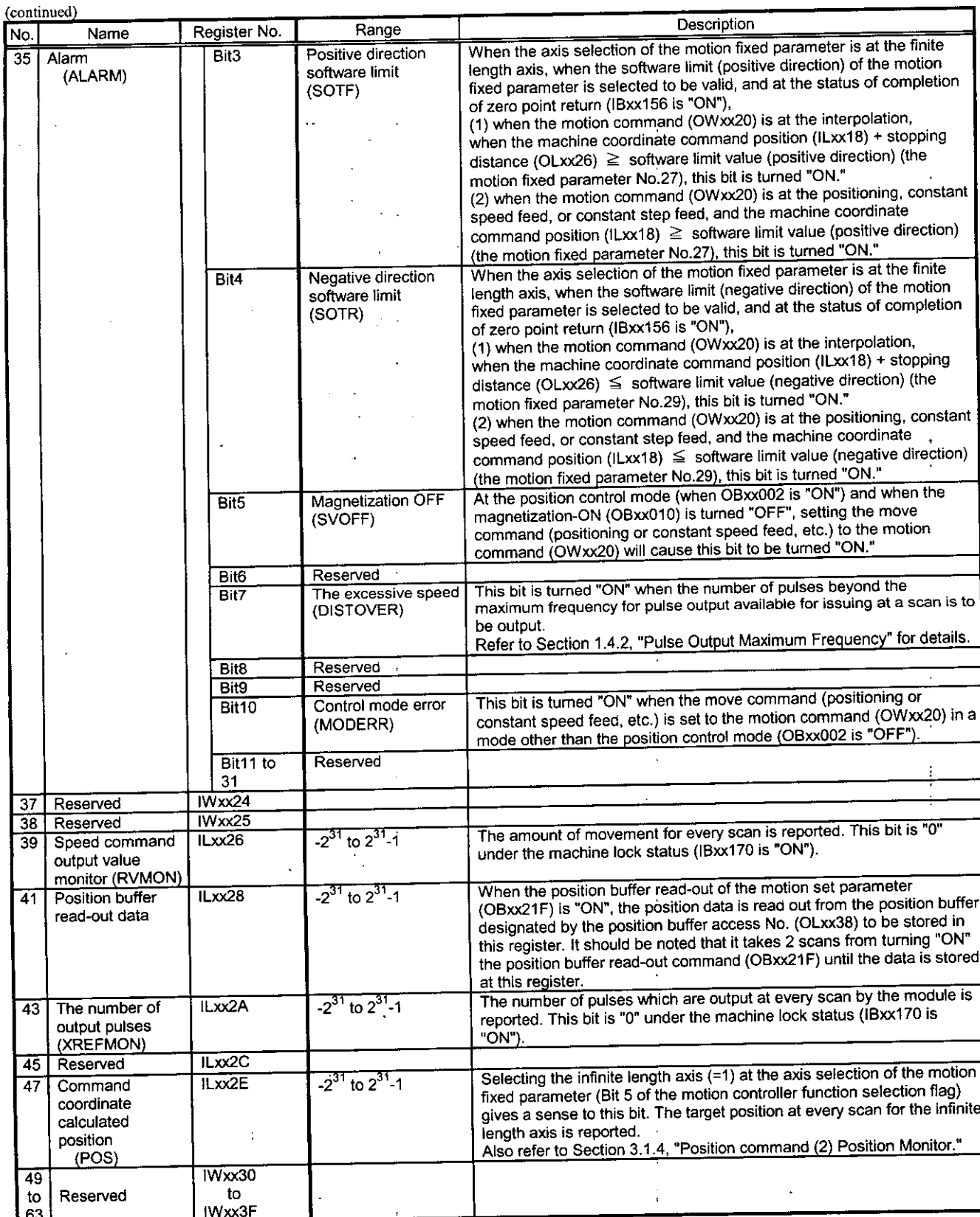

### 5.3 Examples of Motion Parameter Setting

### **5.3.1** Examples of Motion Fixed Parameter Setting

 $\overline{\mathbf{1}}$ 

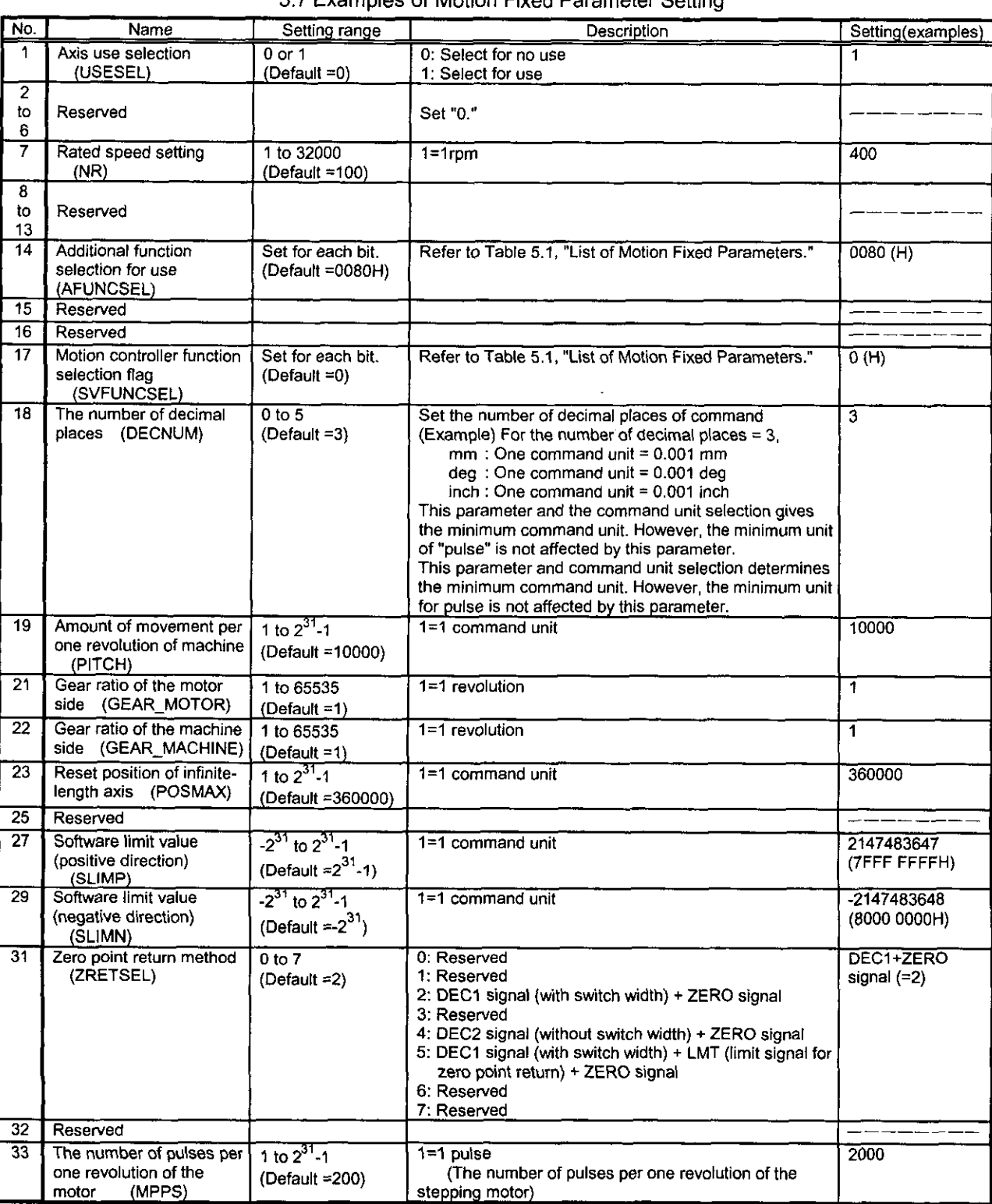

### 5.7 Examples of Motion Fixed Parameter Setting

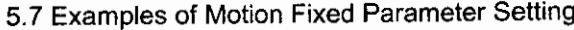

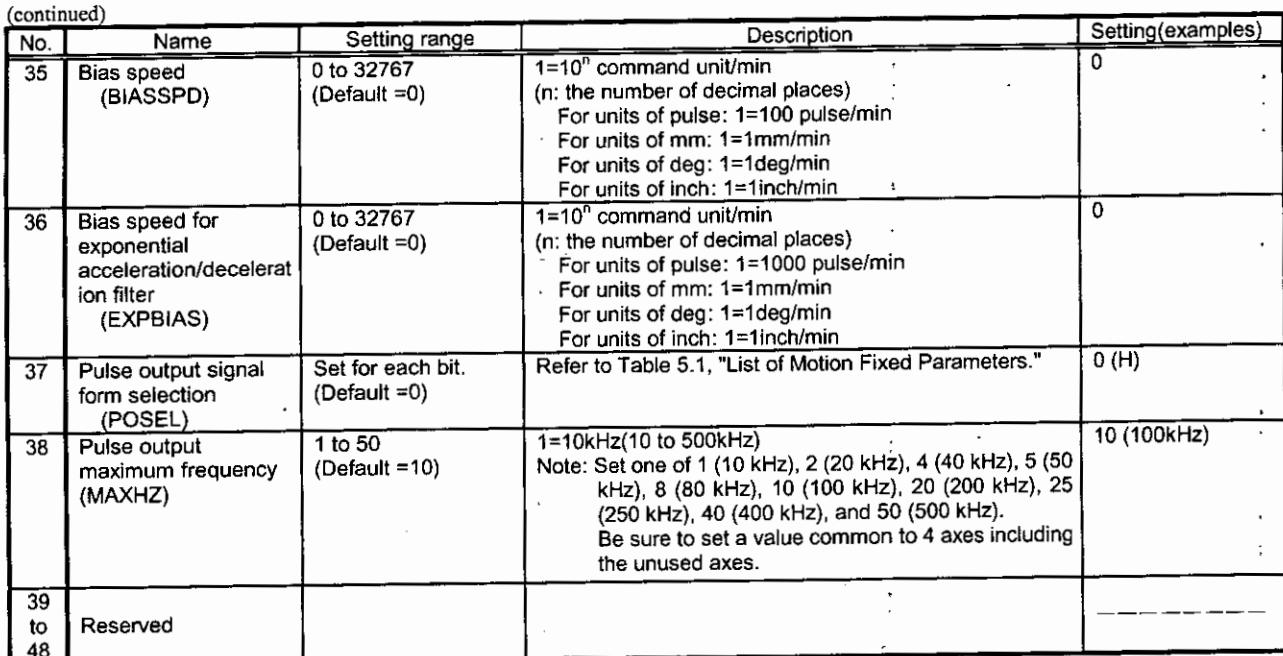

 $\frac{1}{4}$ ÷

(Note): The above setting is an example. Set a relevant value to fit your machine.

### 5.3.2 Examples of Motion Set Parameter Setting

The parameters are used for commanding the motion control module. At the beginning of high-speed scan, the parameters are transferred to the motion control module in a batch. Motion control can be performed only by setting the parameters to the register regions.

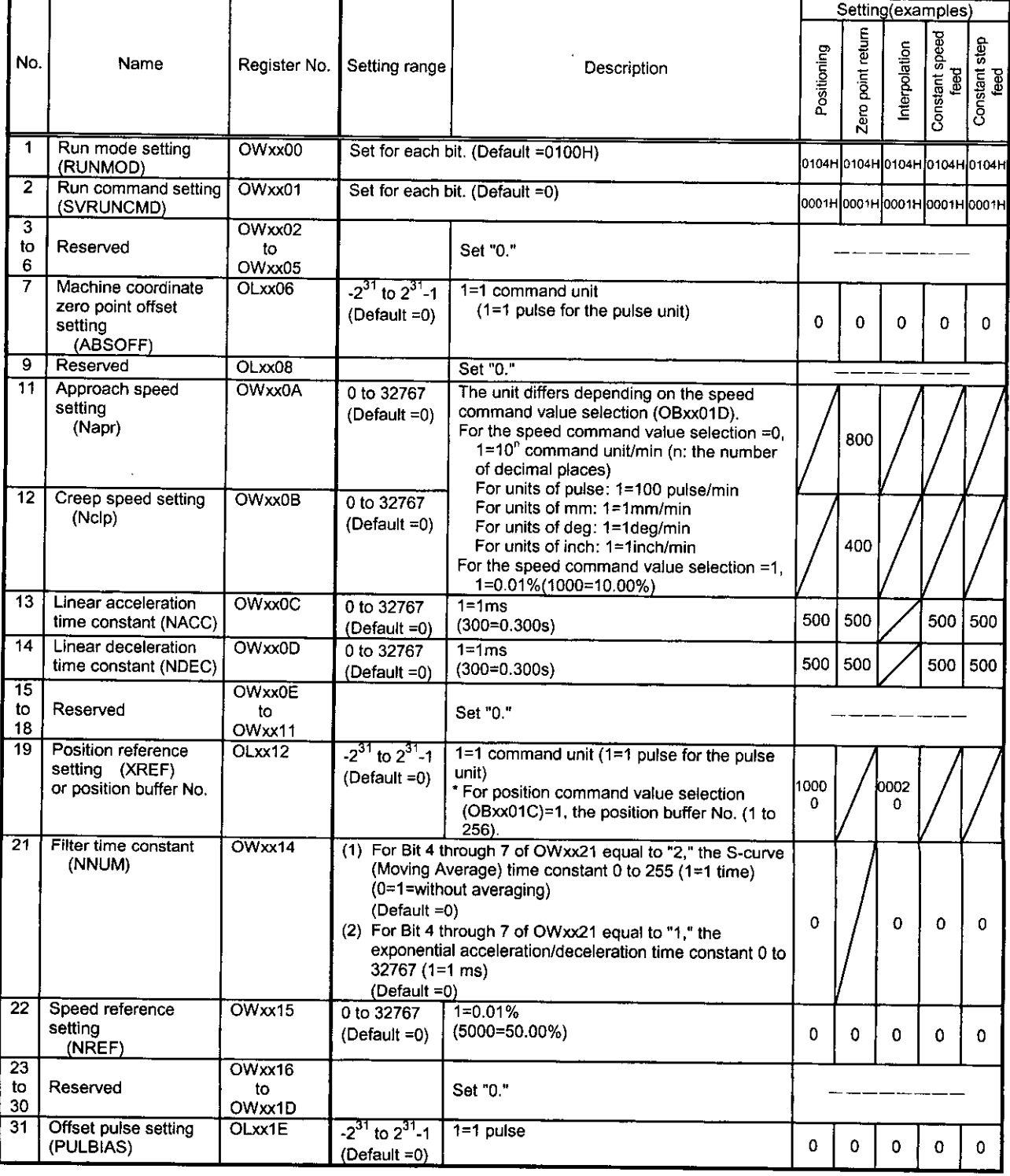

### 5.8 Examples of Motion Set Parameter Setting

### 5.8 Examples of Motion Set Parameter Setting

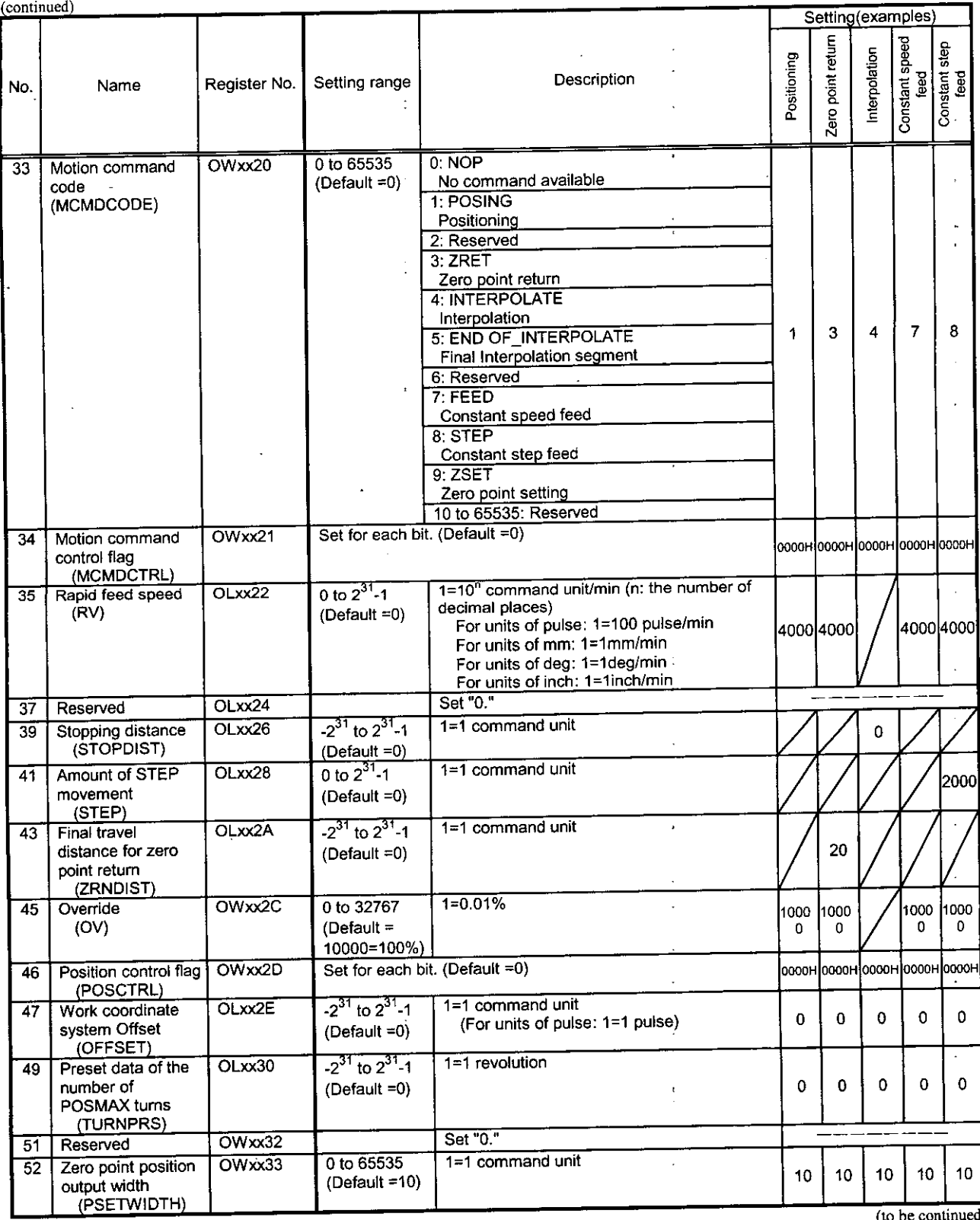

ł

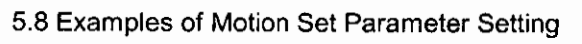

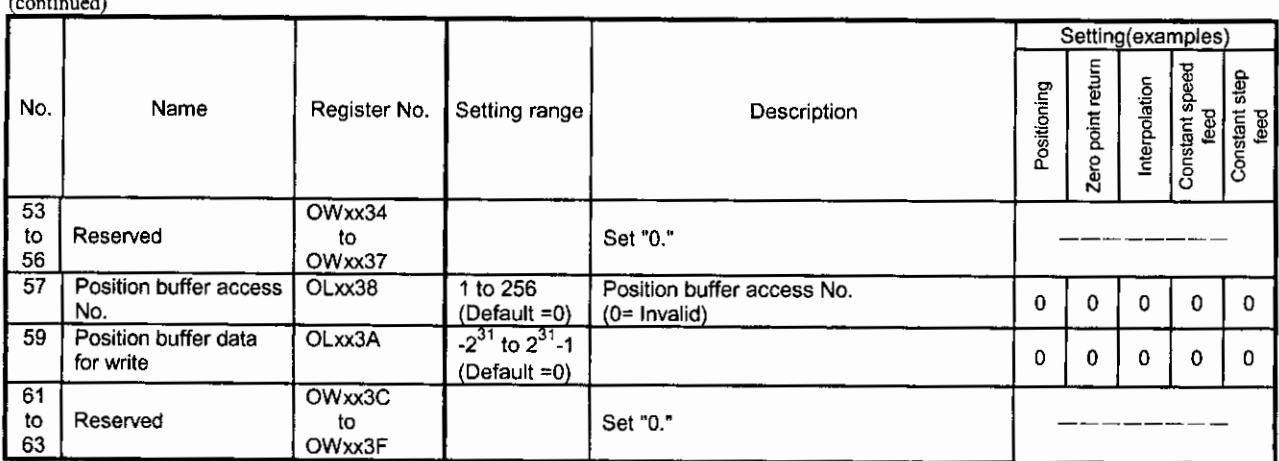

(Note 1): The above setting is an example. Set a relevant value to fit your machine.<br>
(Note 2): The diagonally lined boxes show areas not used in motion function. Set corresponding default values.

 $\overline{\phantom{a}}$ 

# Machine Controller CP-9200SH/PO-01 **MOTION CONTROLLER JSER'S MANUA**I

### **TOKYO OFFICE**

New Pier Takeshiba South Tower, 1-16-1. Kaigan, Minatoku, Tokyo 105-6891 Japan Phone 81-3-5402-4502 Fax 81-3-5402-4580

### **YASKAWA ELECTRIC AMERICA. INC.**

2121 Norman Drive South, Waukegan, IL 60085, U.S.A.<br>Phone 1-847-887-7000 Fax 1-847-887-7370

**MOTOMAN INC. HEADQUARTERS** 805 Liberty Lane West Carroliton, OH 45449, U.S.A. Phone 1-937-847-6200 Fax 1-937-847-627

YASKAWA ELÉTRICO DO BRASIL COMÉRCIO LTD.A.

Avenida Fagundes Filho, 620 Bairro Saude-Sao Pàulo-SP, Brazil CEP: 04304-000 Phone 55-11-5071-2552 Fax 55-11-5581-8795

### YASKAWA ELECTRIC EUROPE GmbH

Am Kronberger Hang 2, 65824 Schwalbach, Germany<br>Phone 49-6196-569-300 Fax 49-6196-569-398

Motoman Robotics Europe AB Box 504 S38525 Torsas, Sweden Phone 46-486-48800 Fax 46-486-41410

**Motoman Robotec GmbH** Kammerfeldstraße 1, 85391 Allershausen, Germany<br>Phone 49-8166-90-100 Fax 49-8166-90-103

### **YASKAWA ELECTRIC UK LTD.**

1 Hunt Hill Orchardton Woods Cumbernauld, G68 9LF, United Kingdom Phone 44-1236-735000 Fax 44-1236-458182

YASKAWA ELECTRIC KOREA CORPORATION Kfpa Bldg #1201, 35-4 Youido-dong, Yeongdungpo-Ku, Seoul 150-010, Korea<br>Phone 82-2-784-7844 Fax 82-2-784-8495

YASKAWA ELECTRIC (SINGAPORE) PTE, LTD. 151 Lorong Chuan, #04-01, New Tech Park Singapore 556741, Singapore<br>Phone 65-6282-3003 Fax 65-6289-3003

YASKAWA ELECTRIC (SHANGHAI) CO., LTD. No.18 Xizang Zhong Road. Room 1805, Harbour Ring Piaza Shanghai 20000, China<br>No.18 Xizang Zhong Road. Room 1805, Harbour Ring Piaza Shanghai 20000, China

YATEC ENGINEERING CORPORATION 4F., No.49 Wu Kong 6 Rd. Wu-Ku Industrial Park, Taipei, Taiwan Phone 886-2-2298-3676 Fax 886-2-2298-3677

## YASKAWA ELECTRIC (HK) COMPANY LIMITED<br>Rm. 2909-10, Hong Kong Plaza, 186-191 Connaught Road West, Hong Kong<br>Phone 852-2803-2385 Fax 852-2547-5773

**BEIJING OFFICE** Dinney Or Truck<br>Room No. 301 Office Building of Beijing International Club, 21<br>Jianguomenwai Avenue, Beijing 100020, China<br>Phone 86-10-6532-1850 Fax 86-10-6532-1851

**TAIPEI OFFICE** 9F, 16, Nanking E. Rd., Sec. 3, Taipei, Taiwan<br>Phone 886-2-2502-5003 Fax 886-2-2505-1280

### SHANGHAI YASKAWA-TONGJI M & E CO., LTD. 27 Hui He Road Shanghai China 200437<br>Phone 86-21-6553-6060 Fax 86-21-5588-1190

### BEIJING YASKAWA BEIKE AUTOMATION ENGINEERING CO., LTD. 30 Xue Yuan Road, Haidian, Beijing P.R. China Post Code: 100083<br>Phone 86-10-6233-2782 Fax 86-10-6232-1536

SHOUGANG MOTOMAN ROBOT CO., LTD.

7, Yongchang-North Street, Beijing Economic Technological Investment & Development Area,<br>Beijing 100076, P.R. China Phone 86-10-6788-0551 Fax 86-10-6788-2878

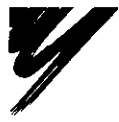

### YASKAWA ELECTRIC CORPORATION

**YASKAWA** 

In the event that the end user of this product is to be the military and said product is to be employed in any weapons systems or the manufacture thereof, the export will fall under<br>the relevant regulations as stipulated in the Foreign Exchange and Foreign Trade<br>Regulations. Therefore, be sure to follow all procedur documentation according to any and all rules, regulations and laws that may apply.

Specifications are subject to change without notice for ongoing product modifications and improvements

C 1998-2003 YASKAWA ELECTRIC CORPORATION. All rights reserved.

MANUAL NO. SIE-C879-40.4B  $©$  Printed in Japan July 2003 98-3  $@$ 03-460 96-87126